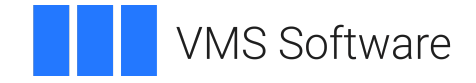

## **VSI OpenVMS**

## **VSI DECset for OpenVMS Code Management System Reference Manual**

**Operating System and Version:** VSI OpenVMS IA-64 Version 8.4-1H1 or higher VSI OpenVMS Alpha Version 8.4-2L1 or higher

**Software Version:** DECset Version 12.7

### **VSI DECset for OpenVMS Code Management System Reference Manual**

**VMS Software** 

Copyright © 2024 VMS Software, Inc. (VSI), Boston, Massachusetts, USA

#### **Legal Notice**

Confidential computer software. Valid license from VSI required for possession, use or copying. Consistent with FAR 12.211 and 12.212, Commercial Computer Software, Computer Software Documentation, and Technical Data for Commercial Items are licensed to the U.S. Government under vendor's standard commercial license.

The information contained herein is subject to change without notice. The only warranties for VSI products and services are set forth in the express warranty statements accompanying such products and services. Nothing herein should be construed as constituting an additional warranty. VSI shall not be liable for technical or editorial errors or omissions contained herein.

### **Table of Contents**

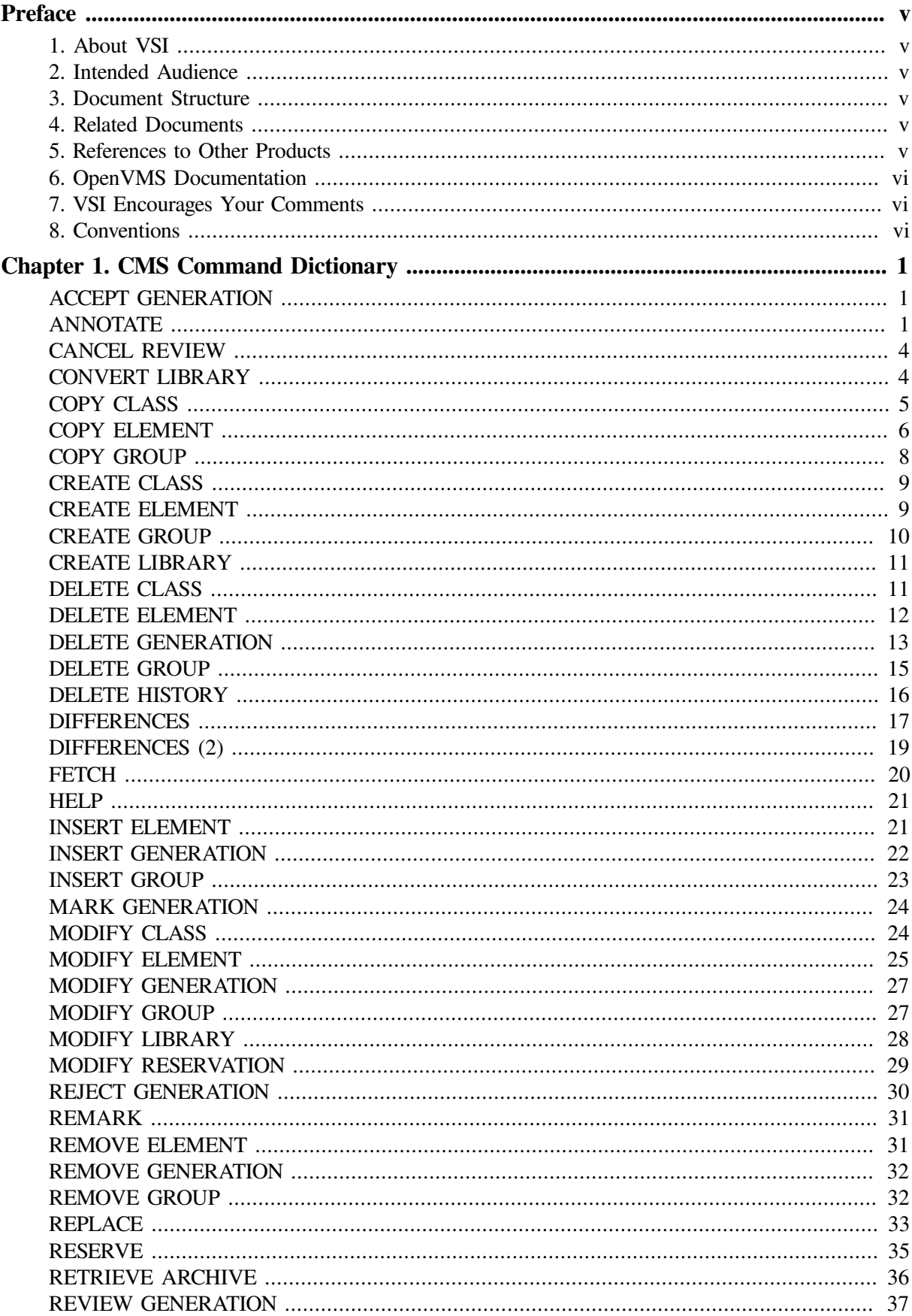

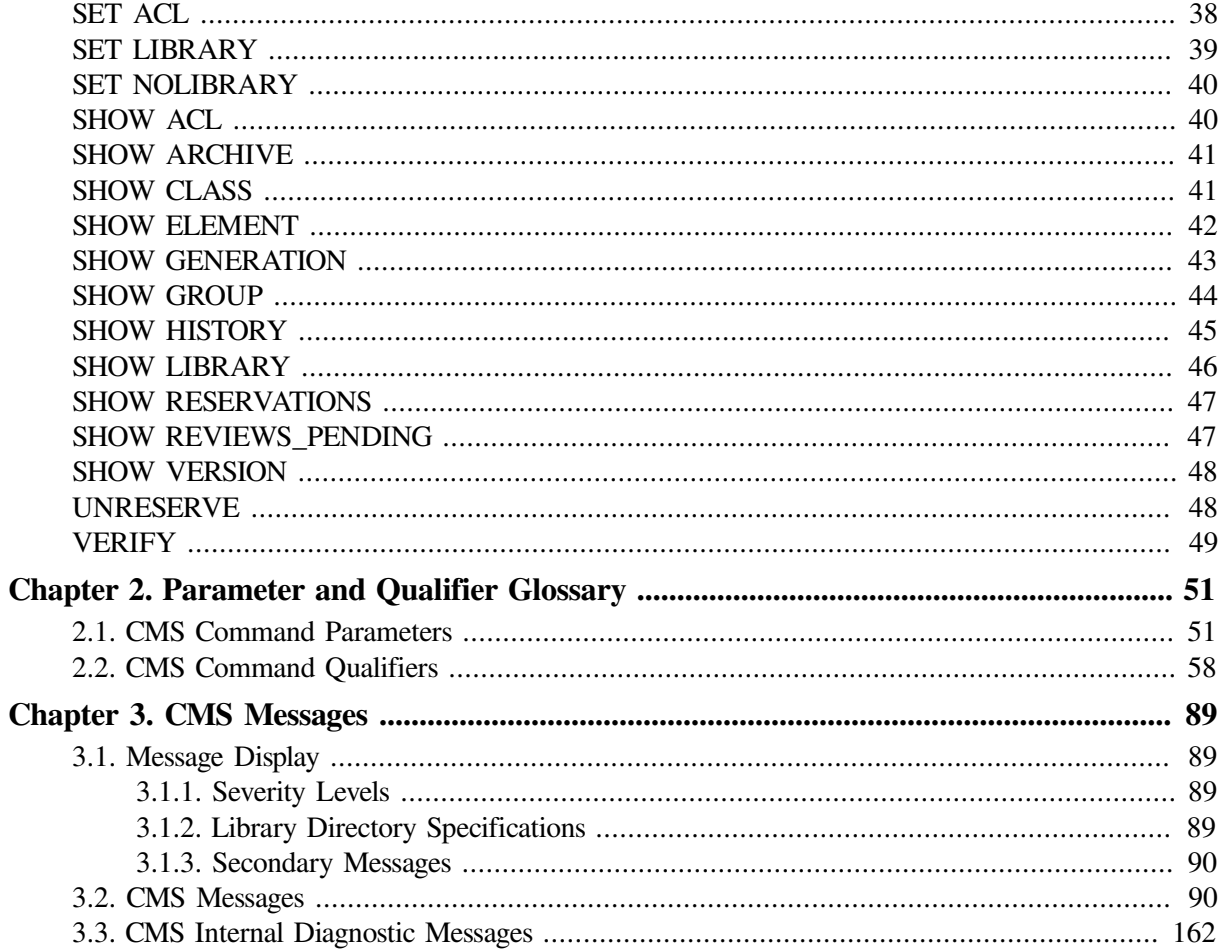

# <span id="page-4-0"></span>**Preface**

This reference manual describes all the commands available with the *Code Management System for OpenVMS* (CMS). The commands are listed in alphabetical order.

## <span id="page-4-1"></span>**1. About VSI**

VMS Software, Inc. (VSI) is an independent software company licensed by Hewlett Packard Enterprise to develop and support the OpenVMS operating system.

## <span id="page-4-2"></span>**2. Intended Audience**

This guide is intended for experienced programmers and technical users who enter CMS commands from the DCL command-line interface.

### <span id="page-4-3"></span>**3. Document Structure**

This reference contains the following information:

- A command dictionary that defines each command and provides an optional example
- A command parameter and qualifier glossary
- An error message listing providing suggested user action

### <span id="page-4-4"></span>**4. Related Documents**

The following documents might also be helpful when using CMS:

- The *VSI DECset for OpenVMS Installation Guide* contains instructions for installing CMS.
- The *Code Management System for OpenVMS Release Notes* contain added information on the use and maintenance of CMS.
- The *VSI DECset for OpenVMS Guide to the Code Management System* contains introductory and conceptual information about CMS.
- The *CMS Client User's Guide* describes the installation and use of the CMS Client software in a Microsoft Windows environment.
- The *VSI DECset for OpenVMS Code Management System Callable Routines Reference Manual* describes the set of CMS callable routines.
- The *Using VSI DECset for OpenVMS Systems* contains information on using the other components of DECset.

### <span id="page-4-5"></span>**5. References to Other Products**

Some older products that DECset components worked with previously may no longer be available or supported by VSI. References in this manual to such products serve as examples only and do not imply that VSI has conducted recent interoperability testing.

See the Software Product Description for a current list of supported products that are warranted to interact with DECset components.

### <span id="page-5-0"></span>**6. OpenVMS Documentation**

The full VSI OpenVMS documentation set can be found on the VMS Software Documentation webpage at [https://docs.vmssoftware.com.](https://docs.vmssoftware.com)

### <span id="page-5-1"></span>**7. VSI Encourages Your Comments**

You may send comments or suggestions regarding this manual or any VSI document by sending electronic mail to the following Internet address: <docinfo@vmssoftware.com>. Users who have VSI OpenVMS support contracts through VSI can contact  $\langle$  support@vmssoftware.com> for help with this product.

### <span id="page-5-2"></span>**8. Conventions**

VMScluster systems are now referred to as OpenVMS Cluster systems. Unless otherwise specified,4 references to OpenVMS Cluster systems or clusters in this document are synonymous with VMScluster systems.

The contents of the display examples for some utility commands described in this manual may differ slightly from the actual output provided by these commands on your system. However, when the behavior of a command differs significantly between OpenVMS Alpha and Integrity servers, that behavior is described in text and rendered, as appropriate, in separate examples.

In this manual, every use of DECwindows and DECwindows Motif refers to DECwindows Motif for OpenVMS software.

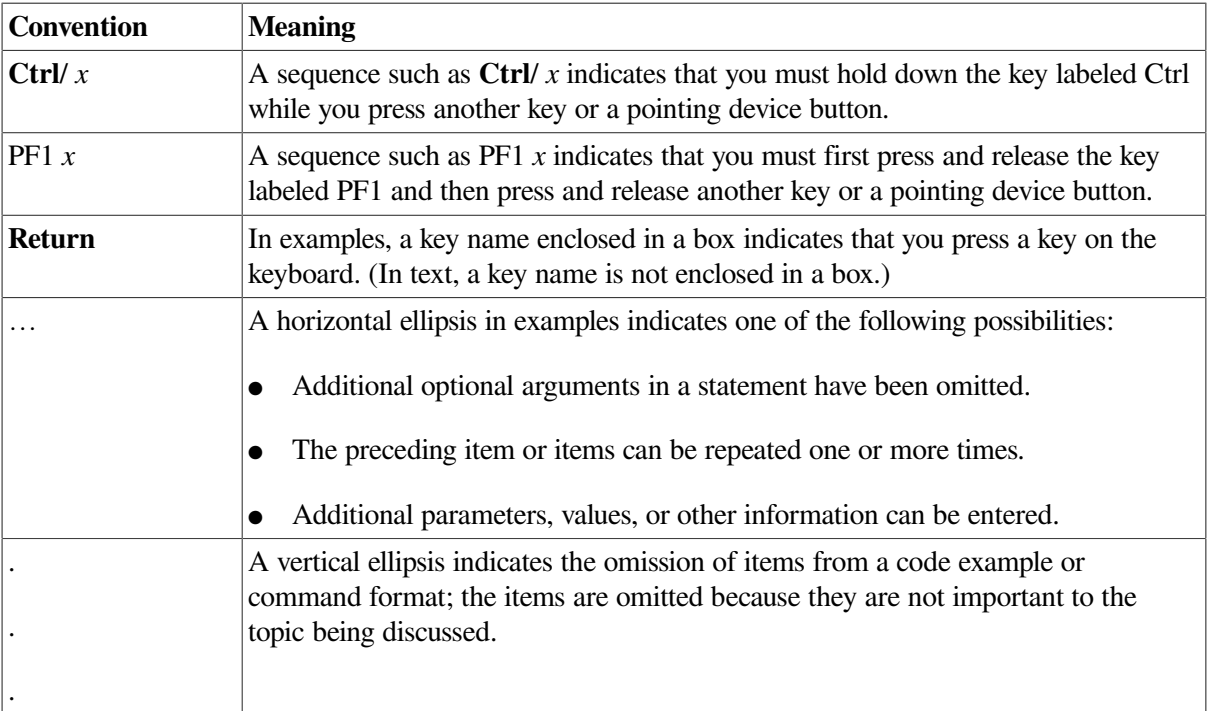

The following conventions are also used in this manual:

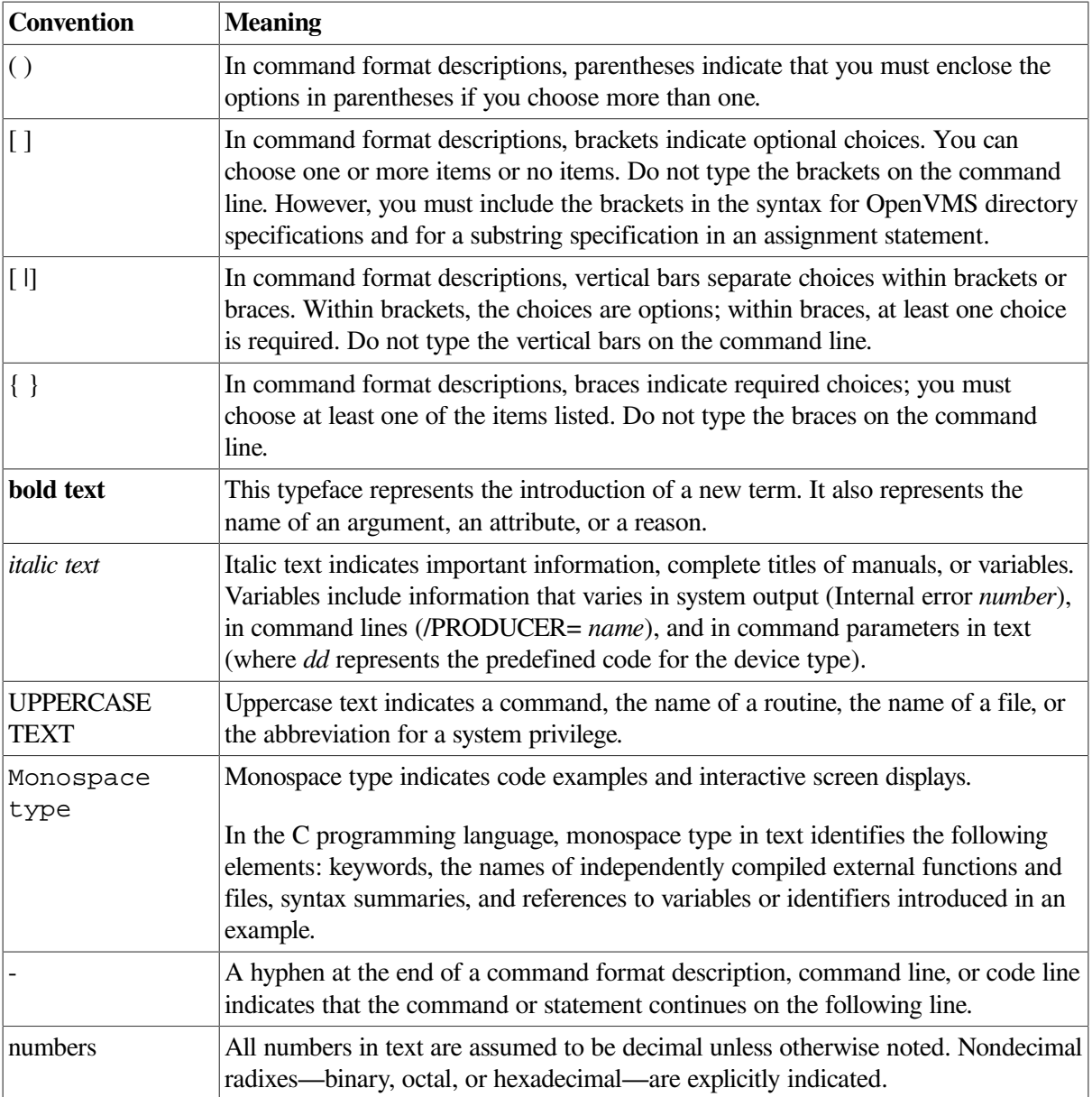

# <span id="page-8-0"></span>**Chapter 1. CMS Command Dictionary**

This section describes the CMS commands, listed in alphabetic order. Most of the commands include an example.

The parameter and qualifier glossary describes the parameters and qualifiers used with the CMS commands.

To use the command dictionary, look up a particular command for specific information about the command. Optionally, go to the glossary of command parameters or qualifiers for additional information.

## <span id="page-8-1"></span>**ACCEPT GENERATION**

ACCEPT GENERATION — Changes the review status of each specified element generation from pending to accepted, then removes it from the review pending list.

#### **Format**

**ACCEPT GENERATION element-expression "remark"**

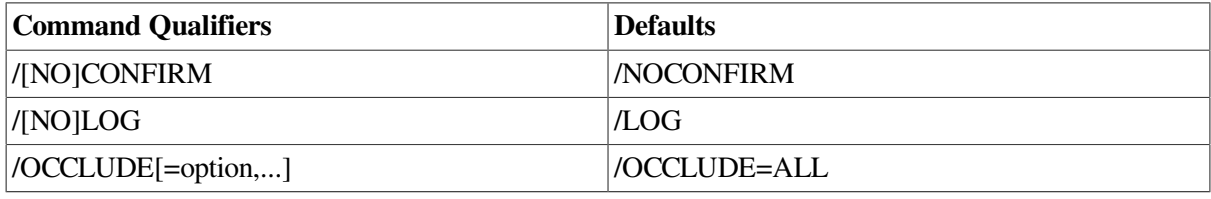

#### **Note**

Use this command only on element generations with reviews pending (see the REVIEW GENERATION command for more information). If you access the generation after it has been accepted, CMS will not inform you of any review status.

### **Example**

CMS> *ACCEPT GENERATION EXAMPLE.SDML "this example cleared for publication"* %CMS-S-ACCEPTED, generation 3 of element DISKX:[PROJECT.CMSLIB]EXAMPLE.SDML accepted

This example accepts the most recently created generation of the element EXAMPLE.SDML. The generation is removed from the review pending list.

### <span id="page-8-2"></span>**ANNOTATE**

ANNOTATE — Creates a line-by-line file listing of the changes made to each specified element generation, and places it in your current directory or a specified directory.

### **Format**

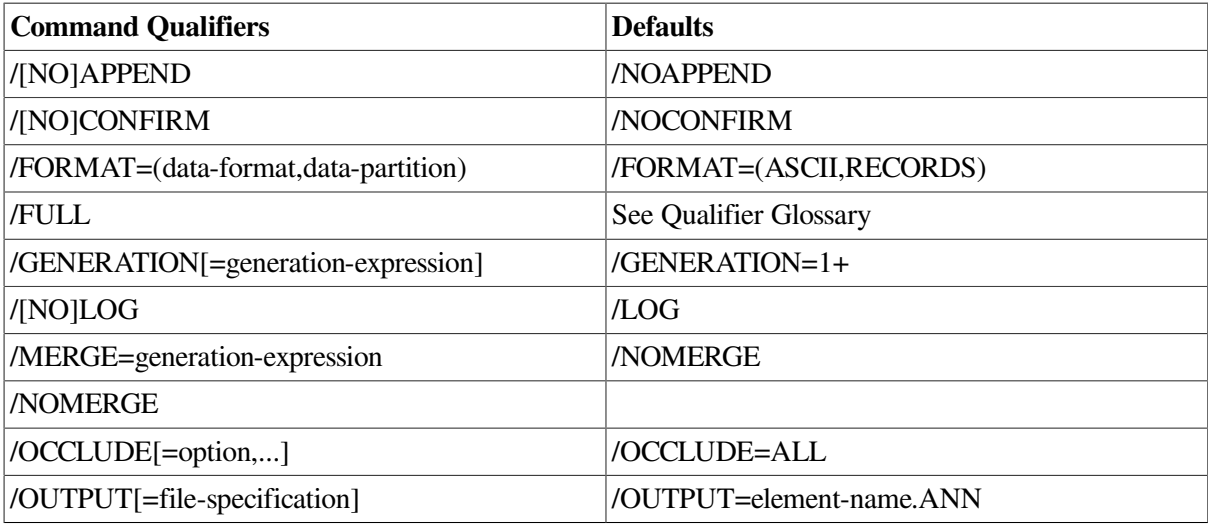

**ANNOTATE element-expression**

This command also creates an output file containing an annotated listing. By default, the file name is the same as the element name. The file type is .ANN. The annotated listing file contains two parts:

- A history
- A source file listing

The history includes the generation number, date, time, user, and remark associated with each generation of the element (and other file-related information when you use the /FULL qualifier). Generations are listed in reverse chronological order. The generation numbers of the specified generation and its ancestors are marked with an asterisk (\*).

The source file listing contains all the lines inserted or modified from generation 1 to the specified generation. The listing does not show lines deleted from the file. However, when the same part of an element is updated multiple times, the lines which were added and removed can sometimes result in a "lines deleted" message in the listing.

CMS inserts consecutive line numbers in the listing unless editor-assigned line numbers exist. (Line numbers start with 1 for the first line and increase by 1 for each line.) The generation field starts at the first character position of each line. It contains the generation number of the most recent generation in which the line was inserted or modified. The generation field is blank if a line is unchanged since generation 1.

#### **Example**

```
CMS> ANNOTATE TIMECVT.BAS/GENERATION=3
%CMS-S-ANNOTATED, element DISKX:[WORK.CMSLIB]TIMECVT.BAS annotated
```
This example produces a file named TIMECVT.ANN, which contains the annotated listing of generation 3 for TIMECVT.BAS. The contents of TIMECVT.ANN are as follows:

```
Annotated listing for element TIMECVT.BAS in CMS Library DISKX:
[WORK.CMSLIB]
     25-APR-2005 15:50:29
```
 4 15-APR-2005 10:01:55 JAMES "additional error checks" \*3 12-APR-2005 15:49:01 JAMES "add check for invalid delta time" \*2 27-MAR-2005 12:39:58 JAMES "jp - fixed length string required" \*1 25-MAR-2005 15:37:11 JAMES "time conversion program" Annotated listing for element TIMECVT.BAS in CMS Library DISKX: [WORK.CMSLIB] 25-APR-2005 15:50:29 1 10 rem Program to compute an absolute time given the present time 2 rem and a delta time. The result is written to a file. 3 4 20 OPTION TYPE = EXPLICIT 5 DECLARE STRING DELTA\_TIME 2 6 MAP (STRING\_LEN) STRING ASC\_TIME = 80 7 DECLARE LONG RETCODE 8 DIM LONG BINARY DELTA(1) 9 DIM LONG NOW(1) 10 DIM LONG BINARY CVT TIME(1) 11 12 100 EXTERNAL LONG CONSTANT SS\$\_NORMAL 3 13 EXTERNAL LONG CONSTANT SS\$ IVTIME 14 EXTERNAL LONG FUNCTION LIB\$ADDX 15 EXTERNAL LONG FUNCTION LIB\$SUBX 16 EXTERNAL LONG FUNCTION LIB\$INT\_OVER 17 EXTERNAL INTEGER FUNCTION SYS\$BINTIM (STRING BY DESC, LONG BY REF) 18 EXTERNAL INTEGER FUNCTION SYS\$GETTIM (LONG BY REF) 19 EXTERNAL INTEGER FUNCTION SYS\$ASCTIM (LONG BY REF,STRING BY DESC, & 20 LONG BY REF,LONG BY REF) 21 150 LET RETCODE = LIB\$INT\_OVER(0) 22 PRINT "Input delta time" 23 INPUT DELTA\_TIME 24 LET RETCODE = SYS\$BINTIM ( DELTA\_TIME, BINARY\_DELTA(0) ) 3 25 175 IF (RETCODE = SS\$ NORMAL) THEN GOTO 200 3 26 BLSE IF RETCODE = SS\$ IVTIME THEN  $\alpha$ 3 27 PRINT ,"INVALID TIME" 3 28 GOTO DONE 3 29 END IF 3 30 END IF 3 31 200 LET retcode = SYS\$GETTIM(NOW(0)) 3 32 IF (VAL( DELTA\_TIME ) > 0 ) THEN & 33 retcode=LIB\$ADDX(NOW(0),BINARY\_DELTA (0) ,BINARY\_CVT\_TIME(0)) 34 END IF 35 LET retcode = SYS \$ASCTIM(,ASC\_TIME,BINARY\_CVT\_TIME(0),) 36 OPEN "TIME.TMP" FOR OUTPUT AS FILE #1 37 PRINT #1,ASC\_TIME 38 CLOSE #1 39 32767 Done: END 40

The element's history appears at the beginning of the TIMECVT.ANN file, which lists the records of the transactions that created each of the four generations. The third generation was annotated (ANNOTATE

TIMECVT.BAS/GENERATION=3), so changes made after generation 3 are not shown in the annotated listing. Generation 3 and its ancestors are marked with an asterisk in the history.

The source file listing shows each line of the file, including line numbers. The numbers on the far left are the generation numbers in which the line was most recently inserted or modified; the lines with no generation numbers have not changed since generation 1. CMS assigns the next column of numbers. The program itself includes the third column of numbers.

### <span id="page-11-0"></span>**CANCEL REVIEW**

CANCEL REVIEW — Changes the review status of each specified element generation from pending to none and removes it from the review pending list.

#### **Format**

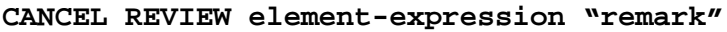

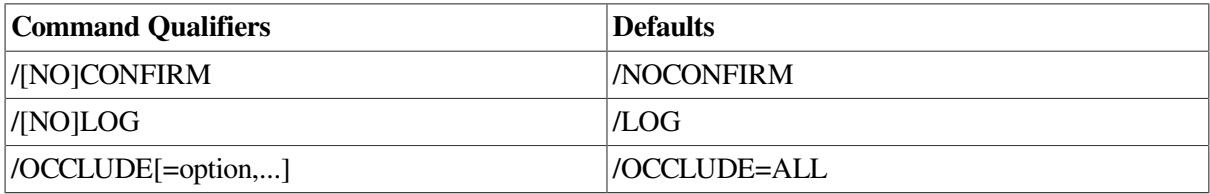

Use this command only on element generations with reviews pending (see the REVIEW GENERATION command for more information).

#### **Example**

\$ *CMS CANCEL REVIEW EXAMPLE.SDML "review the final version only"* %CMS-S-CANCELED, review of generation 2 of element DISKX: [PROJECT.CMSLIB]EXAMPLE.SDML canceled

This example cancels the review of the element EXAMPLE.SDML, and removes it from the review pending list.

### <span id="page-11-1"></span>**CONVERT LIBRARY**

CONVERT LIBRARY — Creates a copy of an existing Version 2. *n* CMS library and converts the copy for use with this version of CMS. You do not need to convert libraries created with CMS Version 3. *n* or higher.

#### **Format**

```
CONVERT LIBRARY V2-library-directory-specification V4-library-directory-specification
```
To convert a library, create an empty directory to contain the new converted library. Conversion maintains all library setup in your existing library except for OpenVMS Access Control List (ACL) protection mechanisms assigned to the CMS library directory, or to any CMS library files in that directory. The conversion process neither propagates original OpenVMS directory or file ACLs, nor assigns them new default ACLs. You must assign the default protection on the converted library. For example, to assign read, write, and delete access to the system, owner, and group categories, use the following command:

\$ *SET FILE/ACL=(DEFAULT\_PROTECTION,S:RWD,O:RWD,G:RWD) CMSLIB\_V4.DIR*

The conversion process also maintains the reference copy directory. After converting the library, CMS automatically executes the VERIFY/REPAIR command to ensure that any existing reference copy directory is valid and current.

The CONVERT LIBRARY command will log an unusual occurrence in the history file.

#### **Example**

```
$ CREATE/DIRECTORY [PROJECT.CMSLIB_V4]
$ CMS
CMS> CONVERT LIBRARY
_V2 library: [PROJECT.CMSLIB_V2]
_Directory for current format library: [PROJECT.CMSLIB_V4]
%CMS-S-CREATED, CMS Library DISKX:[PROJECT.CMSLIB_V4] created
%CMS-I-LIBINSLIS, Library DISKX:[PROJECT.CMSLIB_V4] inserted into the
 library list
%CMS-I-CONELE, element DATAPROG.BAS converted
%CMS-I-CONGRP, group TESTGRP converted
%CMS-I-CONCLS, class ETMETAL converted
%CMS-I-CONRES, all reservations converted
%CMS-I-CONHIS, history file converted
%CMS-S-CONVERTED, Version 2 library converted to current format
%CMS-I-VERCLS, class list verified%CMS-I-VERCMD, command list verified
%CMS-I-VERELE, element list verified
%CMS-I-VERGRP, group list verified
%CMS-I-VERRES, reservation list verified
%CMS-I-VERFRE, internal free space list verified
%CMS-I-VERFRE, internal free space list verified
%CMS-I-VERFRE, internal free space list verified
%CMS-I-VERFRE, internal free space list verified
%CMS-I-VERFRE, internal free space list verified
%CMS-I-VERFRE, internal free space list verified
%CMS-I-VERFRE, internal free space list verified
%CMS-I-VERARC, archive control block verified
%CMS-I-VER2, internal contiguous space verified
%CMS-I-VERCON, control file verified%CMS-I-VEREDF, element DATAPROG.BAS
 verified
%CMS-I-VEREDFS, element data files verified
%CMS-I-REPAIRED, library [PROJECT.CMSLIB_V4] repaired
```
This example creates a new directory to contain the converted library, and then converts the old library.

CMS automatically issues VERIFY/REPAIR to ensure that both the library and any reference copies are valid. VERIFY/REPAIR repairs any invalid reference copies. If you receive reference copy errors, your library is still converted and available for use.

### <span id="page-12-0"></span>**COPY CLASS**

COPY CLASS — Uses an existing library class to copy and create a new class in the same library or in another library. The original class is left unchanged. The class attributes are copied in full, and an

identical set of element generations are inserted into the new class. The elements to be inserted into the new class must already exist in the target library.

### **Format**

**COPY CLASS old-class-expression new-class-name "remark"**]

| <b>Command Qualifiers</b> | <b>Defaults</b> |
|---------------------------|-----------------|
| //[NO]CONFIRM             | /NOCONFIRM      |
| /[NO]LOG                  | /LOG            |
| $ /OCCLUDE[=option,]$     | /OCCLUDE=ALL    |

CMS must be able to create one new class for each old class. When you use wildcards or a comma list in the input class specification, you must specify a wildcard as the output class specification.

#### **Example**

CMS> **COPY CLASS INIT\_CLASS INITX\_CLASS "experimental version"**

%CMS-S-COPIED, class DISKX:[PROJECT.CMSLIB]INIT\_CLASS copied to INITX\_CLASS

<span id="page-13-0"></span>This command creates a new class named INITX\_CLASS in the same library as the original class.

### **COPY ELEMENT**

COPY ELEMENT

#### **Format**

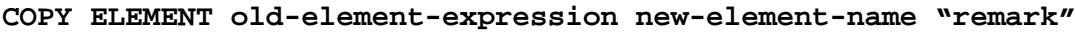

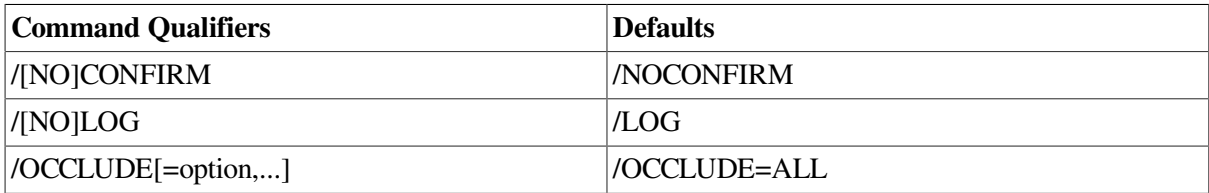

Uses an existing library element to copy and create a new element or elements in the same library or in another library. The original element or elements is left unchanged. The generation history, file characteristics, and element attributes are preserved and copied in full.

If the existing element has the reference copy attribute enabled (that is, if it was created or modified with /REFERENCE\_COPY), the reference copy attribute is also enabled for the new element (assuming the reference copy attribute is established for the library).

If the existing element is reserved when you enter COPY ELEMENT, CMS informs you of the condition and proceeds with the transaction. The new element is not reserved, regardless of whether the original element is reserved at the time of the copy transaction.

If a generation of the element is marked pending review, CMS informs you of the condition and asks whether you want to proceed. If you type YES, CMS records the transaction as an unusual occurrence and proceeds with the command. The new element is not marked as pending review, regardless of whether the original element is marked at the time of the copy. If you type NO or press Return or Ctrl/Z, no further action is taken.

CMS must be able to create one new element for each old element. When you use wildcards, a group name, or a comma list in the input element specification, CMS builds a list of elements to be copied. CMS uses this list as the point of reference during the copy transactions. If the output element specification does not allow CMS to create a new element for each element in the input list, the results might not be what you intend. For example, the following combination of wildcard expressions produces only one new element:

```
input element specification - *.FOR
output element specification - NDATA.*
```
The first element matching the input specification (\*.FOR) produces one new element named NDATA.FOR. Each successive element matching the input specification generates an error message because CMS can create only one unique element name from the given combination of wildcard expressions.

#### **Examples**

```
1. CMS> COPY ELEMENT INIT.FOR INITX.FOR "experimental version"
  %CMS-S-COPIED, element DISKX:[PROJECT.CMSLIB]INIT.FOR copied to
    INITX.FOR
```
This example creates the new element INITX.FOR in the same library as the old element.

```
2. $ CREATE/DIRECTORY [RELEASE.CMSLIB]
  $ CMS
  CMS> CREATE LIBRARY [RELEASE.CMSLIB] "follows development library"
  %CMS-S-CREATED, CMS Library DISKX:[RELEASE.CMSLIB] created
  CMS> COPY ELEMENT *.*/LIBRARY=[PROJECT.CMSLIB] *.* "loading elements"
  %CMS-I-COPIED, element DISKX:[PROJECT.CMSLIB]INIT.FOR copied to
  DISKX:[RELEASE.CMSLIB]INIT.FOR
  %CMS-I-COPIED, element DISKX:[PROJECT.CMSLIB]INITX.FOR copied to
  DISKX:[RELEASE.CMSLIB]INITX.FOR
  %CMS-I-COPIED, element DISKX:[PROJECT.CMSLIB]MSGDOC.FOR copied to
  DISKX:[RELEASE.CMSLIB]MSGDOC.FOR
  %CMS-I-COPIED, element DISKX:[PROJECT.CMSLIB]OUTPUT.FOR copied to
  DISKX:[RELEASE.CMSLIB]OUTPUT.FOR
  %CMS-I-COPIED, element DISKX:[PROJECT.CMSLIB]SEARCH.FOR copied to
  DISKX:[RELEASE.CMSLIB]SEARCH.FOR
  %CMS-I-COPIED, element DISKX:[PROJECT.CMSLIB]ARGCHK.FOR copied to
  DISKX:[RELEASE.CMSLIB]ARGCHK.FOR
  %CMS-S-COPIES, 6 copies completed
  CMS> SHOW HISTORY
  History of CMS Library DISKX:[RELEASE.CMSLIB]
      9-MAY-2005 11:23:43 SMITH CREATE LIBRARY DISKX:[RELEASE.CMSLIB]
            "follows development library"
      9-MAY-2005 11:26:00 SMITH COPY ELEMENT/LIBRARY=DISKX:[PROJECT.CMSLIB]
            INIT.FOR INIT.FOR "loading elements"
      9-MAY-2005 11:26:04 SMITH COPY ELEMENT/LIBRARY=DISKX:[PROJECT.CMSLIB]
```

```
 INITX.FOR INITX.FOR "loading elements"
 9-MAY-2005 11:26:07 SMITH COPY ELEMENT/LIBRARY=DISKX:[PROJECT.CMSLIB]
      MSGDOC.FOR MSGDOC.FOR "loading elements"
```
9-MAY-2005 11:26:15 SMITH COPY ELEMENT/LIBRARY=DISKX:[PROJECT.CMSLIB]

```
 OUTPUT.FOR OUTPUT.FOR "loading elements"
   9-MAY-2005 11:26:17 SMITH COPY ELEMENT/LIBRARY=DISKX:[PROJECT.CMSLIB]
         SEARCH.FOR SEARCH.FOR "loading elements"
   9-MAY-2005 11:26:19 SMITH COPY ELEMENT/LIBRARY=DISKX:[PROJECT.CMSLIB]
        ARGCHK.FOR A RGCHK.FOR "loading elements"
CMS> SHOW GENERATION/DESCENDANTS INIT.FOR
Element generations in CMS Library DISKX:[RELEASE.CMSLIB]
INIT.FOR
   2 6-MAR-2005 17:34:04 SMITH "header offset and additional
          free space added"
   1 6-MAR-2005 17:26:10 SMITH "initialization routines"
```
This example creates a new directory for a new library, and copies all the elements from the library [PROJECT.CMSLIB] into the new library [RELEASE.CMSLIB]. The new elements are being created in a separate library, so CMS can create new elements with the same names as the old elements; you can enter a null string for the second parameter (for the new element name). In this case, CMS supplies the value \*.\*.

The SHOW HISTORY command executed after the copy transaction indicates that the library history contains only records of transactions performed on the new library (CREATE LIBRARY and COPY transactions). The SHOW GENERATION/DESCENDANTS command shows the generation history for one of the elements. The COPY ELEMENT transaction preserves the generation history for each element; thus, the record of replacement transactions (also the CREATE ELEMENT transaction that produced generation 1 of the element) is maintained from the old element to the new.

### <span id="page-15-0"></span>**COPY GROUP**

COPY GROUP — Uses an existing library group to copy and create a new group in the same library or in another library. The original group is left unchanged. The group attributes are copied in full, and an identical set of elements and groups are inserted into the new group. The elements to be inserted into the new group must already exist in the target library.

#### **Format**

**COPY GROUP old-group-expression new-group-name "remark"**

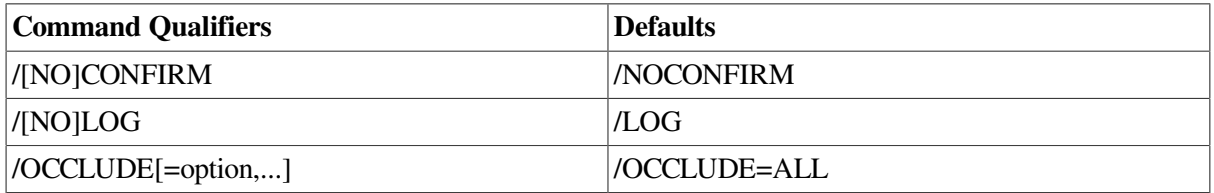

CMS must be able to create one new group for each old group. When you use wildcards or a comma list in the input group specification, you must specify a wildcard as the output group specification.

#### **Example**

CMS> **COPY GROUP INIT GROUP INITX GROUP "experimental version"** %CMS-S-COPIED, group DISKX:[PROJECT.CMSLIB]INIT\_GROUP copied to INITX\_GROUP

This command creates a new group named INITX\_GROUP in the same library as the original group.

## <span id="page-16-0"></span>**CREATE CLASS**

CREATE CLASS — Creates one or more classes. After creating a class, you can place any related set of element generations in that class by using the INSERT GENERATION command. The CREATE CLASS command does not automatically place any generations in the created class. For more information on classes, see the *VSI DECset for OpenVMS Guide to the Code Management System*.

### **Format**

**CREATE CLASS class-name[,...] "remark"**

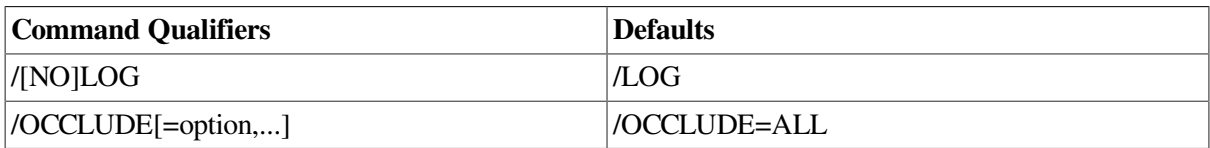

### **Example**

CMS> *CREATE CLASS INTERNAL\_RELEASE "for internal use only"* %CMS-S-CREATED, class DISKX:[PROJECT.CMSLIB]INTERNAL\_RELEASE created

This example creates a class named INTERNAL\_RELEASE. After establishing the class name, you can place element generations in the class with the INSERT GENERATION command.

### <span id="page-16-1"></span>**CREATE ELEMENT**

CREATE ELEMENT — Creates the first generation of a new element or elements by moving the input file into a CMS library.

#### **Format**

**CREATE ELEMENT element-expression "remark"**

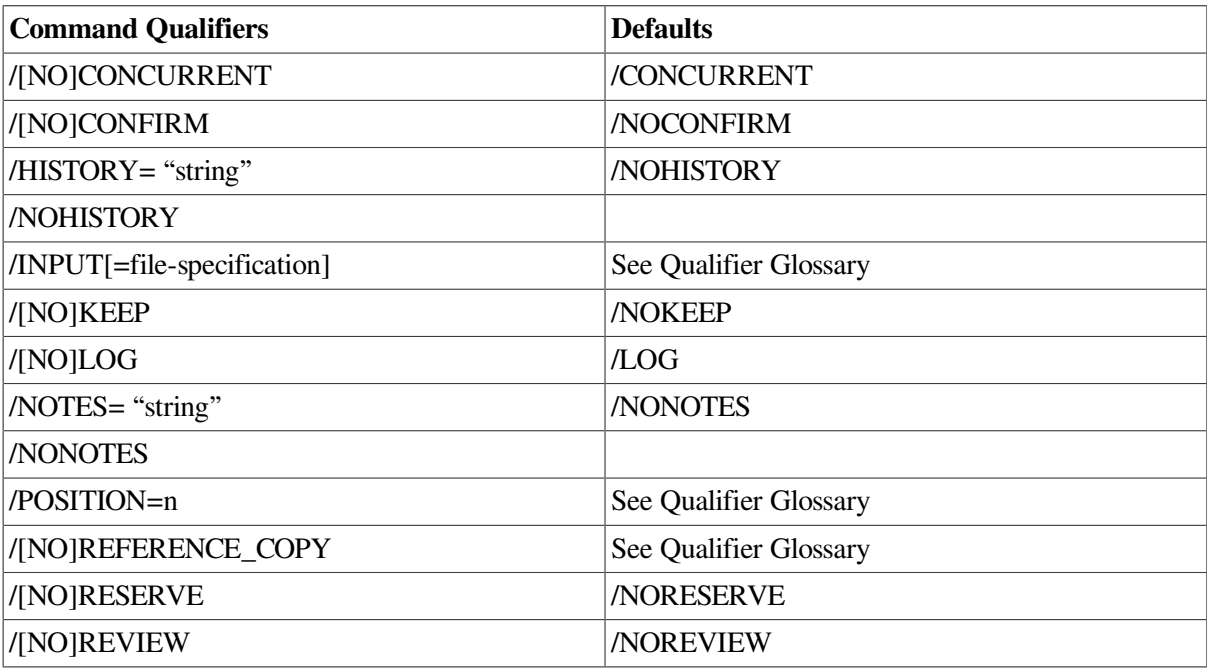

By default, CMS searches for the file in your current default directory. You can direct CMS to use a file in a different directory by specifying the /INPUT qualifier. After creating the element, CMS deletes all versions of the file used to create the new element. If you specify either the /KEEP or /RESERVE qualifiers, CMS does not delete the file (even if the library is set with /NOKEEP or /NORESERVE ).

When you create an element, you can also define the history, concurrent, notes, position, reference copy, and review attributes for the element or establish a reservation.

CMS stores the creation date and time, revision date and time, file attributes, and file revision number of the file used to create generation 1 of the new element. When you fetch or reserve a generation of an element, CMS restores the times, attributes, and file revision number associated with the file used to create the element generation. You can also use the SHOW GENERATION/FULL command to display this information.

To change the creation remark associated with the element or generation 1 of the element, use the MODIFY ELEMENT or MODIFY GENERATION command.

If you specify the /NOTES qualifier, you must specify the /POSITION qualifier on the same command line.

#### **Example**

```
CMS> CREATE ELEMENT INIT.FOR "initialization routines"
%CMS-S-CREATED, element DISKX:[PROJECT.CMSLIB]INIT.FOR created
```
This example creates an element named INIT.FOR from a file with the same name in the current, default directory, then deletes all versions of that file in the current, default directory.

### <span id="page-17-0"></span>**CREATE GROUP**

CREATE GROUP — Creates one or more empty groups.

#### **Format**

**CREATE GROUP group-name[,...] "remark"**

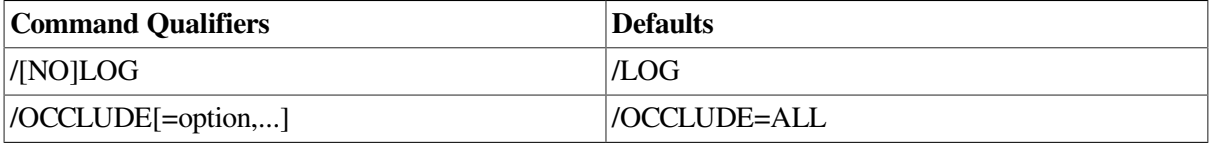

After creating a group, you can place any related set of elements or groups in that group by using the INSERT ELEMENT or INSERT GROUP command. The CREATE GROUP command does not automatically place any elements or groups in the created group. For more information about groups, see the *VSI DECset for OpenVMS Guide to the Code Management System*.

#### **Example**

```
CMS> CREATE GROUP TIME_TST "files for time tests"
%CMS-S-CREATED, group DISKX:[PROJECT.CMSLIB]TIME_TST created
```
Creates a group named TIME\_TST. After establishing the group name, you can place elements in the group with the INSERT ELEMENT command.

## <span id="page-18-0"></span>**CREATE LIBRARY**

CREATE LIBRARY — Builds CMS control files in a directory so it can be used as a CMS library.

#### **Format**

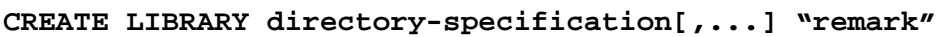

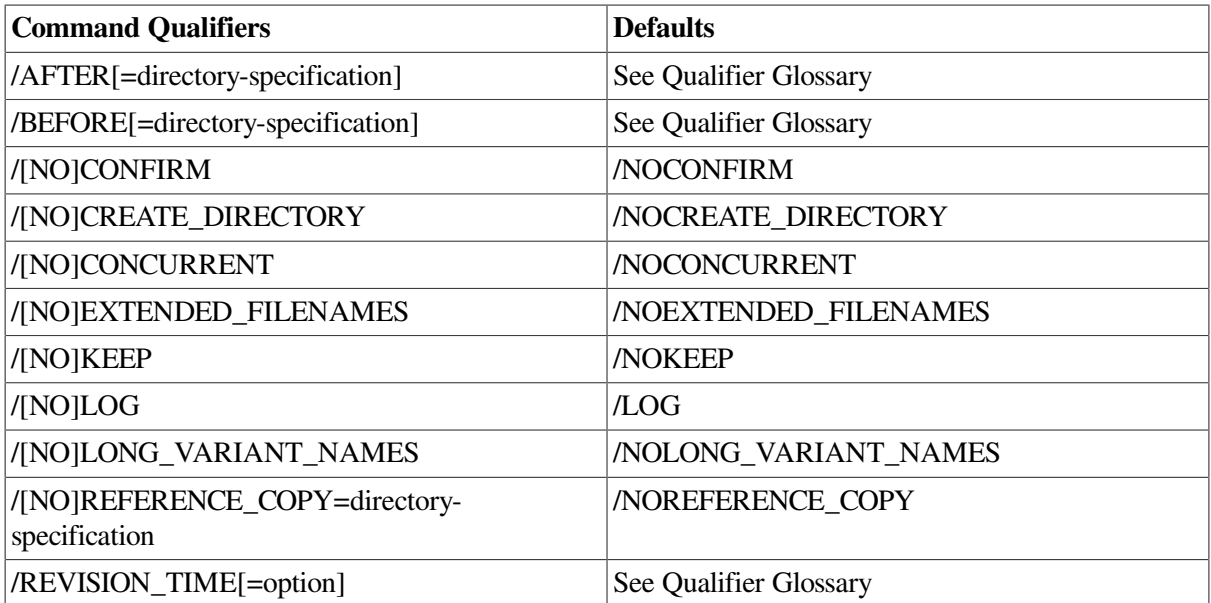

After creating a library with this command, you can enter CMS commands to manipulate the library. Entering the CREATE LIBRARY command automatically sets your current CMS library to the library (or libraries) specified. You can use CREATE LIBRARY only once on a library.

To create more than one library at a time, enter the CREATE LIBRARY command with more than one directory specification. The directory specifications must be separated by commas. For more information, see the *VSI DECset for OpenVMS Guide to the Code Management System*.

When you execute this command, CMS defines logical names beginning with CMS\$. These names are used by subsequent CMS commands. Do not define logical names beginning with CMS\$, because this prefix is reserved for use by CMS.

You cannot specify both the /AFTER and /BEFORE qualifiers on the same command line.

### **Example**

CMS> *CREATE LIBRARY [RELEASE.CMSLIB] "follows development library"* %CMS-S-CREATED, CMS Library DISKX:[RELEASE.CMSLIB] created

This example creates a CMS library in the subdirectory [RELEASE.CMSLIB]. The library does not contain any elements yet. Subsequent CMS commands refer to the library contained in [RELEASE.CMSLIB] until the user logs out or enters a SET LIBRARY or another CREATE LIBRARY command.

## <span id="page-18-1"></span>**DELETE CLASS**

DELETE CLASS — Deletes one or more classes from a CMS library.

### **Format**

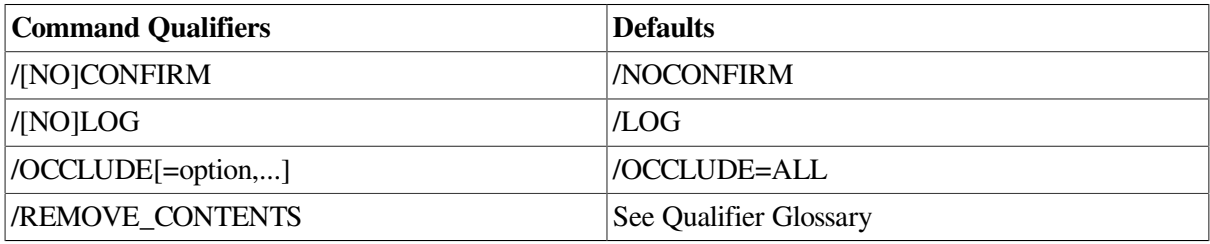

**DELETE CLASS class-expression "remark"**

The class must exist and must not contain any element generations prior to deletion. If the / REMOVE\_CONTENTS qualifier is not specified, and the class contains generations, CMS issues an error message and does not delete the class.

Even though a class is deleted, records of transactions that created and used the class are kept in the library history. You can reuse the deleted class name to create a new class. However, there is no distinction between the two classes in the project history, except their transactions are separated by entries for DELETE CLASS and CREATE CLASS commands.

To determine which generations belong to a class, use the SHOW CLASS command with the / CONTENTS qualifier.

You cannot perform the following operations:

- Delete a class containing any element generations. (Use the /REMOVE\_CONTENTS qualifier to remove all generations during deletion; use the REMOVE GENERATIONS command to remove all generations prior to deletion.)
- Delete a class that has read-only access. (Use the MODIFY CLASS/NOREAD\_ONLY command to change the access to the class.)

#### **Example**

CMS> *DELETE CLASS PRE\_RELEASE "no longer necessary"* %CMS-S-DELETED, class DISKX:[PROJECT.CMSLIB]PRE\_RELEASE deleted

<span id="page-19-0"></span>This example deletes the class named PRE\_RELEASE.

### **DELETE ELEMENT**

DELETE ELEMENT — Deletes an element from a CMS library.

#### **Format**

**DELETE ELEMENT element-expression "remark"**

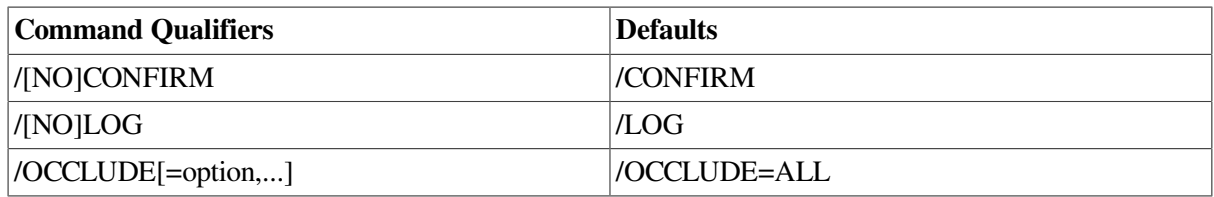

If the element is set to /REFERENCE\_COPY and there is a current reference copy directory for the CMS library, CMS deletes the corresponding file from the reference copy directory.

There cannot be any existing reservations for the element. The element cannot be a member of a group, nor can one of its generations belong to a class or be under review. If one of the element's generations is under review, use the CANCEL REVIEW command to remove it from the review list. If an element is reserved, you must unreserve or replace it before you can delete the element. If the element belongs to any groups or has generations in any classes, use the REMOVE ELEMENT or REMOVE GENERATION command to remove it.

Even though an element is deleted, records of transactions that created and used the element are kept in the library history. You can reuse the deleted element name to create a new element. However, there is no distinction between the two elements in the library history, except their transactions are separated by entries for DELETE ELEMENT and CREATE ELEMENT commands.

You cannot perform the following operations:

- Delete an element that belongs to a group or has a generation in a class.
- Delete an element that has a generation reserved.
- Restore a deleted element.
- Delete an element that has a generation under review.

#### **Example**

CMS> *DELETE ELEMENT INITX.FOR "x-version no longer required"* Delete element INITX.FOR? [Y/N] (N): **Y** %CMS-I-DELETED, element DISKX:[PROJECT.CMSLIB]INITX.FOR deleted%CMS-S-DELETIONS, 1 deletion completed

This example uses INITX.FOR as an experimental module; when it is no longer needed, you can delete it from the library.

### <span id="page-20-0"></span>**DELETE GENERATION**

DELETE GENERATION — Deletes information about one or more generations of an element.

#### **Format**

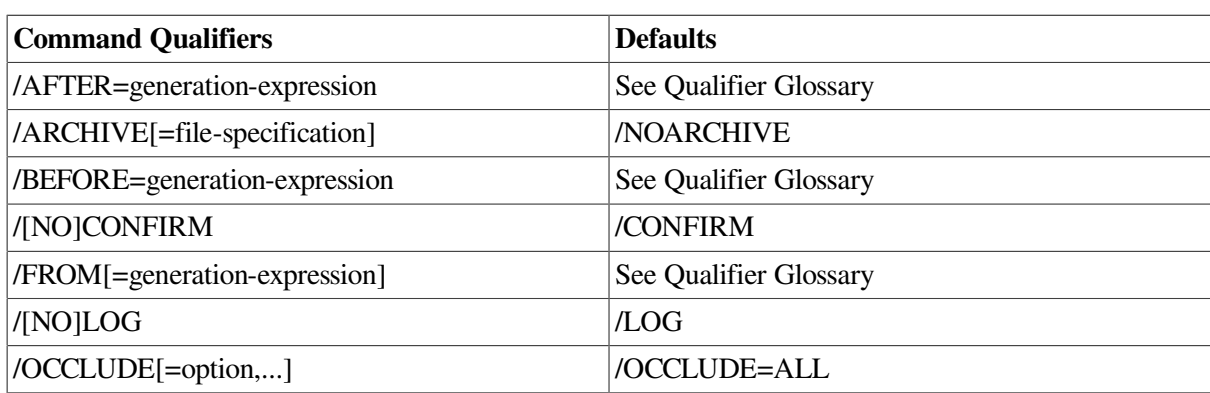

**DELETE GENERATION element-expression "remark"**

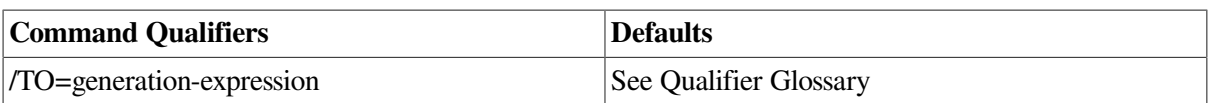

After you delete a generation, it cannot be restored to its former place in the element in the CMS library. You can archive the contents of the generation using the /ARCHIVE qualifier and later restore the contents of the generation (see the *VSI DECset for OpenVMS Guide to the Code Management System*).

If the generation or range of generations to be deleted has a direct descendant generation (that is, a descendant generation on the same line of descent), the changes associated with those generations are combined, and those changes are combined with the changes in the descendant generation. If there is no descendant generation (the generation or range of generations to be deleted is at the end of the line of descent), the changes associated with those generations are discarded. For more information, see the *VSI DECset for OpenVMS Guide to the Code Management System*.

Use the /GENERATION qualifier to specify a single generation. /GENERATION=1+ is the default. You can also specify a range of generations with either the /AFTER or /FROM qualifier to delimit the beginning of a range,and either the /BEFORE or /TO qualifier to delimit the end of a range. You can pair these sets of qualifiers to specify ranges with inclusive or exclusive endpoints (see the following restrictions).

If you delete the latest generation on the main line of descent of an element that has the **reference copy** attribute, CMS deletes the generation's reference copy and creates a new reference copy corresponding to the generation that is now the latest generation on the main line of descent.

The following restrictions apply to this command:

- You cannot delete generation 1 of an element.
- You cannot delete a generation that has variants.
- You cannot delete a generation that has a review pending.
- You cannot delete a reserved generation.
- You cannot delete a generation that is in a class.
- All generations in the specified range of generations to be deleted must be on the same line of descent.
- You cannot use /GENERATION in combination with /AFTER, /BEFORE, /FROM, or /TO.
- You cannot specify /AFTER and /FROM on the same command line.
- You cannot specify /BEFORE and /TO on the same command line.

#### **Example**

```
CMS> DELETE GENERATION SAMPLE.PAS/AFTER=1/BEFORE=V1
_Remark: delete a range
%CMS-E-NOGENDELETED, no generations of DISKX:[PROJECT.CMSLIB]SAMPLE.PAS 
  deleted
-CMS-E-VARINRANGE, range has variants
```

```
CMS> DELETE GENERATION/ARCHIVE/FROM=2A1/TO=2A1+/NOCONFIRM SAMPLE.PAS
_Remark: delete the variant range and archive the deleted generations
```

```
%CMS-S-GENDELETED, 3 generations of element DISKX:
[PROJECT.CMSLIB]SAMPLE.PAS deleted
```
The first command specifies that all generations be deleted between generation 1 and the generation in class V1. CMS could not delete the generations because it found variants for the indicated generations.

The second command specifies a range of generations to be deleted from and including the variant generation 2A1 to and including the latest variant generation of the element SAMPLE.PAS. In this case, CMS deleted three generations of the element. The /ARCHIVE qualifier directs CMS to save the deleted generations in an archive file in your default directory.

To display the descendants of a generation and the classes containing the generations, use the SHOW GENERATION/DESCENDANTS/MEMBER command.

### <span id="page-22-0"></span>**DELETE GROUP**

DELETE GROUP — Deletes one or more groups from a CMS library.

#### **Format**

#### **DELETE GROUP group-expression "remark"**

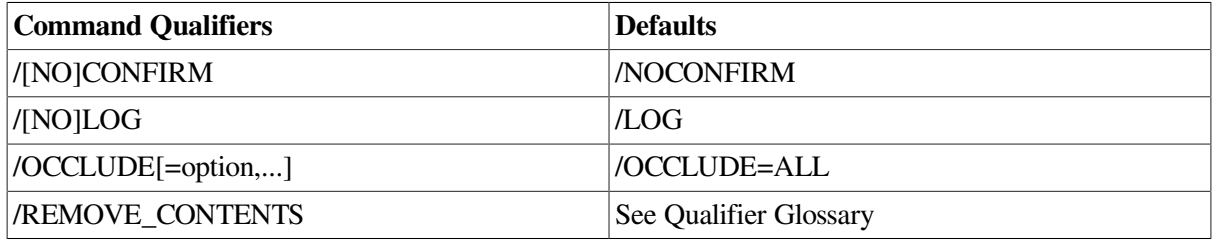

If a group is not empty and the /REMOVE\_CONTENTS qualifier has not been specified, or it belongs to another group, CMS returns an error and does not delete the group.

Even though a group is deleted, records of transactions that created and used the group are kept in the library history. You can reuse the deleted group name to create a new group. However, there is no distinction between the two groups in the library history, except their transactions are separated by entries for DELETE GROUP and CREATE GROUP commands.

To determine which elements and groups belong to a group, use the SHOW GROUP command with the /CONTENTS qualifier.

You cannot perform the following operations:

- Delete a group containing any elements or groups. Use the /REMOVE\_CONTENTS qualifier to remove elements from the group during deletion; use the REMOVE ELEMENT command to remove elements from a group prior to deletion.)
- Delete a group belonging to another group. Use the */REMOVE* CONTENTS qualifier to remove groups from the group during deletion; use the REMOVE GROUP command to remove subgroups prior to deletion.
- Delete a group that has read-only access. Use the MODIFY GROUP/NOREAD ONLY command to change the access to the group.

#### **Example**

CMS> *DELETE GROUP TIME\_TST "superseded by comparison tests"* %CMS-S-DELETED, group DISKX:[PROJECT.CMSLIB]TIME\_TST deleted

<span id="page-23-0"></span>This example deletes the group TIME\_TST.

### **DELETE HISTORY**

DELETE HISTORY — Deletes all or part of the library history.

#### **Format**

**DELETE HISTORY "remark"**

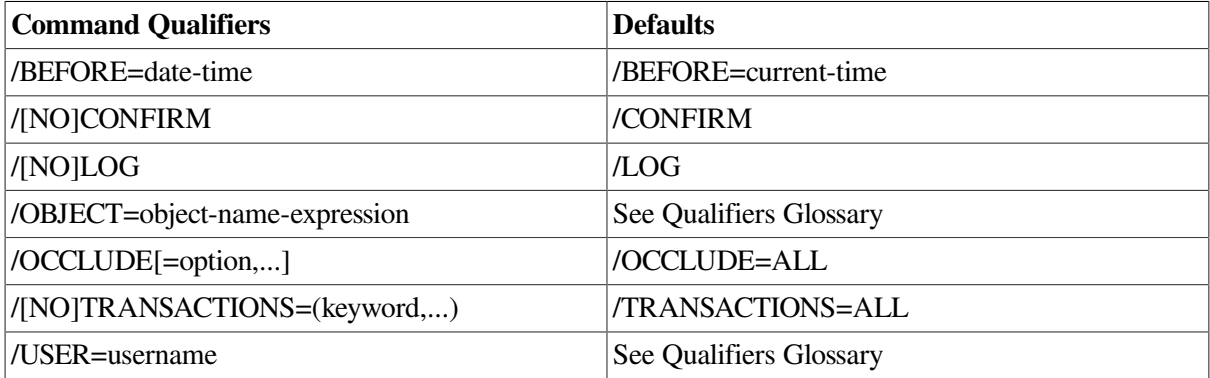

CMS writes the deleted history records to a file named HISTORY.DMP in your current, default directory. CMS cannot access this file as a history file.

The DELETE HISTORY command does not delete the library creation history record.

Whenever you delete some of the library history, CMS records two transactions. As with other commands that modify the contents of the library, CMS records the deletion transaction. In addition, CMS logs a REMARK transaction at the point that corresponds to the /BEFORE value. If you do not specify the /BEFORE qualifier, the default is /BEFORE=current-time. The REMARK transaction record includes the following remark: "PREVIOUS HISTORY DELETED". Both the REMARK and the DELETE HISTORY transactions are unusual transactions. When you use the SHOW HISTORY command, CMS identifies unusual transactions by displaying an asterisk (\*) in the first column of the transaction record.

#### **Example**

```
CMS> DELETE HISTORY/BEFORE=TODAY "old history in HISTORY.DMP"
Confirm DELETE HISTORY/BEFORE=10-MAY-2005 [Y/N] (N): y
%CMS-S-HISTDEL, 89 history records deleted
```
This example deletes all the library history prior to the current day.

The following code shows the first few records contained in the HISTORY.DMP file:

```
Deleted dump for CMS Library DISKX:[PROJECT.CMSLIB]
   6-MAR-2005 17:07:50 SNAKE CREATE ELEMENT OUTPUT.FOR "ASCII format"
   6-MAR-2005 17:26:10 MARTIN CREATE ELEMENT INIT.FOR "init routines"
```

```
 8-MAR-2005 12:33:09 LISA RESERVE INIT.FOR(1) "change header offset"
  9-MAR-2005 17:34:04 RONALD REPLACE INIT.FOR(2) "header offset and
         additional free space added"
 .
 .
 .
```
<span id="page-24-0"></span>The CREATE LIBRARY transaction is not deleted from the library history.

### **DIFFERENCES**

DIFFERENCES — Compares the contents of two files.

#### **Format**

#### **DIFFERENCES file1 [file2]**

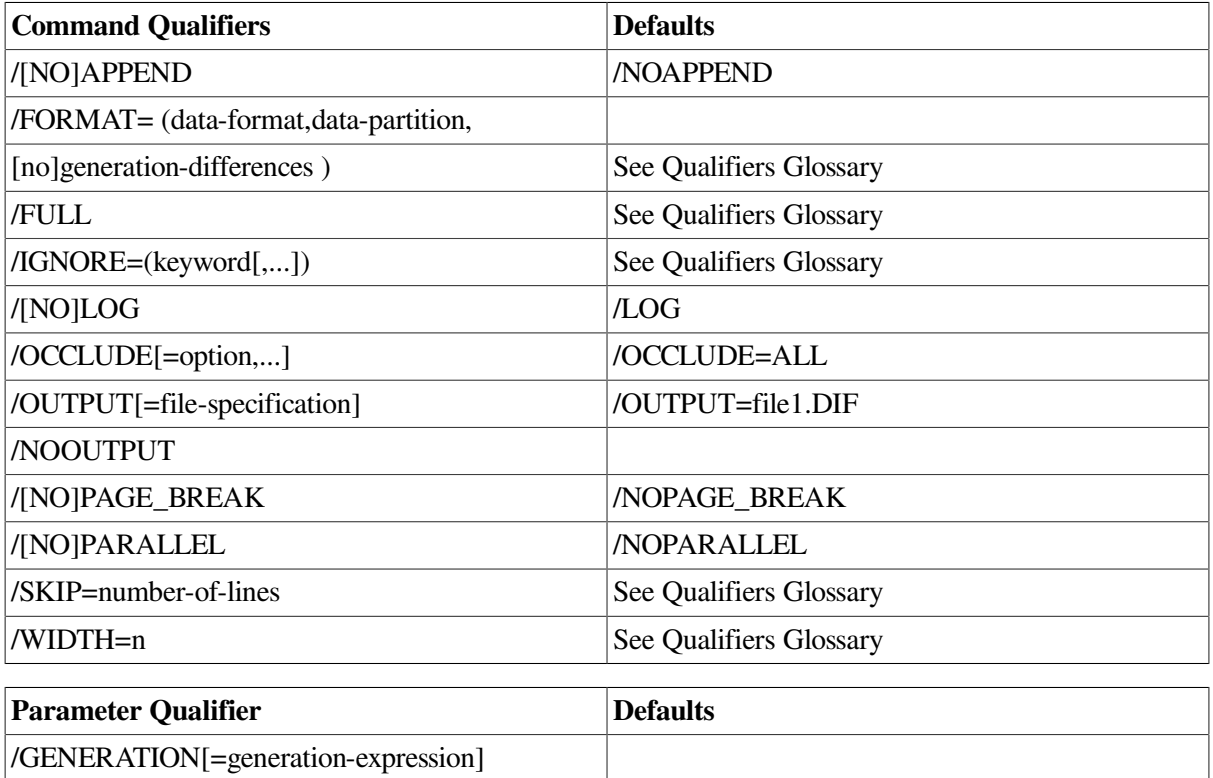

If CMS finds differences, it creates a file named file1.DIF in your current default directory (unless you specified the /OUTPUT qualifier). If the files are the same, CMS issues a message to that effect and does not create a differences file. By default, CMS compares two files that are not located in a CMS library. However, you can direct CMS to use element generations from the current library by specifying the / GENERATION qualifier on one or both of the file-name parameters.

If both file1 and file2 are element generations, both generations must reside in the same library of the library search list or an error will occur.

A difference is defined as one of the following:

- A line (or lines) that are in one file but not in the other.
- A replacement of *n* lines by *m* lines ( *n* might not be equal to *m*).

Only the lines that differ are displayed in the differences file unless you specify the /FULL qualifier. This qualifier directs CMS to include a complete listing in the output file, including identical text and differences between file1 and file2.

A heading at the beginning of the differences file includes the name of the user who entered the command, the date and time the command was entered, and the file specifications of the two files being compared. If you direct CMS to use element generations and you specify the /FORMAT option generation-differences, the differences listing contains a section labeled "Generation Differences" that contains the replacement history for the element. Each generation used in the comparison is identified by an asterisk (\*) in the first column of the transaction record.

The differences between the files are found in a section labeled "Text Differences." Each difference is formatted with the line (or lines) from the first file, followed by the differing lines from the second file. If a difference consists of lines in one file but not the other, only the lines from the file containing the additional text are displayed.

If you specify the /SKIP, /SENTINEL, and /IGNORE qualifiers on the same command line, they are processed in the following order:

- 1. /IGNORE=HISTORY
- 2. /IGNORE=NOTES
- 3. /SKIP
- 4. /SENTINEL
- 5. /IGNORE options other than HISTORY or NOTES

For example, if you specify /SKIP=5 and /SENTINEL=("sushi","bar"), DIFFERENCES disregards the first five lines in each of the compared files, and then searches the remainder of each file for the sentinel character strings "sushi" and "bar."

The following restrictions apply when you use the DIFFERENCES command with a CMS library search list:

- 1. If both file1 and file2 are element generation specifications, both elements must reside in the same library as the library search list.
- 2. During a library search list, CMS displays error messages if it cannot locate one or both of the specified elements in the first library. CMS displays error messages for each library of the library search list in which the element is not found.

#### **Parameter Qualifier**

#### **/GENERATION[=generation-expression]**

Directs CMS to search for an element generation in the current CMS library. The /GENERATION qualifier must immediately follow the element name to which it applies. If you specify  $/$ GENERATION but do not provide a generation expression, CMS uses the latest generation on the main line of descent.

You can specify a generation indirectly by using a class name, the plus operator, the semicolon, or relative generation offsets. For more information, see the *VSI DECset for OpenVMS Guide to the Code Management System*.

#### **Example**

In the following example, the files FIB1.PAS and FIB2.PAS are used as input to the DIFFERENCES command. The contents of these files are as follows:

### **FIB1.PAS;1:**

```
PROGRAM FIBONACCI(OUTPUT);
VAR FOLD1, FOLD2, FNEW, I: INTEGER;
BEGIN
  FOLD1 := 0; FOLD2 := 0; FNEW := 1; I := 1;
  REPEAT WRITELN(I, FNEW);
     FOLD1 := FOLD2; FOLD2 := FNEW; FNEW := FOLD1 + FOLD2;
     I := I + 1; UNTIL FNEW > (MAXINT DIV 2);
END .
```
### **FIB2.PAS;1:**

```
PROGRAM FIBONACCI(OUTPUT);
VAR FOLD1, FOLD2, FNEW, I: INTEGER;
BEGIN
  WRITELN(' I FNEW');
  FOLD1 := 0; FOLD2 := 0; FNEW := 1; I := 1;
  REPEAT WRITELN(I:3, FNEW:20);
      FOLD1 := FOLD2; FOLD2 := FNEW; FNEW := FOLD1 + FOLD2;
     I := I + 1; UNTIL FNEW > (MAXINT DIV 2);
END .
```
CMS> **DIFFERENCES FIB1.PAS FIB2.PAS** %CMS-I-DIFFERENT, files are different

This example writes the differences between FIB1.PAS and FIB2.PAS to the file FIB1.DIF. The contents of FIB1.DIF are as follows:

```
CMS File Comparison Utility
Files Compared By SMITH On 30-APR-2005 15:30:37
    (1) DISKX:[WORK.TESTS]FIB1.PAS;1
    (2) DISKX:[WORK.TESTS]FIB2.PAS;1
+ + + + + + + + + + + + + + + + + + + + + + + + + + + + + + + + + + + + +
File DISKX:[WORK.TESTS]FIB2.PAS;1 Line 4
      2) WRITELN(' I FNEW');
          - - - - - - - - - - - - - - - - - - - - - - - - - - - - - - - - - - - - -
+ + + + + + + + + + + + + + + + + + + + + + + + + + + + + + + + + + + + +
File DISKX:[WORK.TESTS]FIB1.PAS;1 Line 6
       1) WRITELN(I, FNEW);File DISKX:[WORK.TESTS]FIB2.PAS;1 Line 6
       2) WRITELN(I:3, FNEW:20);
- - - - - - - - - - - - - - - - - - - - - - - - - - - - - - - - - - - - -
**** End of Differences ****
```
The first difference consists of an additional line in the file FIB1.PAS. That line is displayed with a heading to indicate that it is line 4 of the file FIB1.PAS. The second difference shows that a line from FIB2.PAS differs from a line in FIB1.PAS. The differing lines from both files are included in the report.

### <span id="page-26-0"></span>**DIFFERENCES (2)**

DIFFERENCES (2) — Compares the contents of two classes.

### **Format**

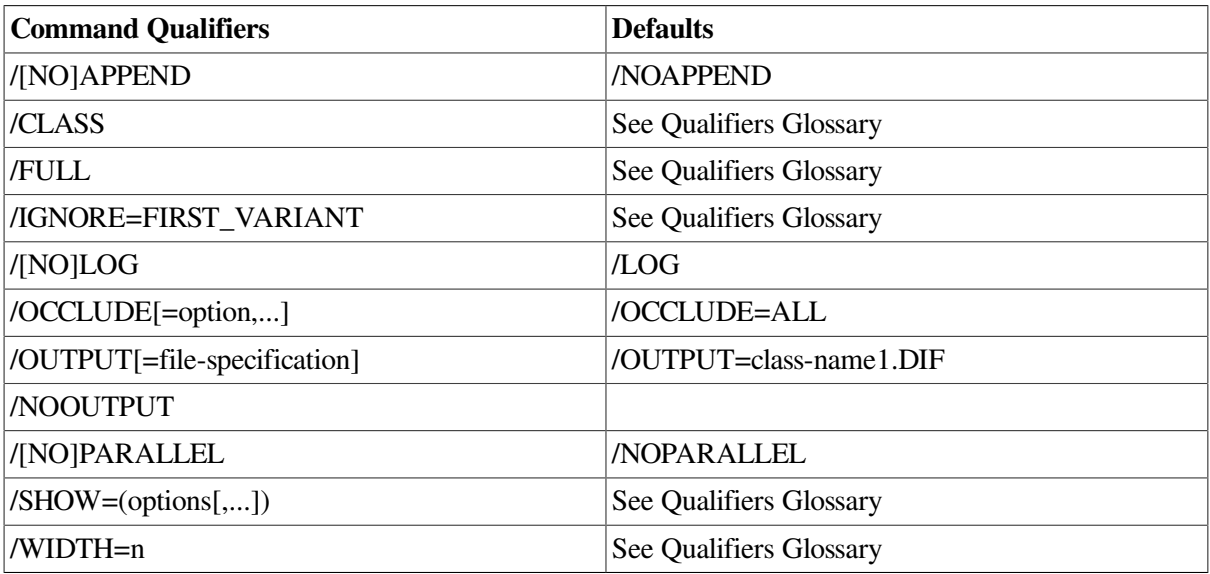

**DIFFERENCES /CLASS class-name1 class-name2**

If CMS finds differences, it creates a file named class-name1.DIF in your current default directory (unless you specified the /OUTPUT qualifier). If the classes are the same, CMS issues a message to that effect and does not create a differences file.

Only those generations that differ between classes are displayed in the differences file unless you specify the /FULL qualifier. This qualifier directs CMS to include a complete listing in the output file, including identical generations and differences between classes.

The /CLASS qualifier is required and must be entered before all other qualifiers.

If you specify the /IGNORE=first-variant qualifier on the same command line, CMS ignores differences where the generation in one class is the first variant of the generation in the other class. For example, 2C1 is the first variant of generation 2. DIFFERENCES/CLASS does not note when generation 2C1 is a member of the first class and generation 2 is a member of the second class.

To direct CMS to ignore either variant or generation differences between classes, use the /SHOW qualifier with the appropriate keyword. If the /SHOW qualifier is not specified, all differences are shown. If an element generation is a member of one class, but other generations of that element do not exist in the other class, the difference is shown regardless of whether the /SHOW qualifier was specified.

### <span id="page-27-0"></span>**FETCH**

FETCH — Fetches a copy of one or more specified element generations from a CMS library to your current, default directory. The element is not reserved, and CMS does not allow you to replace a fetched element. CMS allows you to fetch an element that is reserved, and notifies you of any current reservations for the element.

#### **Format**

```
FETCH element-expression "remark"
```
The presence or absence of a remark determines whether the FETCH transaction is recorded in the library history. If you enter a remark, CMS records the transaction in the history file. If you enter a null remark, CMS does not record the transaction in the history file.

If a version of a file with the same name as the element exists in your current, default directory when you execute the fetch transaction, CMS notifies you. A new version is then created with the next higher version number.

When you fetch a generation of an element from a CMS library, CMS restores the file creation time, revision time, revision number, and record format and attributes. The file placed in your directory has the same creation and revision times as the file used to create the generation you are fetching.

#### **Example**

```
CMS> FETCH INIT.FOR "check for correct spelling"
Element INIT.FOR currently reserved by:
     (1) SMITH 2 30-APR-2005 15:48:35.65 "to add new routine"
%CMS-S-FETCHED, generation 2 of element DISKX:[PROJECT.CMSLIB]INIT.FOR
  fetched
```
This example fetches the latest generation on the main line of descent of element INIT.FOR. CMS indicates that the element is reserved and continues with the fetch transaction.

### <span id="page-28-0"></span>**HELP**

HELP — Provides online help for CMS at both the DCL and the CMS subsystem command level.

#### **Format**

*<u>Itopic</u>* command RESET command /quilifier command option command option /quilifier

At DCL level, type HELP CMS or CMS HELP for information. At CMS subsystem level, type HELP for information. If you omit a parameter after HELP CMS, you get an overview of the CMS HELP facility. This overview displays the general syntax of a CMS command, and all the keywords for which you can obtain more information.

<span id="page-28-1"></span>The command HELP CMS HELP explains how the HELP topics are organized.

### **INSERT ELEMENT**

INSERT ELEMENT

#### **Format**

**INSERT ELEMENT element-expression group-expression "remark"**

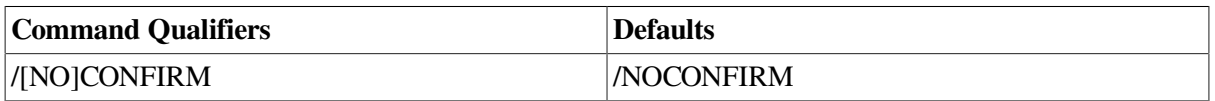

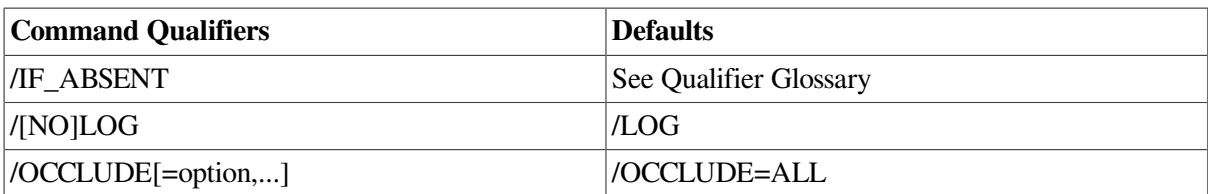

Inserts one or more elements or groups into one or more specified groups. The groups must exist. When you use the INSERT ELEMENT command with a group name, you insert the contents of the group. For example, if you insert group A into group B with the INSERT ELEMENT command, group B will contain the contents of group A at the time of the insertion transaction. If the contents of group A change at a later time, the contents of group B are not affected. To insert a group into another group, use the INSERT GROUP command.

Note that you cannot insert the following:

- An element into a group that has read-only access
- An element into a group if the element already belongs to the group
- An element into a group in another library (the element and group must be in the same library)

### **Example**

#### CMS> **INSERT ELEMENT DBAS EXAMPLES "more examples for book"**

```
%CMS-I-INSERTED, element DISKX:[PROJECT.CMSLIB]ARTFIG.CXS inserted into
 DISKX:[PROJECT.CMSLIB]group EXAMPLES
%CMS-I-INSERTED, element DISKX:[PROJECT.CMSLIB]SNAKE.TXT inserted into
 DISKX:[PROJECT.CMSLIB]group EXAMPLES
```
<span id="page-29-0"></span>Inserts the contents of group DBAS into group EXAMPLES.

### **INSERT GENERATION**

INSERT GENERATION — Places one or more specified element generations into one or more classes. The class or classes must exist. See the CREATE CLASS command for more information.

#### **Format**

#### **INSERT GENERATION element-expression class-expression "remark"**

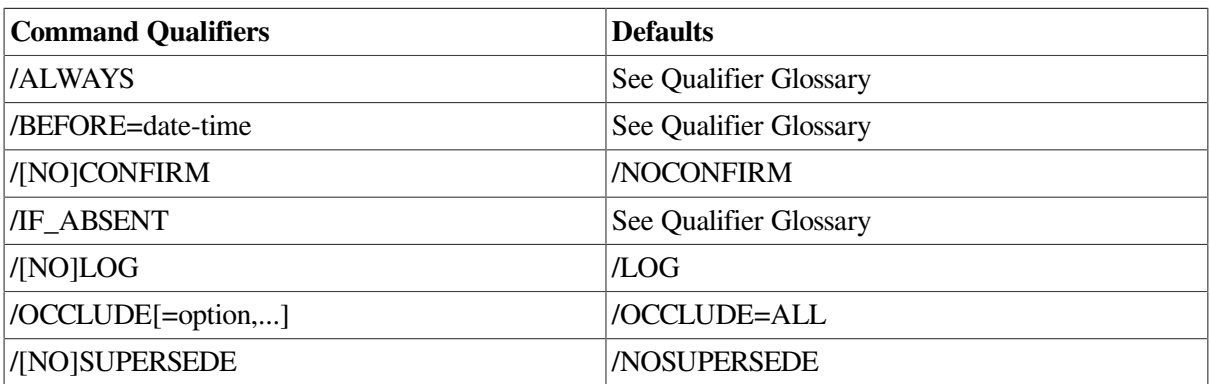

A class can contain only one generation of an element. You cannot insert any generations into a class that has the read-only attribute. (See the MODIFY CLASS command for more information.)

The following restrictions apply to this command:

- You cannot insert an element generation into a class that has read-only access.
- You cannot insert a generation into a class in another library (the generation and class must be in the same library).
- A class can contain only one generation of any particular element.

#### **Example**

```
CMS> INSERT GENERATION INIT.FOR,SPEC.TXT/GENERATION=3/IF_ABSENT/CONFIRM
_Class name: BASELEVEL_1 "inserting generation 3 for final baselevel
Insert generation 3 of element INIT.FOR into class BASELEVEL_1? [Y/N]
  (N): Y
%CMS-I-GENINSERTED, generation 3 of element DISKX:[PROJECT.CMSLIB]INIT.FOR
  inserted into class DISKX:[PROJECT.CMSLIB]BASELEVEL_1
Insert generation 3 of element SPEC.TXT into class BASELEVEL_1? [Y/N]
  (N): Y
%CMS-I-GENINSERTED, generation 3 of element DISKX:[PROJECT.CMSLIB]SPEC.TXT
  inserted into class DISKX:[PROJECT.CMSLIB]BASELEVEL_1
CMS-I-INSERTIONS, 2 insertions completed
```
This example inserts generation 3 of both elements INIT.FOR and SPEC.TXT into the class BASELEVEL\_1. The /IF\_ABSENT qualifier indicates that the generations should be inserted only if they are not found in the class. The /CONFIRM qualifier directs CMS to prompt you for confirmation before each insertion.

### <span id="page-30-0"></span>**INSERT GROUP**

INSERT GROUP — Inserts one or more groups into one or more specified groups. Both groups must exist.

#### **Format**

**INSERT GROUP subgroup-expression group-expression "remark"**

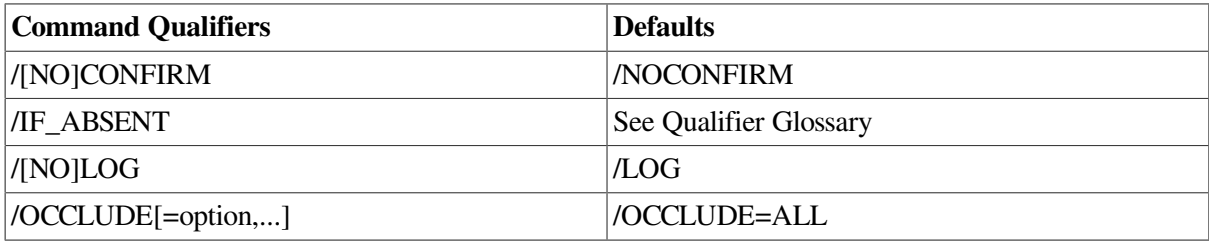

If you use the INSERT GROUP command to insert group A into group B, the elements accessible through group B change as the contents of group A change. A group cannot be a member of itself; that is, it cannot be a subgroup of itself. For example, you cannot insert group A into group B if group A already contains group B.

The following restrictions apply to this command:

- You cannot insert a group into another group that has read-only access.
- You cannot create recursive groups (a group cannot directly or indirectly be a member of itself).
- You cannot insert a group from one library into a group in another library (both groups must be in the same library).
- You can insert a group into another group only once.

### **Example**

```
CMS> INSERT GROUP USER_MANUAL CODE_AND_DOCS "user documentation"
%CMS-S-INSERTED, group DISKX:[PROJECT.CMSLIB]USER_MANUAL inserted into
  group DISKX:[PROJECT.CMSLIB]CODE_AND_DOCS
```
This example inserts the group USER\_MANUAL into the group CODE\_AND\_DOCS. As long as group USER\_MANUAL belongs to group CODE\_AND\_DOCS, any changes to the contents of USER\_MANUAL are reflected in the contents of CODE\_AND\_DOCS. Any element accessible through USER\_MANUAL is also accessible through CODE\_AND\_DOCS.

### <span id="page-31-0"></span>**MARK GENERATION**

MARK GENERATION — Marks the review status of the specified element generation from none to pending, and inserts it into the review pending list.

#### **Format**

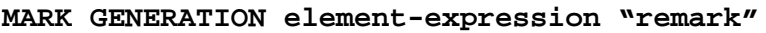

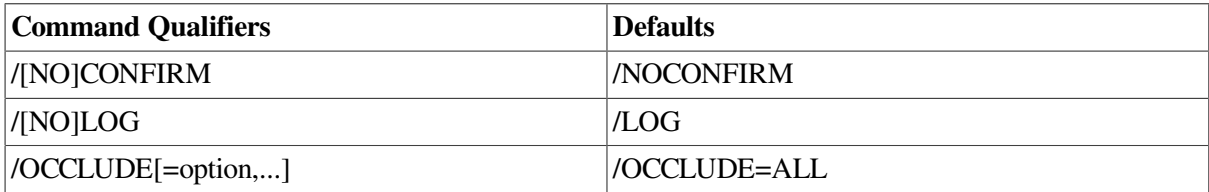

Use the REVIEW GENERATION command to review the element generation. Use one of the following commands to change the review status of the element generation: ACCEPT GENERATION, REJECT GENERATION, or CANCEL REVIEW. For more information, see the *VSI DECset for OpenVMS Guide to the Code Management System*.

You can only use this command on element generations that do not have reviews pending.

#### **Example**

```
$ CMS MARK GENERATION/GENERATION=1X1 SPEC.COM
_Remark: check this gen out before reinserting into class
%CMS-S-MARKED, generation 1X1 of element DISKX:[PROJECT.CMSLIB]EXAMPLE.SDML
 marked for review
```
This example marks a specific generation for review. CMS adds the generation to the review pending list.

### <span id="page-31-1"></span>**MODIFY CLASS**

MODIFY CLASS — Changes the characteristics of one or more specified classes.

#### **Format**

**MODIFY CLASS class-expression /qualifier "remark"**

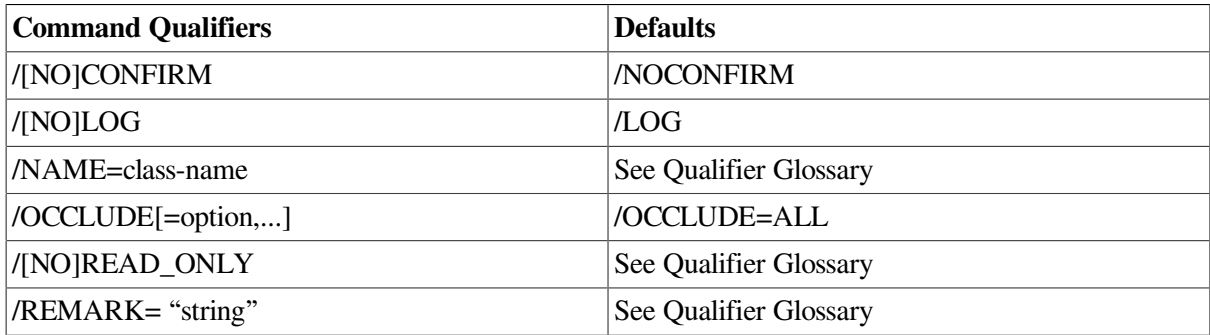

You can alter the following characteristics:

- The name of the class.
- The access to the class (READ\_ONLY or NOREAD\_ONLY). You cannot change the contents, the name, or the remark of a class set to READ\_ONLY.
- The creation remark associated with the class.

Use the SHOW CLASS command to display class characteristics.

The following restrictions apply to this command:

- You cannot modify a class that has read-only access. If a class has read-only access, you must change it to NOREAD\_ONLY access to change the contents of the class or any other characteristics.
- You must specify one or more of the following qualifiers: /NAME, /[NO]READ\_ONLY, or / REMARK.

#### **Example**

```
CMS> MODIFY CLASS PRE_RELEASE/NOREAD_ONLY/NAME=PRE_RELEASE_V3
_Remark: include additional functions
%CMS-S-MODIFIED, class DISKX:[PROJECT.CMSLIB]PRE_RELEASE modified
```
This example renames class PRE\_RELEASE to PRE\_RELEASE\_V3. Because PRE\_RELEASE was set to READ\_ONLY, you must use the /NOREAD\_ONLY qualifier to modify the class.

### <span id="page-32-0"></span>**MODIFY ELEMENT**

MODIFY ELEMENT — Changes the characteristics of one or more specified elements.

#### **Format**

**MODIFY ELEMENT element-expression /qualifier "remark"**

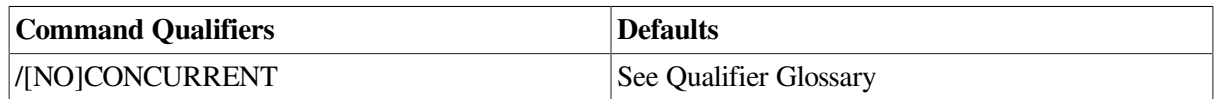

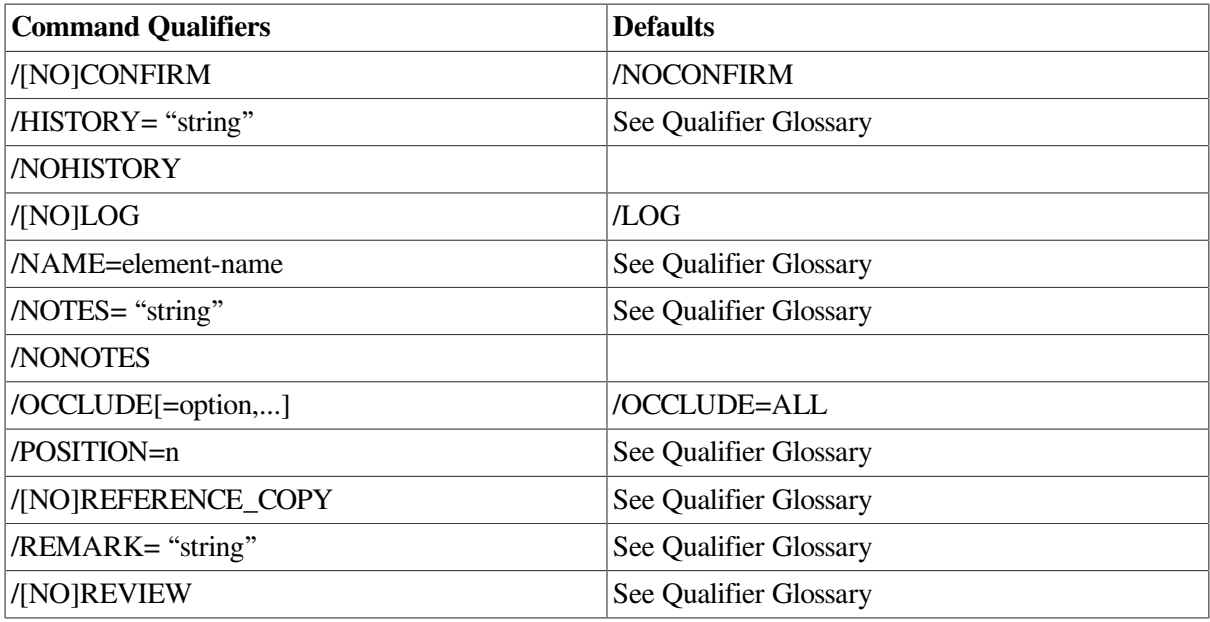

You can alter the following characteristics:

- The **concurrent** attribute of the element
- The history string inserted in the element history when the element is reserved or fetched
- The element name
- The notes string and related **position** attribute
- The **reference** copy attribute of the element
- The creation remark associated with the element
- The **review** attribute

Use the SHOW ELEMENT command to display element characteristics.

If the **history**, **notes**, or **position** attribute is modified on an element that has the **reference copy** attribute, CMS creates an updated reference copy for the element.

The following restrictions apply to this command:

- You cannot modify an element if it is set to read-only access.
- You can modify only the **reference copy**, **remark**, and **review** attributes of an element that has a generation reserved.
- If you specify /NOTES, you must specify /POSITION on the same command line.
- You must specify only one or more of the following qualifiers:

/[NO]CONCURRENT /[NO]HISTORY /NAME /[NO]NOTES /POSITION

```
/[NO]REFERENCE_COPY
/REMARK
/[NO]REVIEW
```
#### **Example**

```
CMS> MODIFY ELEMENT INIT.FOR/NOCONCURRENT
_Remark: no more changes, other than those already discussed
%CMS-S-MODIFIED, element DISKX:[PROJECT.CMSLIB]INIT.FOR modified
```
This example sets the element INIT.FOR to NOCONCURRENT access. Only one person can reserve the element at a time.

### <span id="page-34-0"></span>**MODIFY GENERATION**

MODIFY GENERATION — Changes the characteristics associated with a specified generation of one or more elements.

#### **Format**

**MODIFY GENERATION element-expression /qualifier "remark"**

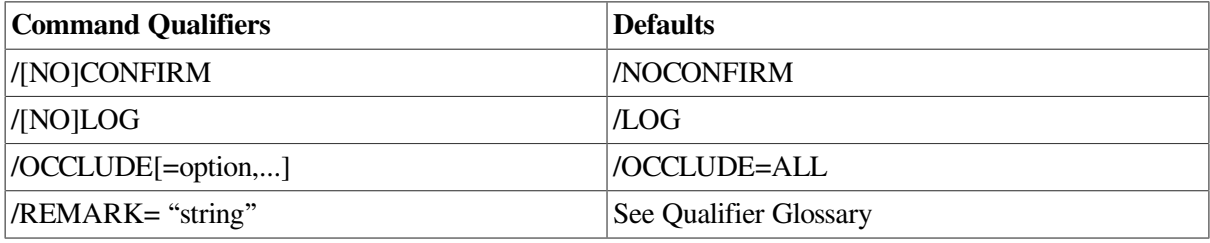

Use the SHOW GENERATION command to display generation characteristics.

This command does not change a generation's review status. See the ACCEPT GENERATION, CANCEL GENERATION, MARK GENERATION, REJECT GENERATION, and REVIEW GENERATION commands for more information.

You must specify either the /GENERATION or /REMARK qualifiers.

### **Example**

```
CMS> MODIFY GENERATION/GENERATION=5/REMARK="Obsolete"
_Element expression: SPEC.TXT
_Remark: Marked obsolete
%CMS-S-MODIFIED, generation 5 modified
```
This example specifies that a new remark be substituted for the creation remark of generation 5 of element SPEC.TXT. You must also specify the element expression and its associated remark, which is logged in the history file.

### <span id="page-34-1"></span>**MODIFY GROUP**

MODIFY GROUP — Changes the characteristics of one or more specified groups.

### **Format**

**MODIFY GROUP group-expression /qualifier "remark"**

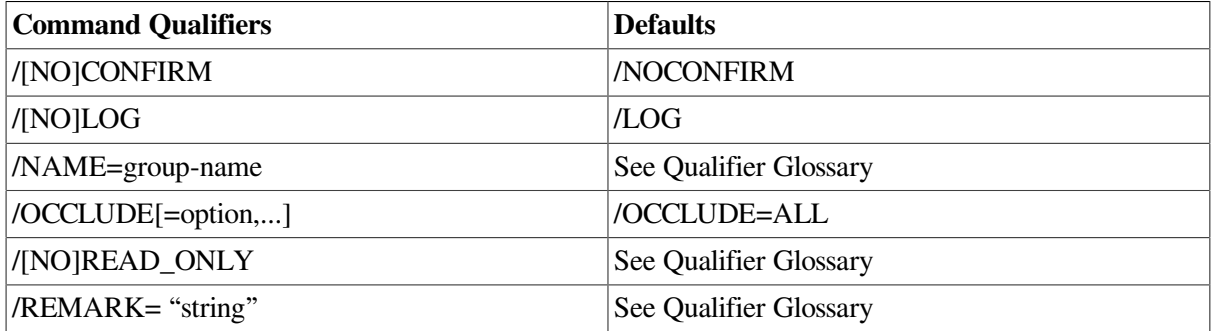

You can alter the following characteristics:

- The name of the group.
- The access to the group (READ\_ONLY or NOREAD\_ONLY). You cannot change the contents of a group set to READ\_ONLY.
- The creation remark associated with the group.

Use the SHOW GROUP command to display group characteristics.

The following restrictions apply to this command:

- You cannot change the attributes of a group set to READ\_ONLY. If a group has read-only access, you must change it to NOREAD\_ONLY to change any other characteristics.
- You must specify one or more of the following qualifiers: /NAME, /[NO]READ\_ONLY, or / REMARK.

#### **Example**

CMS> *MODIFY GROUP TESTS/READ\_ONLY "coordinate before changing contents"* %CMS-S-MODIFIED, group DISKX:[PROJECT.CMSLIB]TESTS modified

This example sets the group TESTS to READ\_ONLY. After the group is set to READ\_ONLY, the contents cannot be changed.

## <span id="page-35-0"></span>**MODIFY LIBRARY**

MODIFY LIBRARY — Establishes or removes the connection between the current CMS library and a reference copy directory.

#### **Format**

#### **MODIFY LIBRARY /qualifier "remark"**

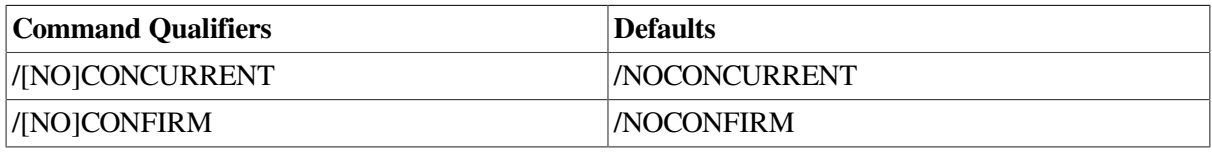
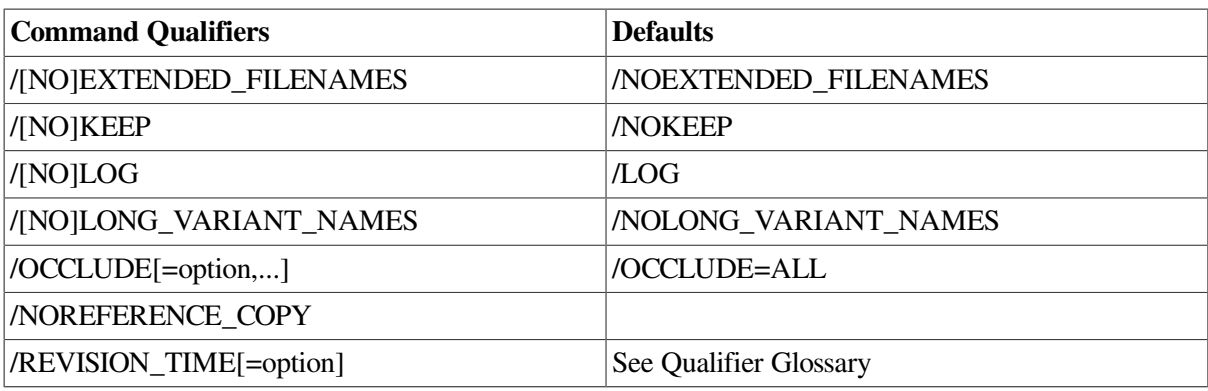

The reference copy directory cannot be a CMS library. This command does not add files to or delete any files from a reference copy directory. After establishing a reference copy directory for a library, subsequent transactions that create new element generations on the main line of descent also update the reference copy directory (if the element is set to /REFERENCE\_COPY).

You must use the MODIFY ELEMENT/NOREFERENCE\_COPY command on the elements in the library before using the MODIFY LIBRARY/NOREFERENCE\_COPY command.

If you specify MODIFY LIBRARY/REFERENCE\_COPY and the reference copy directory is already set, CMS first verifies all the files found in that directory. The contents of the directory must match the elements that have /REFERENCE\_COPY set in the CMS library. If CMS finds discrepancies or if elements are set with /NOREFERENCE\_COPY and there are existing reference copies for those elements, CMS advises you to use VERIFY/REPAIR.

Use the SHOW LIBRARY command to display library characteristics.

## **Example**

CMS> *MODIFY LIBRARY/REFERENCE\_COPY=[WORK.REFCOPY] "current test area"* %CMS-S-MODIFIED, library [WORK.CODELIB] modified

This example establishes the reference copy directory [WORK.REFCOPY] for the current CMS library. To update the reference copy directory, an element must be set to /REFERENCE\_COPY. If these two conditions are met, each transaction that creates a new mainline element generation also updates the reference copy directory.

# **MODIFY RESERVATION**

MODIFY RESERVATION — Changes the remark associated with a particular reservation of an element elements.

## **Format**

**MODIFY RESERVATION element-expression /qualifier "remark"**

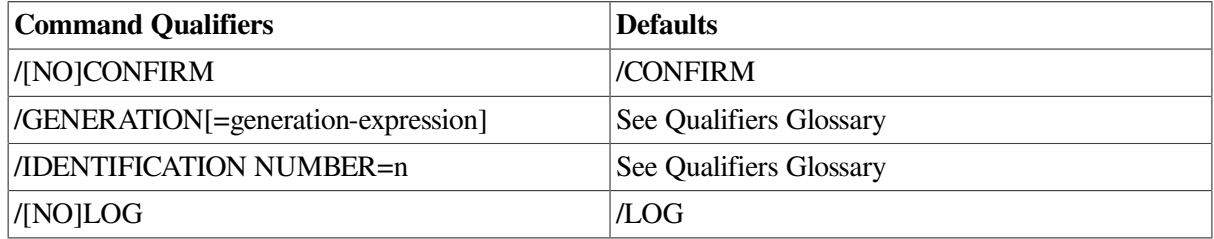

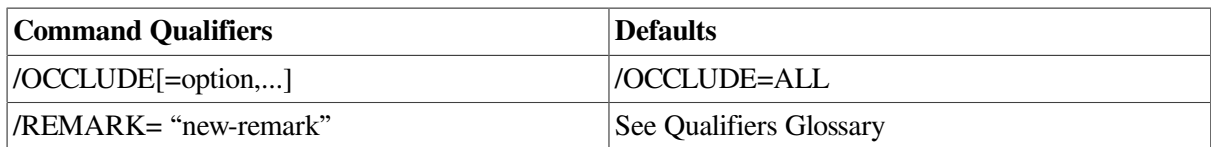

Use the SHOW RESERVATIONS command to display reservation characteristics.

The /REMARK qualifier is required with this command. The qualifier value is a quoted string that CMS uses to replace the original reservation remark. If multiple reservations exist, use the /GENERATION and /IDENTIFICATION\_NUMBER qualifiers to further identify the reservation whose remark you want to change.

## **Example**

```
CMS> MODIFY RESERVATION/GENERATION=5/REMARK="Add new feature"
_Element expression: SPEC.TXT
_Remark: "Modified the reservation remark"
%CMS-S-MODIFIED, reservation SPEC.TXT modified
```
This changes the original reservation remark associated with generation 5 of the element SPEC.TXT to "Add new feature".

# **REJECT GENERATION**

REJECT GENERATION — Changes the review status of each specified element generation from pending to rejected, and removes it from the review pending list.

## **Format**

**REJECT GENERATION element-expression "remark"**

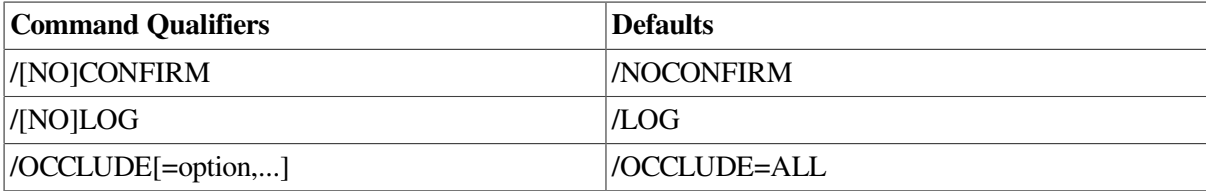

You can use this command only on element generations that have reviews pending (see the REVIEW GENERATION command for more information).

If you try to reserve a generation that has been rejected, CMS issues a message stating that the generation was rejected and then prompts you for confirmation. Additionally, further generations created from a rejected generation are marked for review, regardless of the element's review attribute. For more information, see the *VSI DECset for OpenVMS Guide to the Code Management System*.

### **Example**

\$ *CMS REJECT GENERATION EXAMPLE.SDML "don't change this until it is fixed"* %CMS-S-REJECTED, generation 1X1 of element DISKX: [PROJECT.CMSLIB]EXAMPLE.SDML rejected

This example rejects the latest generation of EXAMPLE.SDML, which was on the review pending list. This generation of EXAMPLE.SDML remains rejected until you specify a MARK GENERATION command.

# **REMARK**

REMARK

#### **Format**

**REMARK "remark"**

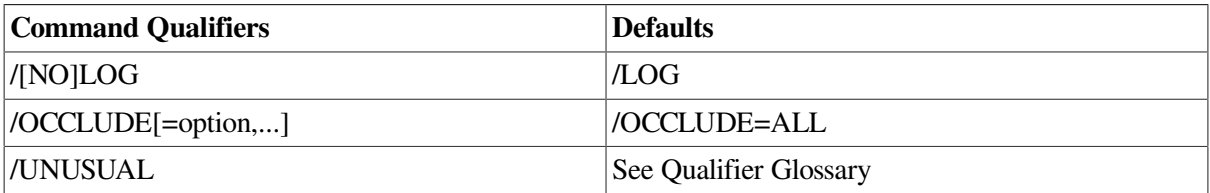

Places a remark in the library history. When you let CMS prompt you for the remark, the length of the remark cannot exceed 254 characters. When you enter the remark on the command line, the length of the remark cannot exceed 256 characters. The remark is recorded in the library history in the following format:

date time username REMARK "remark"

For more information on remarks, see the *VSI DECset for OpenVMS Guide to the Code Management System*.

## **Example**

CMS> *REMARK "all transactions from this point use modules for new system"* %CMS-S-REMARK, remark added to history file

This example adds the remark enclosed in quotation marks to the library history.

# **REMOVE ELEMENT**

REMOVE ELEMENT — Removes one or more elements from one or more groups.

## **Format**

**REMOVE ELEMENT element-expression group-expression "remark"**

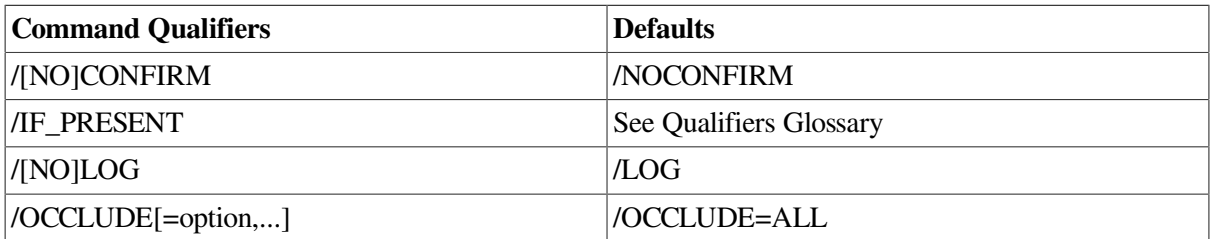

This command does not delete the elements from the library, but there is no longer any association between the elements and the groups.

You cannot remove elements from a group that has read-only access (see the description of the MODIFY GROUP command).

#### **Example**

CMS> *REMOVE ELEMENT \*.\* A2 "remove all elements from group"* %CMS-S-REMOVED, element DISKX:[PROJECT.CMSLIB]SEARCH.FOR removed from group DISKX:[PROJECT.CMSLIB]A2 %CMS-S-REMOVED, element DISKX:[PROJECT.CMSLIB]ARGCHK.FOR removed from group DISKX:[PROJECT.CMSLIB]A2 . . .

This example removes all the elements from the group A2.

## **REMOVE GENERATION**

REMOVE GENERATION — Removes one or more element generations from one or more classes.

### **Format**

**REMOVE GENERATION element-expression class-expression "remark"**

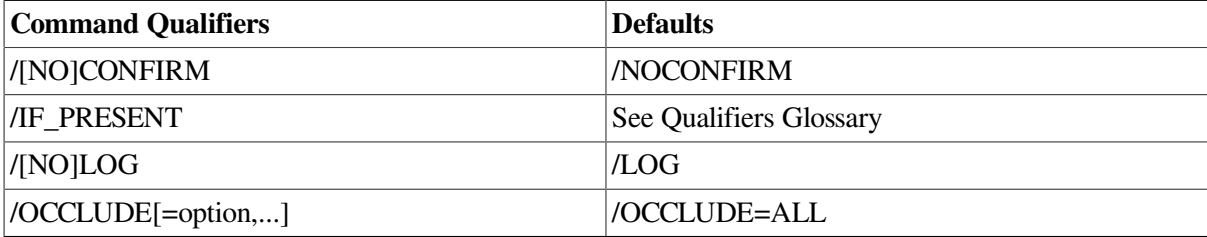

The command does not delete the element generation from the library, but the element generation is no longer associated with the class.

To remove one element generation from a class and replace it with another generation of the same element, use the INSERT GENERATION command with the /SUPERSEDE qualifier.

You cannot remove a generation from a class with read-only access (see the MODIFY CLASS command).

#### **Example**

```
CMS> REMOVE GENERATION USER.DOC PRE_RELEASE_V3
_Remark: internal documentation is online
%CMS-S-GENREMOVED, generation 2 of element DISKX:[PROJECT.CMSLIB]USER.DOC
  removed from class DISKX:[PROJECT.CMSLIB]PRE_RELEASE_V3
```
This example removes generation 2 of USER.DOC from class PRE\_RELEASE\_V3.

## **REMOVE GROUP**

REMOVE GROUP — Removes one or more groups from another group or groups.

## **Format**

**REMOVE GROUP group-expression1 group-expression2 "remark"**

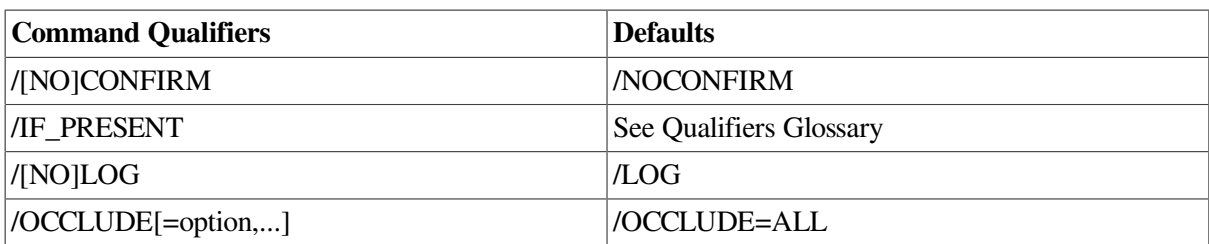

The command does not delete the group from the library, but there is no longer any association between the two groups. Removing group A from group B means that the contents of group A are no longer accessible through group B.

You cannot remove a group from a group with read-only access (see the description of the MODIFY GROUP command).

#### **Example**

```
CMS> REMOVE GROUP A1 A2 "remove group from group"
%CMS-S-REMOVED, group DISKX:[PROJECT.CMSLIB]A1 removed from group DISKX:
[PROJECT.CMSLIB]A2
```
This example removes group A1 from group A2.

# **REPLACE**

REPLACE — Returns each specified element reservation from your default directory to the current CMS library, which creates a new generation of the element.

### **Format**

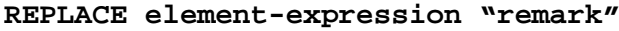

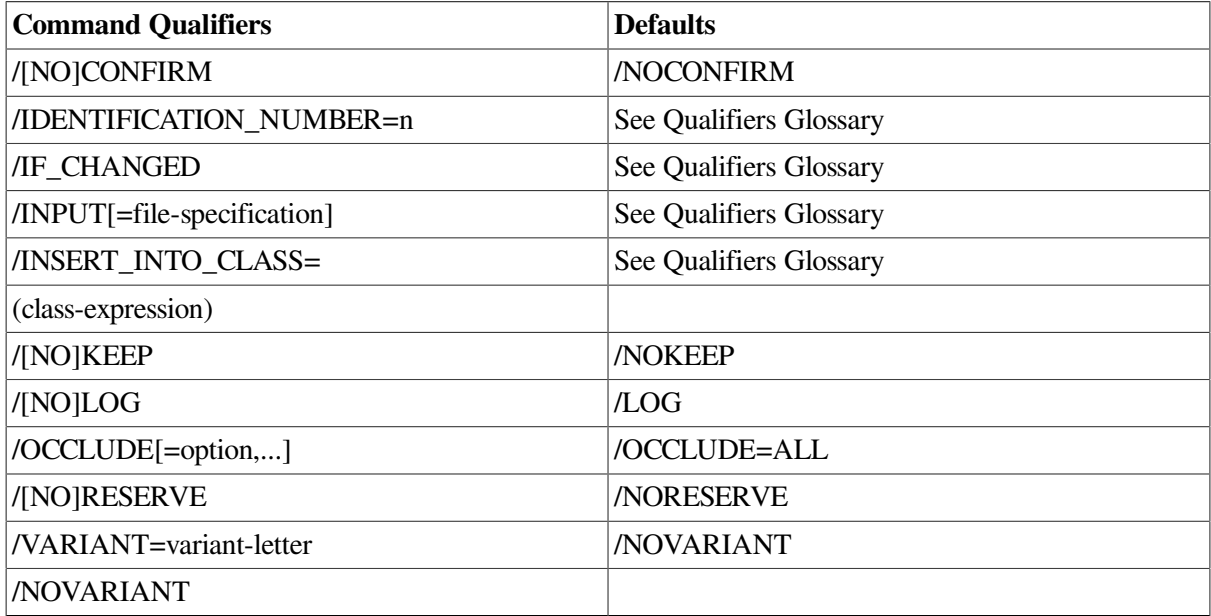

You can direct CMS to use a file other than the one located in your default directory by specifying the / INPUT qualifier. After the reserved generation is replaced, CMS deletes the file used to create the new generation (and any earlier versions of the file in the same directory). If you specify either the /KEEP

or /RESERVE qualifier, CMS does not delete the file. You cannot replace a reserved generation held by another user unless you hold BYPASS process privilege, or you are granted BYPASS access to the element by an access control entry (see the *VSI DECset for OpenVMS Guide to the Code Management System*). After the replace transaction is completed, the reservation is ended.

To insert newly created generations into one or more classes automatically, use the / INSERT\_INTO\_CLASS qualifier. This qualifier combines the functions of the REPLACE and INSERT GENERATION commands and prevents unwanted updates from occurring between individual REPLACE and INSERT GENERATION commands. To use this qualifier, you require EXECUTE access to the INSERT GENERATION command.

The /NOCONFIRM qualifier does not override the confirmation prompt issued when you unreserve a concurrent reservation, or when you cancel another user's reservation.

The number of the new generation is the number of its predecessor with the rightmost level number increased by 1. For example, if you reserve generation1A1, CMS creates generation 1A2 when you replace it. CMS also stores the creation date and time, revision date and time, and file revision number of the file used to create the new generation. When you fetch or reserve a generation of an element, CMS restores the times and file revision number associated with the file used to create the element generation. You can also the SHOW GENERATION/FULL command to display this information.

CMS reports an error if you try to create a generation that is already in the library (see the description of the /VARIANT qualifier in the Command Qualifier Glossary).

The REPLACE command checks for other current reservations and concurrent replacements of the element, and whether you are replacing another user's reservation. If any of these situations occur, CMS prompts whether you want to proceed with the command. If you type NO, or press Return or Ctrl/Z, the command is not executed. If you type YES, CMS executes the command and records the transaction as an unusual occurrence.

If you have more than one reservation of an element, or if you are replacing a concurrent reservation made by another user (that is, if there is any ambiguity), you must specify the exact reservation to be replaced (see the *VSI DECset for OpenVMS Guide to the Code Management System*). To do this, use either the /GENERATION or /IDENTIFICATION\_NUMBER qualifier.

You can use /GENERATION as long as the concurrent reservations are not on the same generation. If you have more than one concurrent reservation for the same generation, you must identify the specific reservation to be replaced. Each reservation is assigned an identification number. Use the SHOW RESERVATIONS command to determine the identification number of each reservation.

The identification number appears in parentheses at the beginning of each line. If you use the / IDENTIFICATION\_NUMBER qualifier, you do not need to use the /GENERATION qualifier; when both are used, CMS ignores the /GENERATION qualifier.

If the **reference copy** attribute is enabled for an element and REPLACE creates the new generation on the main line of descent, CMS creates a new reference copy in the reference copy directory for the element and deletes the old copy from the reference copy directory.

## **Replacing an Element with Defined Attributes**

If you reserve a generation of an element with an embedded history and then replace it, the REPLACE command ignores the history; CMS will not copy the history into your CMS library. If you add text to the file in or above the history (relative to #B), or in or below the history (relative to #H), the REPLACE command issues an error message and the command is not executed.

If you reserve a file with embedded notes and then replace it, the REPLACE command does not copy the notes to the CMS library. If, while editing the file, you insert text that looks like an embedded note, it is deleted when the file is replaced.

For more information about concurrent reservations and replacements, and on embedded histories and notes,see the *VSI DECset for OpenVMS Guide to the Code Management System*.

## **Example**

```
CMS> REPLACE FILEIO.BLI
_Remark: descriptor bug fixed
%CMS-S-GENCREATED, generation 14 of element DISKX:
[PROJECT.CMSLIB]FILEIO.BLI created
```
This example creates a new generation on the main line of descent of element FILEIO.BLI.

# **RESERVE**

RESERVE — Sends a copy of the specified element generation of each specified element to your current, default directory (or to another location if you specify the /OUTPUT qualifier).

## **Format**

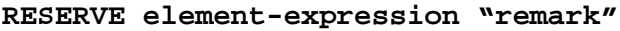

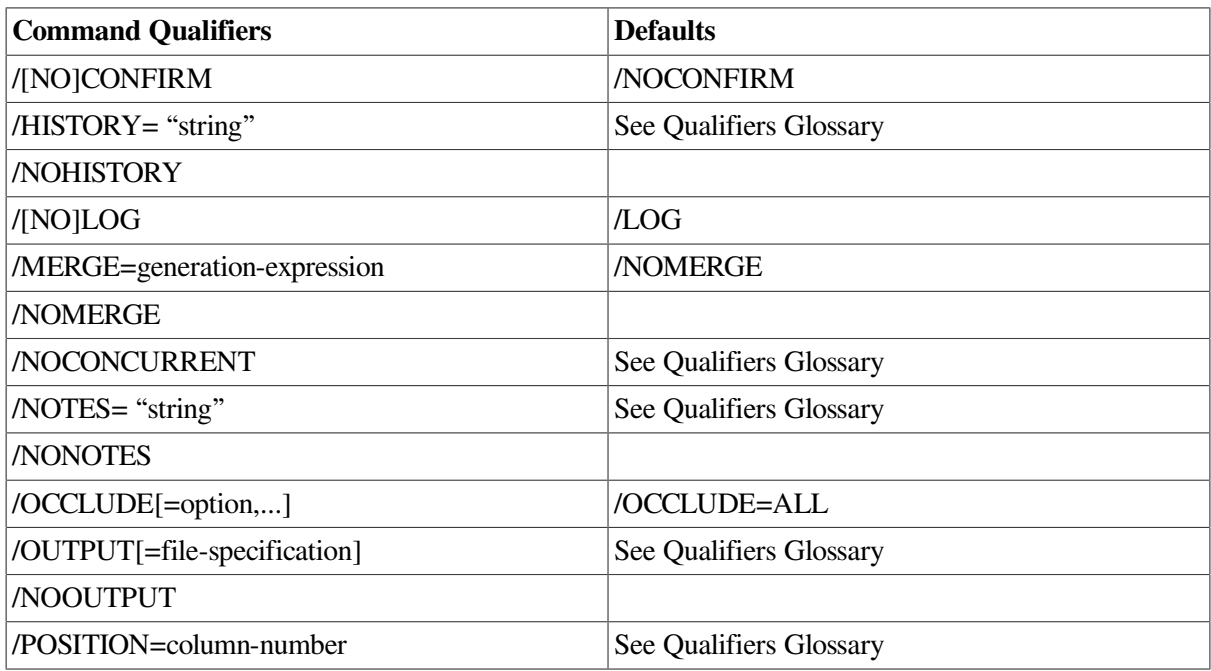

Each element is marked as reserved. After you modify the file, return your changes to the library with the REPLACE command. You can also cancel the reservation using the UNRESERVE command.

You can reserve more than one generation of the same element if concurrent reservations are allowed (see the *VSI DECset for OpenVMS Guide to the Code Management System*). If a generation of an element is reserved by you or another user, or a generation of the element is under review or has been rejected, CMS displays the current reservations and review comments, and prompts whether you want to proceed with the command. If you type YES, you are added to the list of current reservers. The transaction is

recorded as an unusual occurrence (see the *VSI DECset for OpenVMS Guide to the Code Management System*). If you type NO or press Return or Ctrl/Z, no action is taken.

If a version of the output file exists in your default directory when you enter the RESERVE command, CMS notifies you. A new version is then created with the next higher version number.

When you retrieve a generation of an element from a CMS library, CMS restores the file creation and revision times. The file placed in your directory has the same creation and revision times as the file used to create the generation that you are reserving. If you specify /MERGE, the file placed in your default directory has the current creation and revision times.

You cannot use /NOCONFIRM to override the prompt generated when you try to reserve a generation of an element that is already reserved by you or by another user.

### **Examples**

```
1. CMS> RESERVE SYNTAX.PAS
  _Remark: add syntax for RECORD declaration
  Element SYNTAX.PAS currently reserved by:
  (1) JERRYH 1 24-JUL-2005 16:17:45 "implement FOR loop syntax"
  Proceed? [Y/N] (N): YES
  %CMS-S-RESERVED, generation 1 of element DISKX:
  [PROJECT.CMSLIB]SYNTAX.PAS reserved
```
This example creates a concurrent reservation for the element SYNTAX.PAS. Because you typed YES in response to the Proceed? prompt, generation 1 of the element is reserved.

2. CMS> **RESERVE COPY.BLI/GENERATION=12/MERGE=11A1**

```
_Remark:merging new I/O routines with library self checking
%CMS-W-MERGECONFLICT, 31 changes successfully merged with 3 conflicts
%CMS-S-RESERVED, generation 12 of element DISKX:[PROJECT.CMSLIB]COPY.BLI
reserved and merged with generation 11A1
```
Merges generation 11A1 into generation 12 of the element COPY.BLI and reserves generation 12. The version delivered to the user directory contains the changes from both generations. Thirty-one changes were successfully merged. There were three conflicts between the two generations. You must resolve these conflicts by editing the file. For more information on merging, see the *VSI DECset for OpenVMS Guide to the Code Management System*.

## **RETRIEVE ARCHIVE**

RETRIEVE ARCHIVE — Retrieves one or more generations of an element from one or more archive files.

#### **Format**

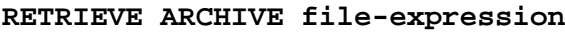

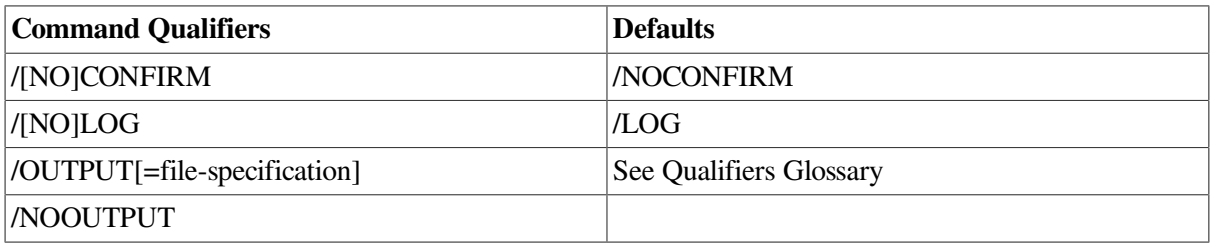

CMS retrieves the highest numbered generation from the archive file and places a copy of the generation in your default directory with the same file name and file type of the element whose generation was originally deleted (unless you specify another name or location with the /OUTPUT qualifier).

You can specify that a particular generation be retrieved from the archive file with the /GENERATION qualifier. If you omit /GENERATION, CMS retrieves the highest numbered generation in the archive file. CMS creates one file for each retrieved generation. You do not need to have a library currently set to use this command, because the RETRIEVE ARCHIVE command does not interact with the CMS library.

## **Example**

```
CMS> RETRIEVE ARCHIVE/GENERATION=2A3 SAMPLE.CMS_ARCHIVE
%CMS-S-RETRIEVED, generation 2A3 of element DISKX:
[PROJECT.CMSLIB]SAMPLE.PAS
retrieved from DISKX:[WORK]SAMPLE.CMS_ARCHIVE;1
```
This example retrieves generation 2A3 from the file SAMPLE.CMS\_ARCHIVE in your default directory. CMS names generation 2A3 to its original element name SAMPLE.PAS and places it in your default directory.

## **REVIEW GENERATION**

REVIEW GENERATION — Associates a review remark with one or more specified element generations.

## **Format**

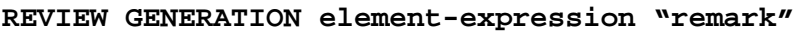

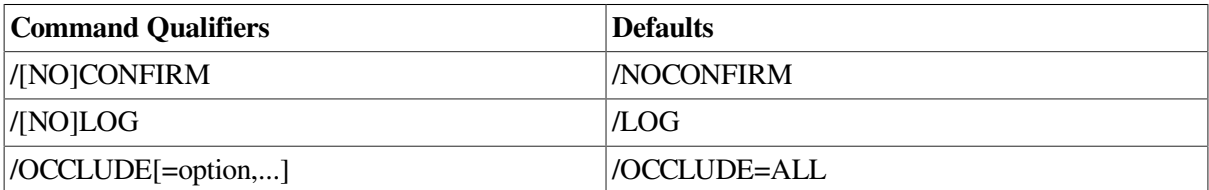

The review status of the generation must be pending. To display the remarks associated with the generation, enter the SHOW REVIEWS\_PENDING command.

You can use this command only on element generations that have reviews pending (for more information, see the *VSI DECset for OpenVMS Guide to the Code Management System*).

## **Example**

```
$ CMS REVIEW GENERATION EXAMPLE.SDML "looks ok to me – JEFF"
%CMS-S-REVIEWED, generation 3 of element DISKX:[PROJECT.CMSLIB]EXAMPLE.SDML
 reviewed
```
The latest generation of the element EXAMPLE.SDML is pending review; the REVIEW GENERATION command allows users to associate review comments with that generation. The generation can then be accepted, canceled, or rejected. Use the SHOW REVIEWS\_PENDING command to display all generations under review in the library.

# **SET ACL**

SET ACL — Manipulates the access control lists (ACLs) on various objects in the CMS library.

## **Format**

**SET ACL /OBJECT\_TYPE=type object-expression "remark"**

| <b>Command Qualifiers</b>  | <b>Defaults</b>         |
|----------------------------|-------------------------|
| $/ACL[=(ace[,])]$          | See Qualifiers Glossary |
| /AFTER=ace                 | See Qualifiers Glossary |
| /[NO]CONFIRM               | /NOCONFIRM              |
| /DEFAULT                   | See Qualifiers Glossary |
| /DELETE                    | See Qualifiers Glossary |
| /LIKE=object-specification | See Qualifiers Glossary |
| /[NO]LOG                   | /LOG                    |
| /NEW                       | See Qualifiers Glossary |
| /OBJECT_TYPE=type          | See Qualifiers Glossary |
| /OCCLUDE[=option,]         | /OCCLUDE=ALL            |
| $ $ /REPLACE= $(ace[,])$   | See Qualifiers Glossary |

ACLs are used to control access to individual CMS commands. ACLs are also used to control access to elements, groups, and classes, as well as on the lists containing these entities. You can also put an ACL on the entire library and the library history. For more information on using ACLs, see the *VSI DECset for OpenVMS Guide to the Code Management System*.

When you use the SET ACL/DELETE command to delete a list of access control entries (ACEs) from the ACL, CMS terminates the operation if it encounters an identifier that does not exist on the system. If this occurs, continue the operation with the remaining ACEs specified.

## **Examples**

1. CMS> *SET ACL/OBJECT\_TYPE=ELEMENT SAMPLE.PAS/ACL=(IDENTIFIER=WALLEN, -* \_CMS> *ACCESS=RESERVE+CONTROL) "setting up acl on element"* %CMS-S-MODACL, modified access control list for element DISKX: [PROJECT.CMSLIB]SAMPLE.PAS

This example assigns an ACL on the element SAMPLE.PAS, specifying that the user holding the identifier WALLEN has RESERVE and CONTROL access to the element.

```
2. CMS> SET ACL/OBJECT_TYPE=LIBRARY ELEMENT_LIST -
  _CMS> /ACL=((IDENTIFIER=WALLEN,OPTIONS=DEFAULT,ACCESS=FETCH), -
  _CMS> (IDENTIFIER=WALLEN,ACCESS=CREATE+CONTROL)) ""
  %CMS-S-MODACL, modified access control list for subtype DISKX:
   [PROJECT.CMSLIB]ELEMENT_LIST
```
This example shows how to assign two separate ACLs on the element list. The first ACL specifies a default ACL to be inherited by newly created elements in the library. The second ACL allows the user holding the identifier WALLEN to create elements in the library.

3. CMS> *SET ACL/OBJECT\_TYPE=ELEMENT/DEFAULT SAMPLE.PAS ""* %CMS-S-MODACL, modified access control list for element DISKX: [PROJECT.CMSLIB]SAMPLE.PASCMS> *SHOW ACL/OBJECT\_TYPE=ELEMENT SAMPLE.PAS* ACLs in CMS Library DISKX:[PROJECT.CMSLIB]SAMPLE.PAS (IDENTIFIER=[PROJECT,WALLEN],ACCESS=FETCH)

The SET ACL/OBJECT\_TYPE command causes the default ACL from the element list (see Example 2) to be placed on the existing element SAMPLE.PAS (new elements will inherit this default ACL automatically). The SHOW ACL command displays this ACL.

4. CMS> *SET ACL/OBJECT\_TYPE=CLASS BL1/ACL= (IDENTIFIER=[DEV,\*]+LIBRARIAN, -* \_CMS> *ACCESS=INSERT+REMOVE) ""* %CMS-S-MODACL, modified access control list for class DISKX: [PROJECT.CMSLIB]BL1

This example assigns an ACL allowing INSERT and REMOVE access to class BL1 for users in group DEV holding the LIBRARIAN identifier.

```
5. CMS> SET ACL/OBJECT_TYPE=CLASS/LIKE=BL1 BL2 ""
   %CMS-S-MODACL, modified access control list for class DISKX:
   [PROJECT.CMSLIB]BL2CMS>
  SHOW ACL/OBJECT_TYPE=CLASS
  ACLs in CMS Library DISKX:[PROJECT.CMSLIB]BL1
             (IDENTIFIER=[DEV,*]+LIBRARIAN,ACCESS=INSERT+REMOVE)BL2
             (IDENTIFIER=[DEV,*]+LIBRARIAN,ACCESS=INSERT+REMOVE)
```
The /LIKE qualifier causes the ACL from the class BL1 (see Example 4) to be placed on the class BL2. The SHOW ACL command displays the ACL on both classes BL1 and BL2.

# **SET LIBRARY**

SET LIBRARY — Enables access to an existing CMS library or list of libraries.

### **Format**

**SET LIBRARY directory-specification[,...]**

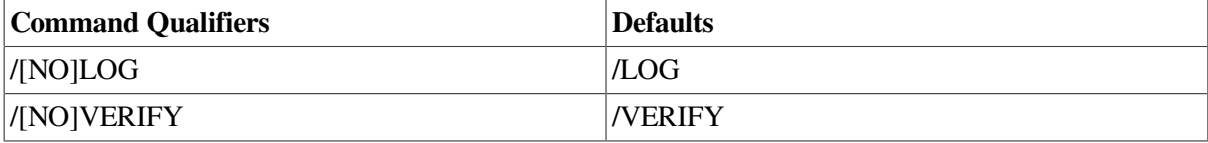

Future CMS commands automatically refer to the library (or libraries) identified in the SET LIBRARY command. The SET LIBRARY command defines logical names beginning with CMS\$ that allow CMS commands to refer implicitly to the library. Do not define logical names beginning with CMS\$ because this prefix is reserved for CMS.

The SET LIBRARY command performs some consistency checks on the directory to verify that it is a valid CMS library (unless you specify the /NOVERIFY qualifier). If the library is not valid, you receive an error message.

You must create the library using the CREATE LIBRARY command. During each session in which you want to use your CMS library, you must use the SET LIBRARY command before accessing a library.

This command is not required if you have just created a library (see the CREATE LIBRARY command) because the CREATE LIBRARY command performs an implicit SET LIBRARY.

To create a search list, specify multiple libraries on the SET LIBRARY command. This enables you to manipulate several libraries with one command. You must include commas between the directory specifications.

## **Examples**

```
1. CMS> SET LIBRARY [WORK.CMSLIB]
  %CMS-S-LIBIS, CMS library is DISKX:[WORK.CMSLIB]
```
This example sets the CMS library to the existing library [WORK.CMSLIB].

```
2. CMS> SET LIBRARY [WORK.CMLSIB],[TEST.CMSLIB]
  %CMS-I-LIBIS, library is DISK$:[WORK.CMSLIB]
  %CMS-I-LIBINSLIS, library DISK$:[TEST.CMSLIB] inserted at end of library
    list
  %CMS-S-LIBSET, library set
  -CMS-I-SUPERSEDE, library list superseded
```
This example sets (or resets, if there was an existing library or libraries) the current library to contain two libraries.

## **SET NOLIBRARY**

SET NOLIBRARY — Removes one or more libraries from the current library search list.

### **Format**

**SET NOLIBRARY [directory-specification[,...]]**

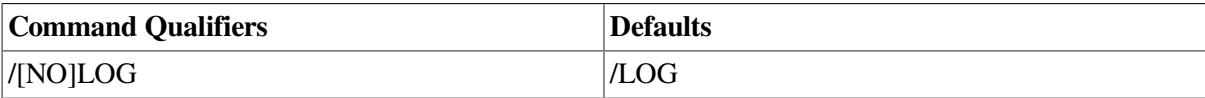

For more information on search lists, see the *VSI DECset for OpenVMS Guide to the Code Management System*. If all libraries are removed from the list, the logical name CMS\$LIB is deassigned.

# **SHOW ACL**

SHOW ACL — Displays the access control list (ACL) associated with the specified object or objects.

### **Format**

**SHOW ACL object-expression /OBJECT\_TYPE=type**

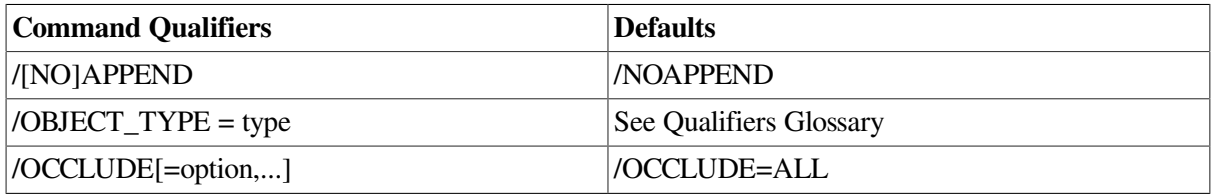

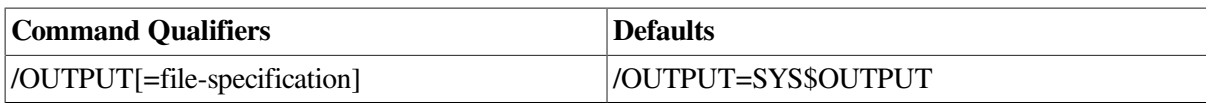

## **Example**

CMS> *SHOW ACL/OBJECT\_TYPE=ELEMENT SAMPLE.PAS* ACLs in CMS Library DISKX:[PROJECT.CMSLIB]SAMPLE.PAS

(IDENTIFIER=[PROJECT,WALLEN],ACCESS=FETCH)

This example displays the ACE on element SAMPLE.PAS.

# **SHOW ARCHIVE**

SHOW ARCHIVE — Displays information about the contents of one or more specified archive files.

## **Format**

#### **SHOW ARCHIVE file-expression**

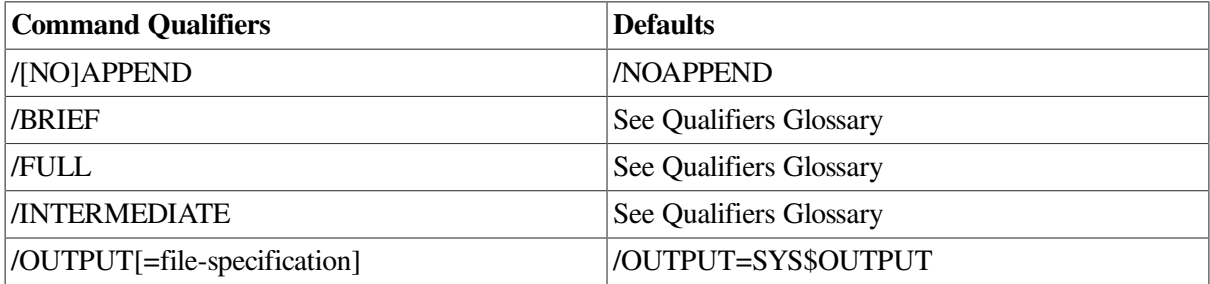

## **Example**

CMS> *SHOW ARCHIVE/BRIEF SAMPLE.CMS\_ARCHIVE*

```
25-JAN-2005 17:08:47 JONES DISKX:[WORK.CMSLIB] SAMPLE.PAS(2A1 through 2A3)
  "delete
```
the variant range and archive the deleted generations"

This example displays information about the archive file, consisting of the date and time entered with the DELETE GENERATION command, the name of the person who archived the file, the library in which the original element resided, the generations archived into the file, and the remark entered on the DELETE GENERATION command.

# **SHOW CLASS**

SHOW CLASS — Lists the names of all established classes in alphabetical order, along with the associated creation remarks, in a CMS library.

### **Format**

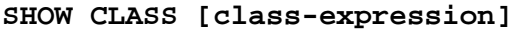

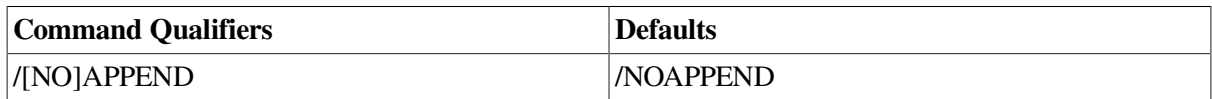

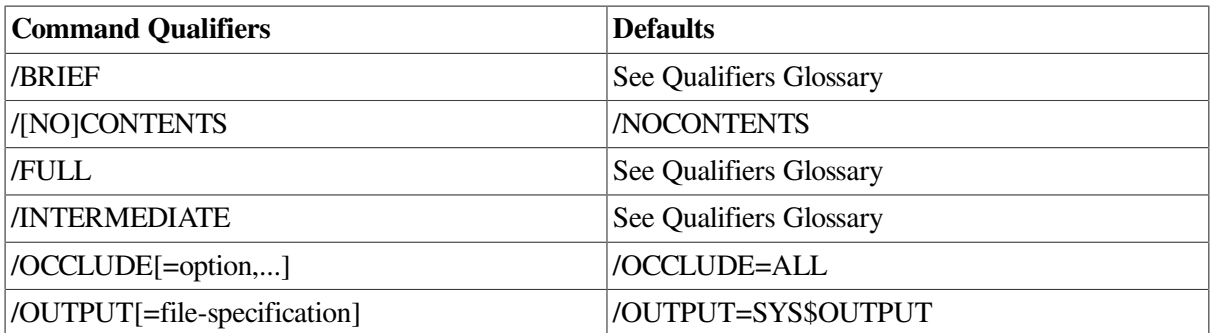

### **Example**

```
CMS> SHOW CLASS
Classes in CMS Library DISKX:[RELEASE.CMSLIB]
INTERNAL_RELEASE "for internal use only"
MESSAGETEST "filter evolution checks"
PASCAL CLASS "PASCAL tests"
```
This example displays the class name and the creation remark for each class in the library.

# **SHOW ELEMENT**

SHOW ELEMENT — Lists the name of each specified element in alphabetical order, along with the remark logged at the time the element was created or modified, in a CMS library. You can also specify qualifiers that provide information about element attributes, concurrent access, and the groups to which the element belongs.

## **Format**

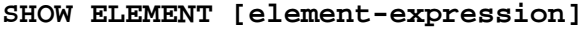

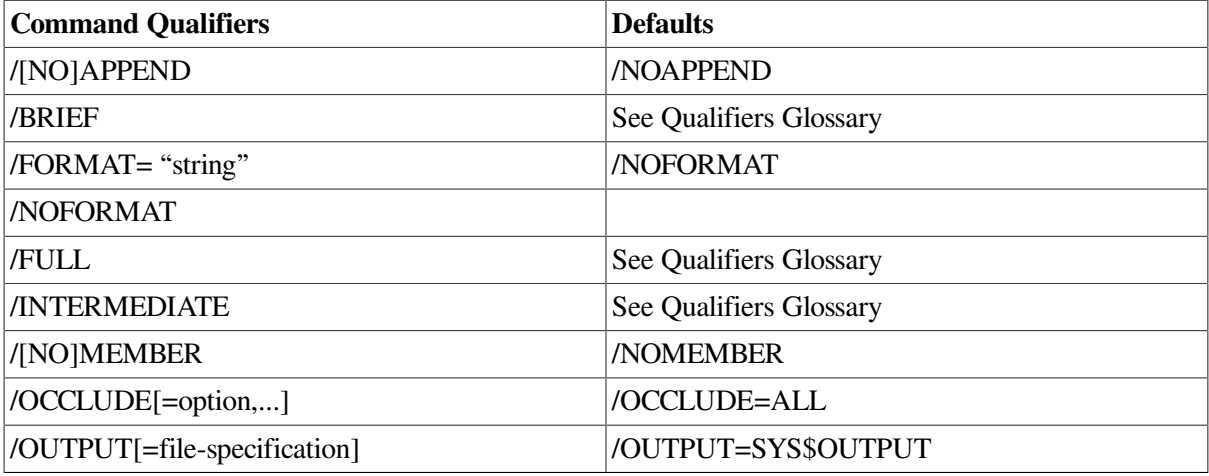

### **Example**

CMS> *SHOW ELEMENT/FORMAT="\$ CMS FETCH #E"/OUTPUT=FETCH.COM*

This example produces a file named FETCH.COM that contains a FETCH command for each element in the library. The contents of a file produced by this command might look like the following example:

```
$ CMS FETCH INIT.FOR
$ CMS FETCH INITX.FOR
$ CMS FETCH MSGDOC.FOR
$ CMS FETCH OUTPUT.FOR
$ CMS FETCH SEARCH.FOR
```
## **SHOW GENERATION**

SHOW GENERATION — Lists information about a specific generation of an element or a group of elements.

### **Format**

**SHOW GENERATION [element-expression]**

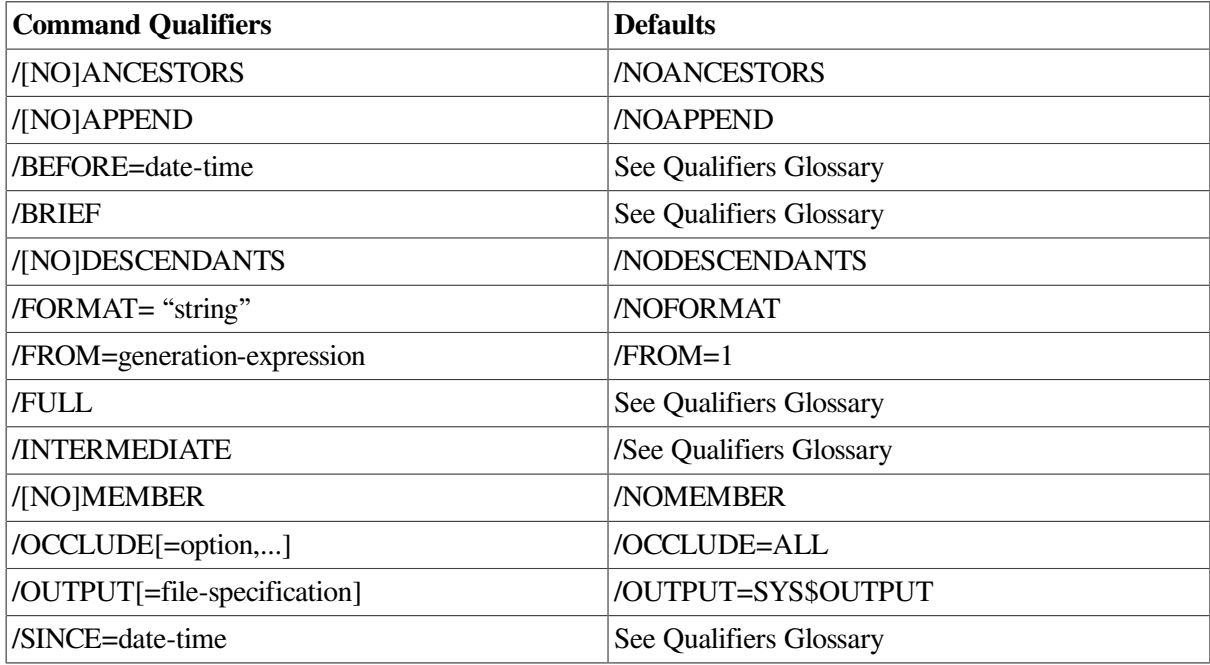

This command displays the transaction record of the latest generation on the main line of descent. You can also use SHOW GENERATION to display the element name and generation number of all element generations belonging to a specified group or class.

The following restrictions apply to this command:

- You cannot specify the /ANCESTORS and /DESCENDANTS qualifiers on the same command line.
- You cannot specify the /DESCENDANTS and /FROM qualifiers on the same command line.
- If you specify the /FROM qualifier, you must also specify the /ANCESTORS qualifier on the same command line.

## **Example**

1. CMS> *SHOW GENERATION CCM.FOR*

Element generations in CMS Library DISKX:[TAYLOR.CMSLIB] CCM.FOR 2 7-DEC-2005 14:15:51 SMITH "header changed" This example displays the element name, generation number, date, time, and remark associated with the latest main-line generation for element CCM.FOR.

2. CMS> *SHOW GENERATION/GENERATION=RELEASE5 -* \_CMS> */FORMAT="\$ CMS FETCH #E/GENERATION=#G"/OUTPUT=FETCH\_CLASS.COM*

Produces a file named FETCH\_CLASS.COM that contains a FETCH command for each element belonging to the class named RELEASE5. The FETCH command retrieves the element of the correct generation from the RELEASE5 class. The contents of a file produced by this command might look like the following:

```
$ CMS FETCH INIT.FOR/GENERATION=6
$ CMS FETCH OUTPUT.FOR/GENERATION=7
$ CMS FETCH SEARCH.FOR/GENERATION=3
CMS>SHOW GENERATION/MEMBER/DESCENDANTS TEST.FOR
Element generations in CMS Library
DISKX:[PROJECT.CMSLIB]
    TEST.FOR
      2 18-OCT-2005 15:04:54 SMITH "header changed"
      1 26-SEP-2005 13:38:04 SMITH ""
              Member list: RELEASE1
```
This command displays the generation number, date, time, remark, and the name of any classes to which each generation belongs for all the generations of the element TEST.FOR.

## **SHOW GROUP**

SHOW GROUP — Lists the names of all established groups in alphabetical order, along with the remark logged at the time each group was created or modified, in a CMS library.

### **Format**

**SHOW GROUP [group-expression]**

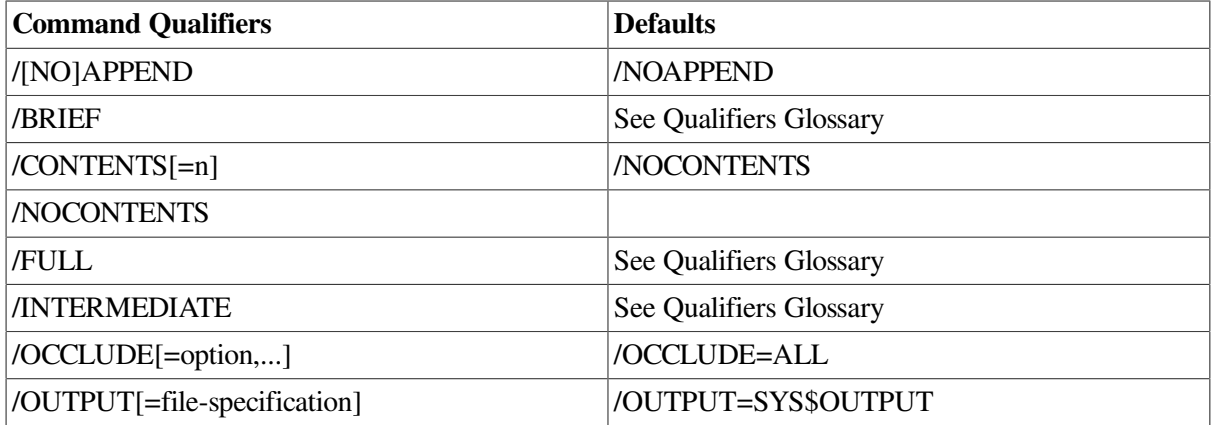

### **Example**

```
CMS> SHOW GROUP
Groups in CMS Library DISKX:[PROJECT.CMSLIB]
ARTWORK "graph display"
```

```
OUT_DEFS "output definition files"
TEST_ART "tests for graphs"
```
This example displays the group name and creation remark associated with the group, by default. Because no group name is specified on the command line, CMS lists all groups in the library.

# **SHOW HISTORY**

SHOW HISTORY — Displays a chronological list of transactions performed on a CMS library.

### **Format**

**SHOW HISTORY [object-name-expression]**

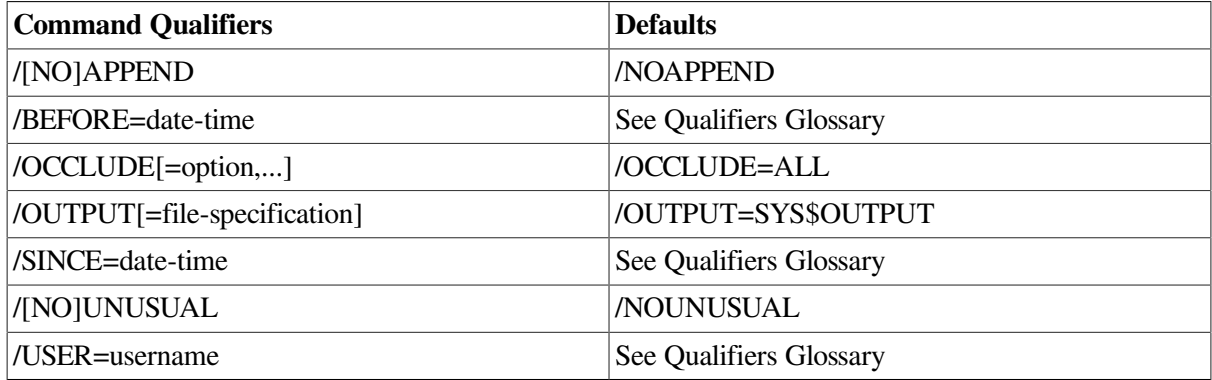

You can limit the number of transactions displayed by specifying different parameters and qualifiers on the command. CMS records all transactions that update the library. The following transactions are not logged in the library history:

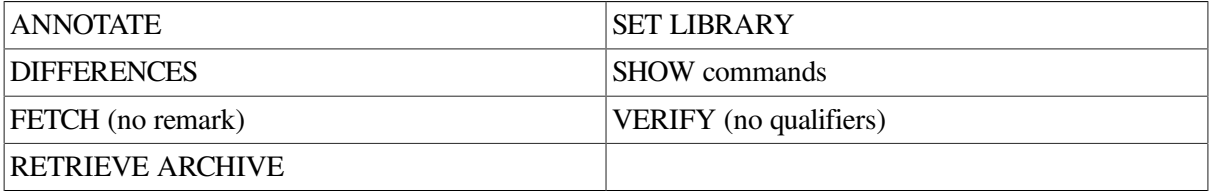

The SHOW HISTORY command displays a chronological list of transactions. The transaction records are displayed in the following format:

date time username command remark

#### **date**

Displays the date the command was entered, in the following format:

[d]d-mmm-yyyy

For example:

9-JUN-2005

#### **time**

Displays the time the command was entered, in the following format:

hh:mm:ss

#### For example:

17:12:1209:02:33

#### **username**

Displays the user name of the person who entered the command.

#### **command**

Identifies the command that was entered. The string "CMS" does not appear as part of the command. The command name, option name (if any), and any parameters are displayed. If the command operates on a particular generation of an element, the element name is followed by the generation number enclosed in parentheses;for example, SEMANTICS.PAS(3). Qualifiers that indicate some modification of the library are logged; for example, the /NAME qualifier with a MODIFY command.

#### "**remark**"

Specifies a character string that was logged in the history file with this command, and is usually used to explain why the command was entered. The remark is enclosed in quotation marks. If no remark was entered, a null remark ("") is displayed.

A space separates each item in the transaction record.

The following example shows a transaction record:

11-AUG-2005 11:54:15 TAYLOR REPLACE SYNTAX.PAS(3) "RECORD and FOR loop syntax compatible"

This record shows that on August 11, 2005, at 11:54, user TAYLOR entered the REPLACE command on SYNTAX.PAS, which created generation 3.

Any command that causes CMS to record an unusual occurrence displays an asterisk (\*) in the first column.

Because transaction records for elements, groups, or classes deleted from a library are kept (see DELETE ELEMENT, DELETE GROUP, and DELETE CLASS), SHOW HISTORY can display records for elements and classes that do not currently exist. If a deleted name is reused, SHOW HISTORY does not distinguish between the old and new histories.

# **SHOW LIBRARY**

SHOW LIBRARY — Displays the directory specification of the current CMS library.

## **Format**

#### SHOW LIBRARY

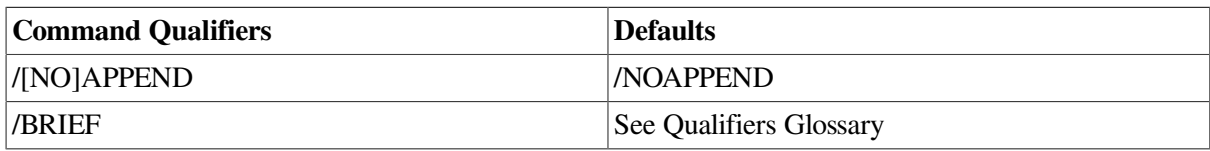

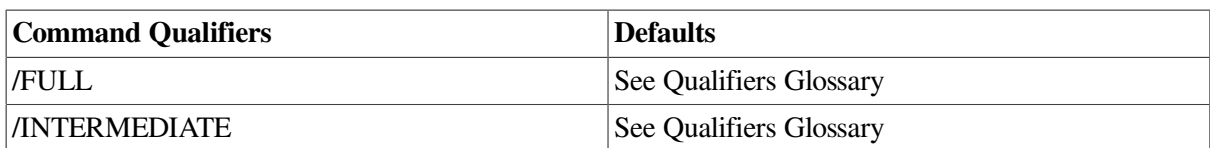

SHOW LIBRARY also checks whether the directory is a valid CMS library (unless you specify the / BRIEF qualifier). If you do not designate a CMS library for the current session (with SET LIBRARY or CREATE LIBRARY), this command issues an error message.

## **Example**

```
CMS> SHOW LIBRARY
Your CMS library list consists of: DISKX: [PROJECT.CMSLIB]
```
This example displays the device and directory where the current CMS library is located.

# **SHOW RESERVATIONS**

SHOW RESERVATIONS — Provides information about current reservations and concurrent replacements in effect at the time the command is issued.

## **Format**

**SHOW RESERVATIONS [element-expression]**

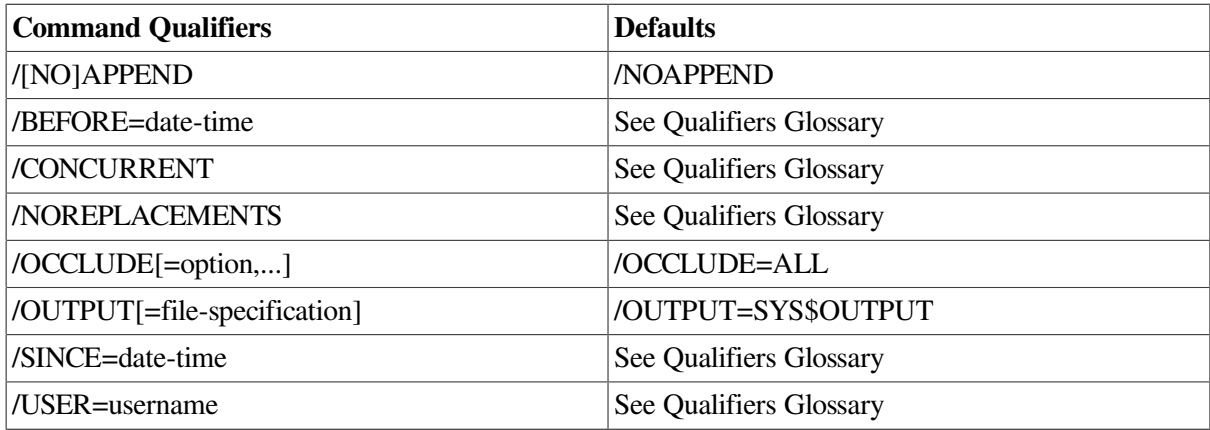

For each element that has one or more generations reserved, the output consists of the element name and the following:

- For each reservation identification number, user, reserved generation number, date, time, and remark
- For each concurrent replacement user, replaced generation number, date, time, and remark

The elements are listed in alphabetical order.

# **SHOW REVIEWS\_PENDING**

SHOW REVIEWS\_PENDING — Displays information about element generations that currently have review pending status.

## **Format**

**SHOW REVIEWS\_PENDING [element-expression]**

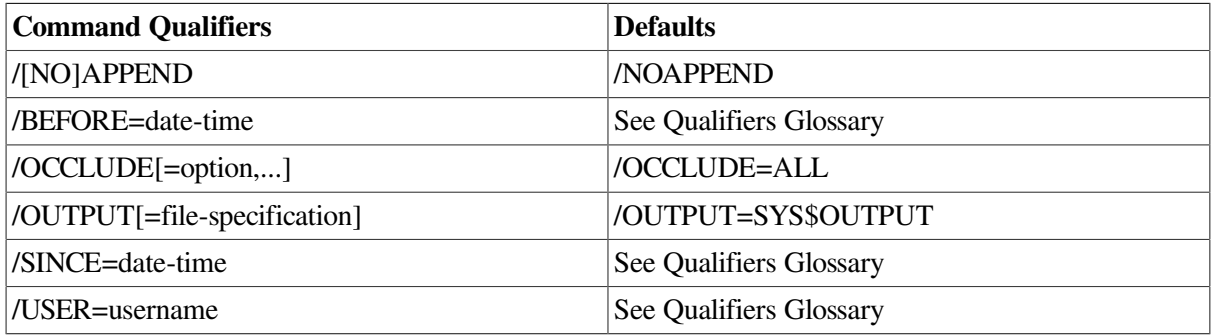

For each element with generations under review, the output consists of the element name, user, generation number, date, time, replacement remark, and any associated review comments that were established with the REVIEW GENERATION command. The elements are listed in alphabetical order.

# **SHOW VERSION**

SHOW VERSION — Displays the version number of the current CMS system.

## **Format**

**SHOW VERSION**

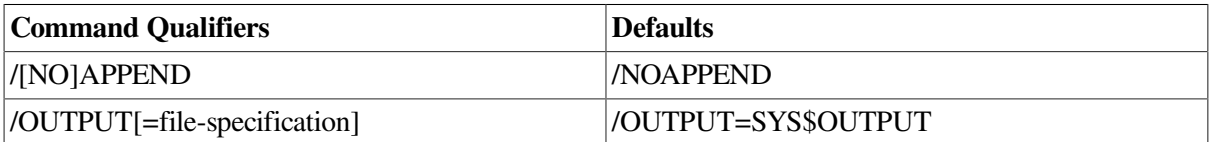

# **UNRESERVE**

UNRESERVE — Cancels one or more existing reservations of a generation of an element.

## **Format**

#### **UNRESERVE element-expression "remark"**

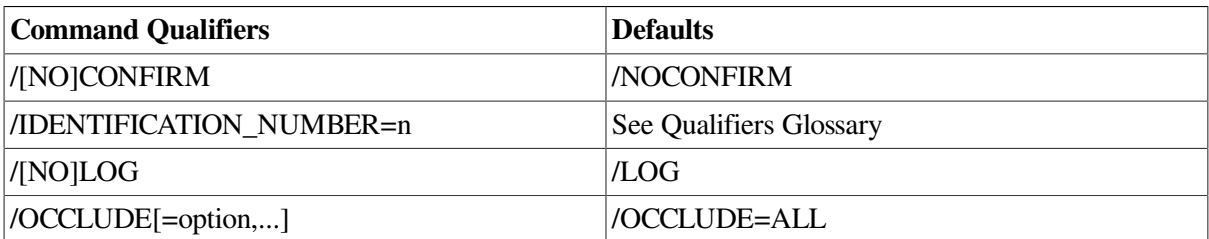

You cannot unreserve a generation held by another user unless you hold BYPASS privilege, or are granted BYPASS access to the element by an access control entry (see the *VSI DECset for OpenVMS Guide to the Code Management System*).

If you have more than one reservation of an element, or if you are replacing a concurrent reservation made by another user (that is, if there is any ambiguity), you must specify the exact reservation to be canceled (see the *VSI DECset for OpenVMS Guide to the Code Management System*). Use either the / GENERATION qualifier or the /IDENTIFICATION\_NUMBER qualifier.

You can use /GENERATION as long as the concurrent reservations are not on the same generation. If you have more than one concurrent reservation for the same generation, you must identify the specific reservation to be canceled. Each reservation is assigned an identification number. Use the SHOW RESERVATIONS command to determine the identification number of each reservation.

The identification number appears in parentheses at the beginning of each line. If you use the / IDENTIFICATION\_NUMBER qualifier, you do not need to use the /GENERATION qualifier. CMS ignores the /GENERATION qualifier when both are used.

The /NOCONFIRM qualifier, which is the default, does not override the confirmation prompt issued when you make a concurrent replacement or replace another user's reservation.

## **Example**

```
$ SET PROCESS/PRIVILEGE=BYPASS
```

```
$ CMS UNRESERVE SAMPLE.TXT "unreserving on behalf of SMITH"
Element A.TXT currently reserved by:
     (1) SMITH 1 17-FEB-2005 13:43:52 "sample module for program"
Unreserve (1) SAMPLE.TXT generation 1, held by SMITH? [Y/N] (N): Y
%CMS-S-UNRESERVED, element DISKX:[SMITH.WORK.CMSLIB]SAMPLE.TXT unreserved
```
This example shows the cancellation of another user's existing reservation (by using the BYPASS privilege) of the latest generation of the element SAMPLE.TXT. If concurrent reservations of element SAMPLE.TXT exist, you need to specify the exact reservation to be canceled by using either the / GENERATION or /IDENTIFICATION qualifier.

# **VERIFY**

VERIFY — Performs a series of consistency checks on your library.

## **Format**

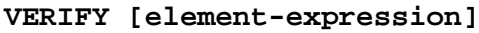

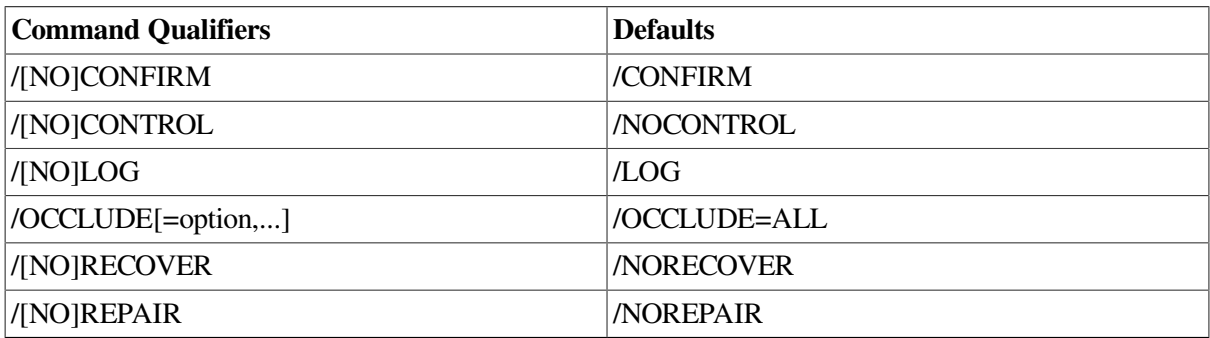

If you enter VERIFY under normal conditions, the command executes successfully, indicating that the information in your library is correct. If the data in the library is invalid, the command returns an error message indicating that the verification of the library contains an error.

Use the /CONTROL qualifier to verify that the CMS library control file is valid. Use the VERIFY or VERIFY/NOCONTROL command to confirm that CMS libraries are fully valid. Use the /RECOVER and /REPAIR qualifiers of the VERIFY command to correct some of the errors discovered by VERIFY.

Recovery and repair transactions are marked as unusual occurrences in the library history. For more information about the VERIFY transaction, see the *VSI DECset for OpenVMS Guide to the Code Management System*.

You cannot do the following:

- Specify the /RECOVER and /REPAIR qualifiers on the same command line.
- Specify an element expression parameter when you use the /RECOVER qualifier.

# **Chapter 2. Parameter and Qualifier Glossary**

This glossary contains two parts: a list of command parameters and a list of command qualifiers. Many of the commands described in the CMS Command Dictionary use the same parameters and qualifiers as other commands. Their descriptions in this glossary help to complete the information already presented in the CMS Command Dictionary section.

# **2.1. CMS Command Parameters**

This glossary lists the CMS command parameters in alphabetical order.

## **Glossary**

class-expression Specifies:

- The class (or classes) to be deleted from the CMS library. See the DELETE CLASS command.
- An established class into which the element generation is being placed. The class must not have the **read-only** attribute. See the INSERT GENERATION and REPLACE commands.
- The class being modified. See the MODIFY CLASS command.
- The class from which the element generation is to be removed. This class must not have read-only access. See the REMOVE GENERATION command.
- One or more classes to be listed. If you do not specify a class name, CMS lists all the classes in the library. See the SHOW CLASS command.

A class expression can be a class name, a wildcard, expression, or a list of these separated by commas.

class-name Specifies a name for the class. CMS reports an error if you specify a name that is already used for an existing class or group. Class and group names must be unique. If a previously used class or group name has been removed with the DELETE CLASS or DELETE GROUP command, you can reuse that name with CREATE CLASS. Wildcards are not allowed.

command /qualifier Specifies a CMS command with an appropriate qualifier. For example:

#### \$ *HELP CMS DIFFERENCES/PARALLEL*

This command gives you help at DCL level on the PARALLEL qualifier on the DIFFERENCES command.

command option Specifies a CMS command with an appropriate option. For example:

#### \$ *HELP CMS SHOW ELEMENT* \$ *HELP CMS CREATE CLASS*

These commands give you help at DCL level on the SHOW ELEMENT and CREATE CLASS commands.

command option/qualifier Specifies a CMS command with an option and a qualifier. For example:

\$ *HELP CMS CREATE ELEMENT/RESERVE*

This command gives you help at DCL level on the /RESERVE qualifier on the CREATE ELEMENT command.

command Gives information about CMS either at DCL level or at CMS subsystem level. At DCL level, the DCL command HELP CMS provides online help on CMS commands, qualifiers, and other topics. For example:

#### \$ *HELP CMS*

To get help on a specific CMS command, such as the CREATE ELEMENT command, type the command after HELP CMS. For example:

#### \$ *HELP CMS CREATE ELEMENT*

You can get help at the CMS subsystem level by typing either HELP or HELP and the specific command. For example:

CMS> *HELP CREATE ELEMENT*

directory-specification Specifies:

- One or more valid OpenVMS directories. Each directory must not contain any files. A directory to be used as a CMS library cannot be your current default directory. See the CREATE LIBRARY command.
- One or more existing CMS libraries. The directory used as the CMS library cannot be your current, default directory. The directory specification must conform to OpenVMS conventions; it can also be a logical name. See the SET LIBRARY command.
- One or more existing CMS libraries in the current library search list. The directory specification must conform to OpenVMS conventions; it can also be a logical name that translates to a search list. If you do not supply a directory specification, CMS removes all libraries from the current library search list. See the SET NOLIBRARY command.

If you specify more than one OpenVMS directory, you must separate the directory specifications with commas. Wildcards are not allowed.

element-expression An element expression can be an element name, group name, wildcard expression, or a list of these separated by commas. This parameter specifies:

- One or more elements. See the ACCEPT GENERATION, REVIEW GENERATION, or CANCEL REVIEW command.
- One or more elements. For each element, CMS lists the transaction record of the most recent generation of the main line of descent. If you do not supply an element expression, CMS lists a transaction record for each element in the library. See the SHOW GENERATION command.
- One or more elements to be created. If you do not specify the / INPUT qualifier (or if you specify /INPUT without a value), the element name must correspond to an existing file in your current directory. The name cannot be the same as any existing element name in the library. Do not use the file name 00CMS, which is reserved for library control files. Generation 1 of the new element is created. An element expression can also be a list of element names separated by commas or a wildcard expression. See the CREATE ELEMENT command.
- One or more elements to be deleted from the library. See the DELETE ELEMENT command.
- One or more generations of an element. See the DELETE GENERATION command.
- One or more elements. If you specify a group name, CMS annotates each element in the group. If you use wildcards, CMS produces one annotated listing file for each matching element. By default, the most recent generation of an element on the main line of descent is annotated. See the ANNOTATE command.
- One or more generations of an element to be retrieved from the library. By default, CMS fetches the most recent generation on the main line of descent. See the FETCH command.
- One or more elements to be inserted into the group. See the INSERT ELEMENT command.
- One or more elements whose generations are to be inserted into the class. By default, the most recent generation on the main line of descent is inserted. See the INSERT GENERATION command.
- One or more elements or groups of elements whose generations are to be marked with pending review status. See the MARK GENERATION command.
- One or more elements or elements whose generations are to be modified. See the MODIFY ELEMENT or MODIFY GENERATION command.
- One or more elements or elements whose reservation remarks are to be modified. See the MODIFY RESERVATION command.
- One or more elements whose generations are to be rejected. See the REJECT GENERATION command.
- One or more elements to be removed from one or more groups. When you use the wildcard characters in the element expression, / IF\_PRESENT is the default. (CMS does not return an error message if this group does not contain the element being removed.) See the REMOVE ELEMENT command.
- One or more generations of elements to be removed from one or more classes. When you use the wildcard characters in the element expression, *IF* PRESENT is the default. (CMS does not return an error message if the class does not contain a generation of the element.) See the REMOVE GENERATION command.
- One or more reserved generations of an element to be replaced. If you specify more than one element (with either a group name or wildcard expression), each file indicated by the element expression must exist in the same directory. When you use wildcards, CMS creates an input element list based on the list of element generations you have reserved. See the REPLACE command.
- The element (or elements) from which a generation is to be reserved. By default, CMS reserves the most recent generation on the main line of descent of each element designated by the elementexpression. See the RESERVE command.
- One or more elements to be listed. If you do not supply an element expression, CMS lists all the elements in the library. See the SHOW ELEMENT command.
- One or more elements for which CMS displays current reservation and concurrent replacement information. If you do not specify an element expression, information is displayed for all elements. See the SHOW RESERVATIONS command.
- One or more elements to be searched for generations with pending reviews. By default, all elements are searched. See the SHOW REVIEWS\_PENDING command.
- One or more elements whose reservations are to be canceled. See the UNRESERVE command.
- One or more elements to be verified. If you do not supply an element expression, CMS verifies every file in the library. You cannot specify an element expression parameter if you use the / RECOVER qualifier. See the VERIFY command.

file-expression Specifies the name of one or more archive files. A file expression can be a filename.type specification, wildcard expression, or a list of these separated by commas.

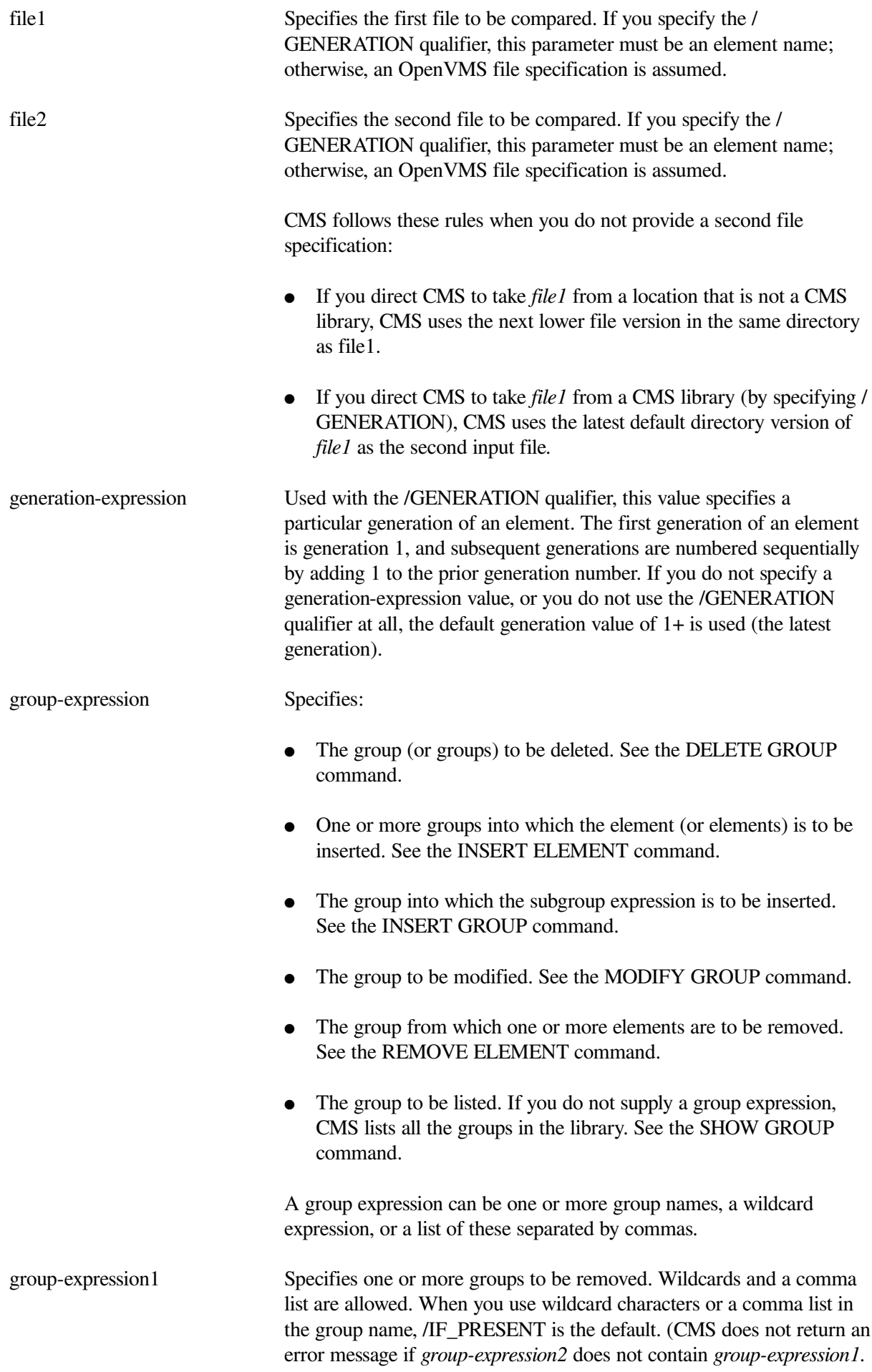

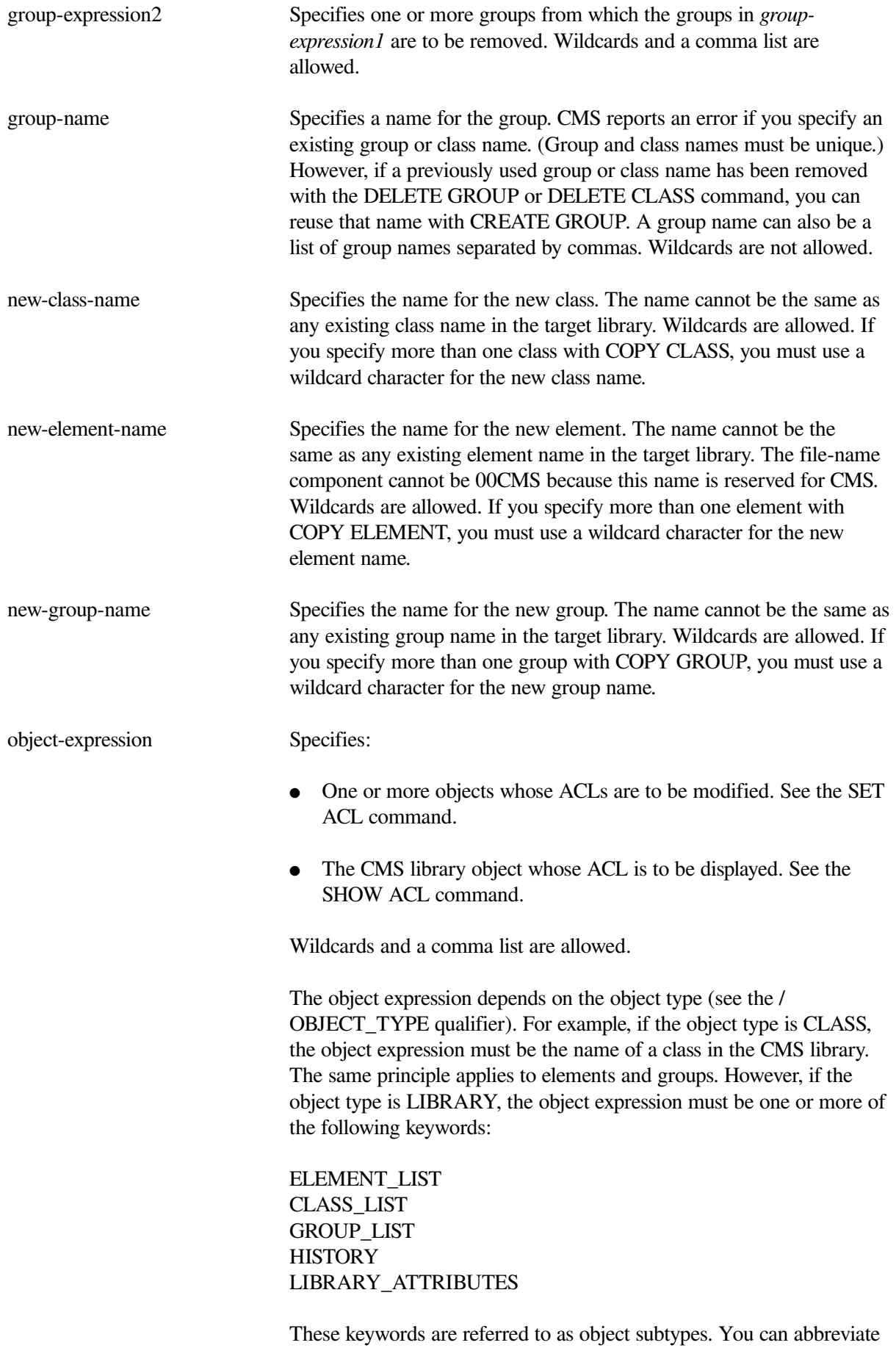

object subtypes. Wildcards are not allowed.

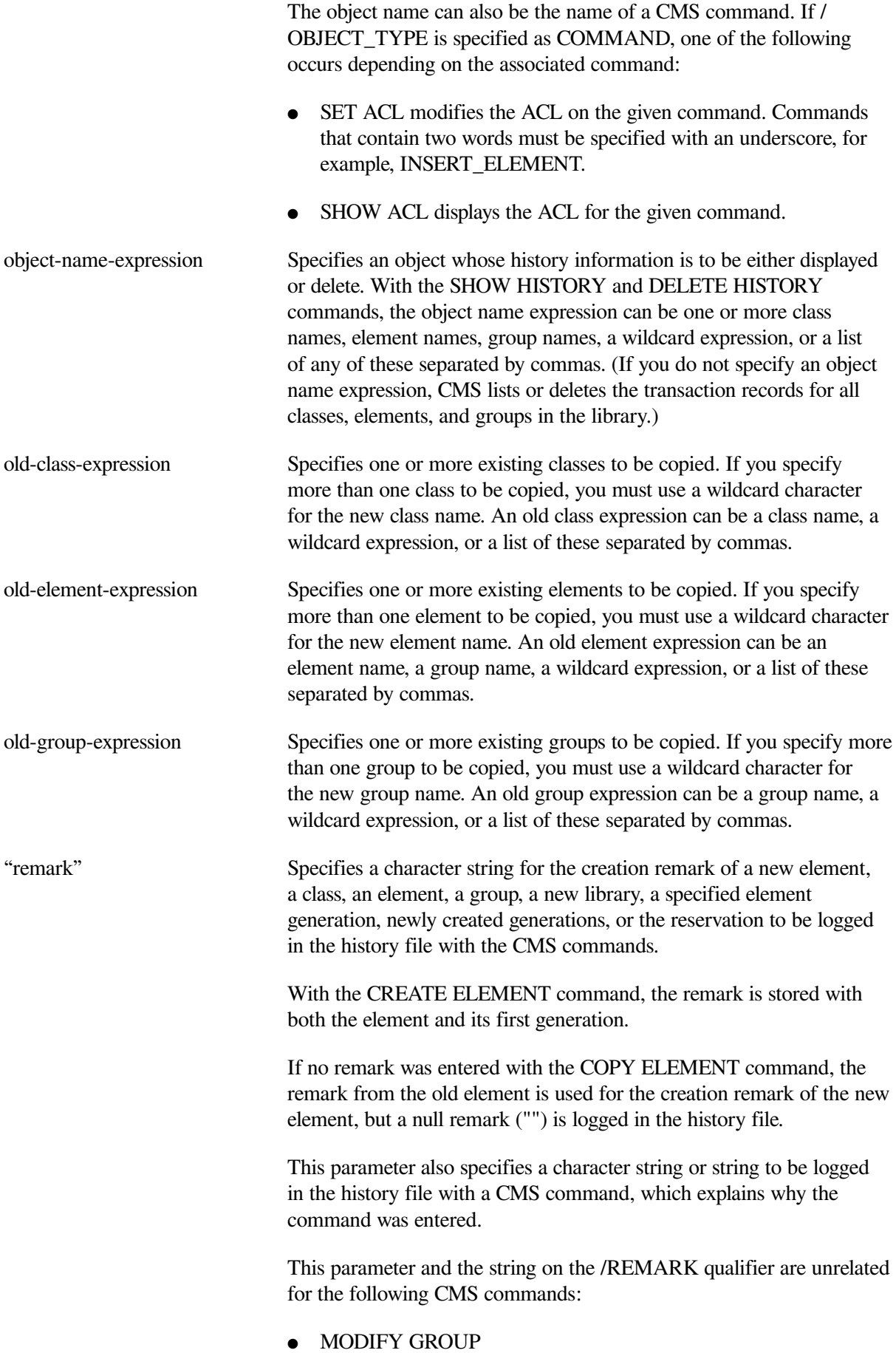

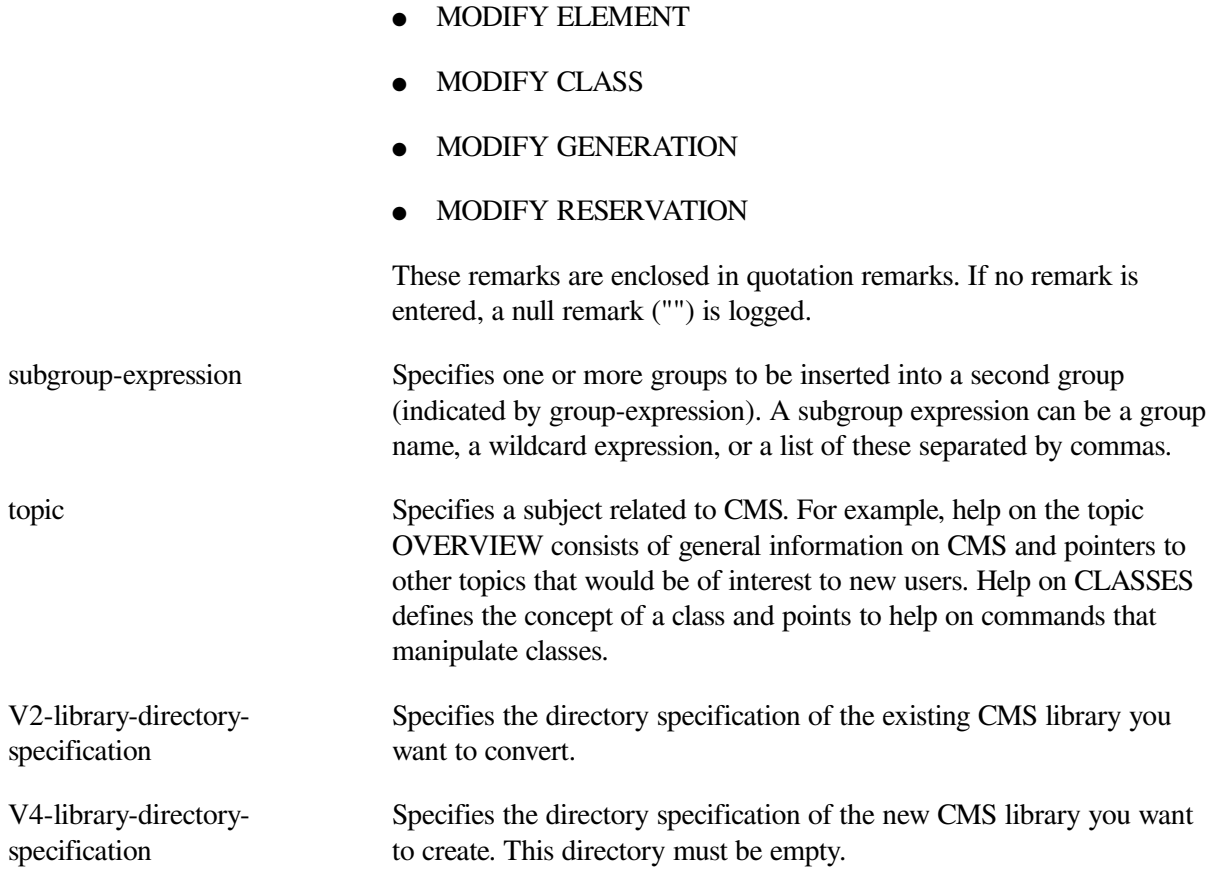

# **2.2. CMS Command Qualifiers**

This glossary lists the CMS command qualifiers in alphabetical order.

### **Glossary**

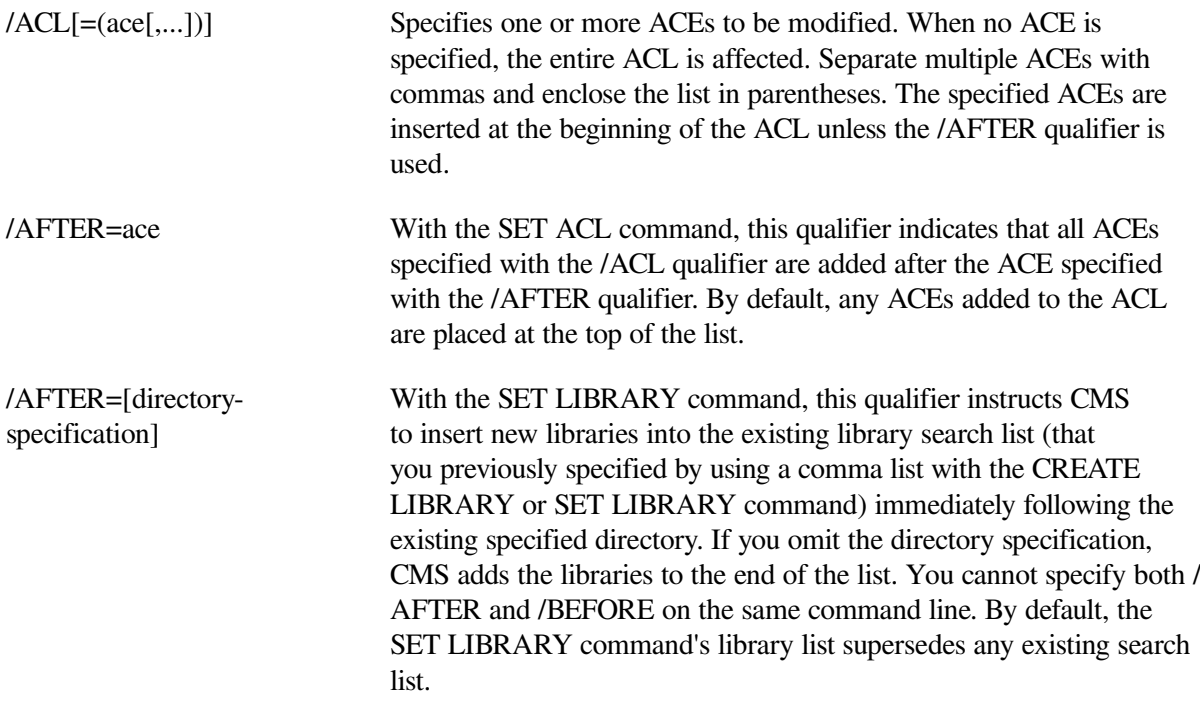

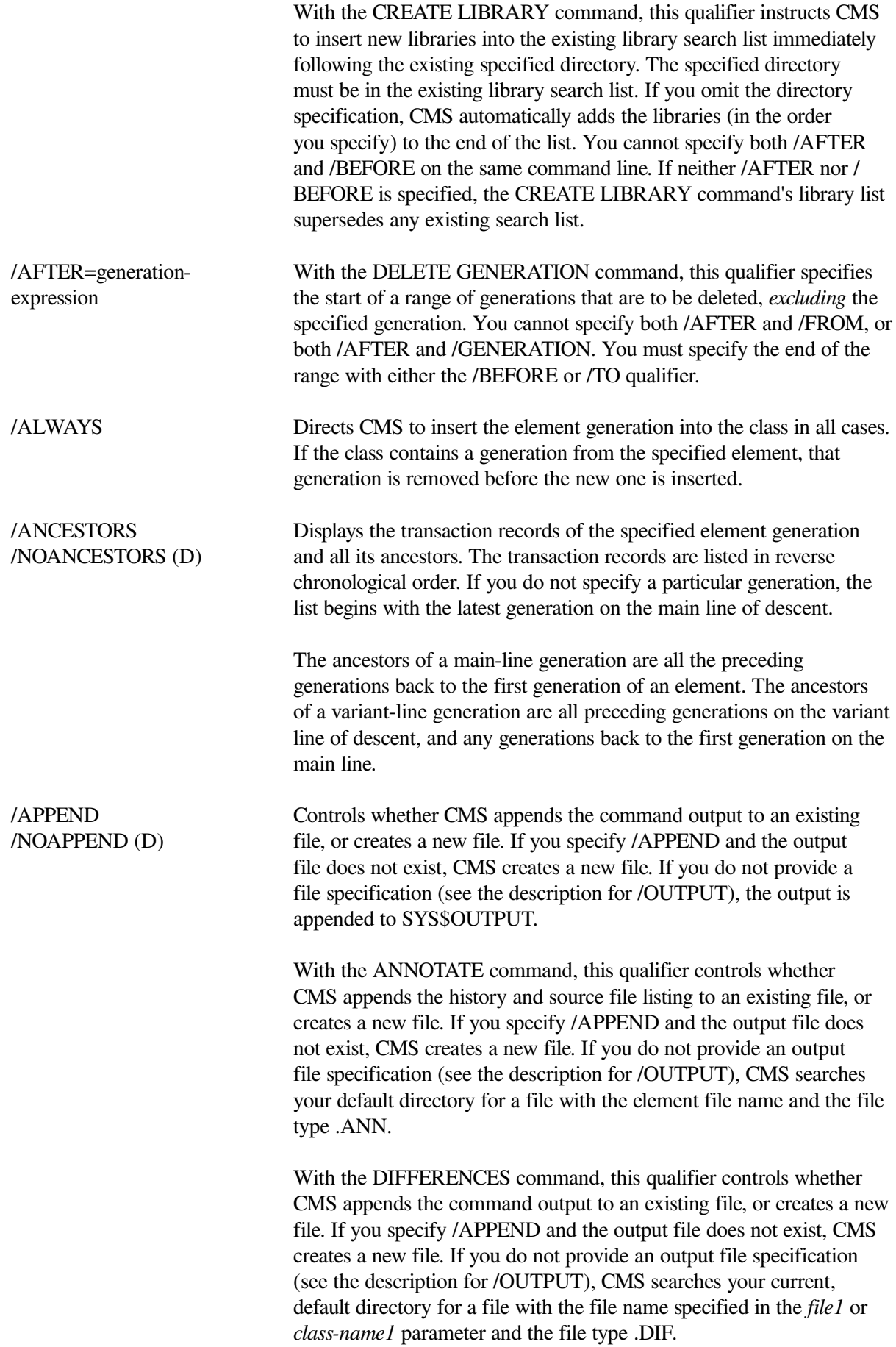

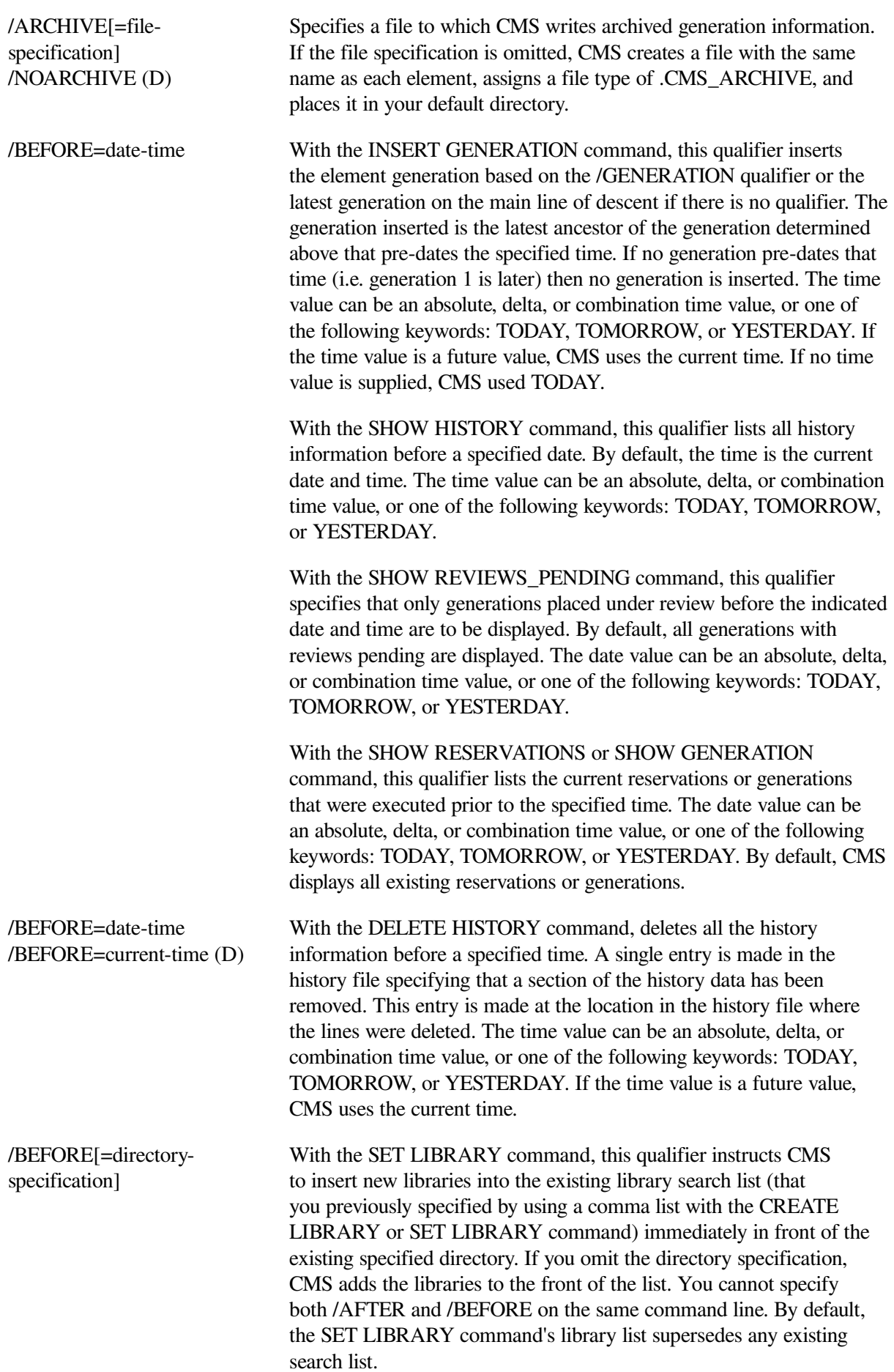

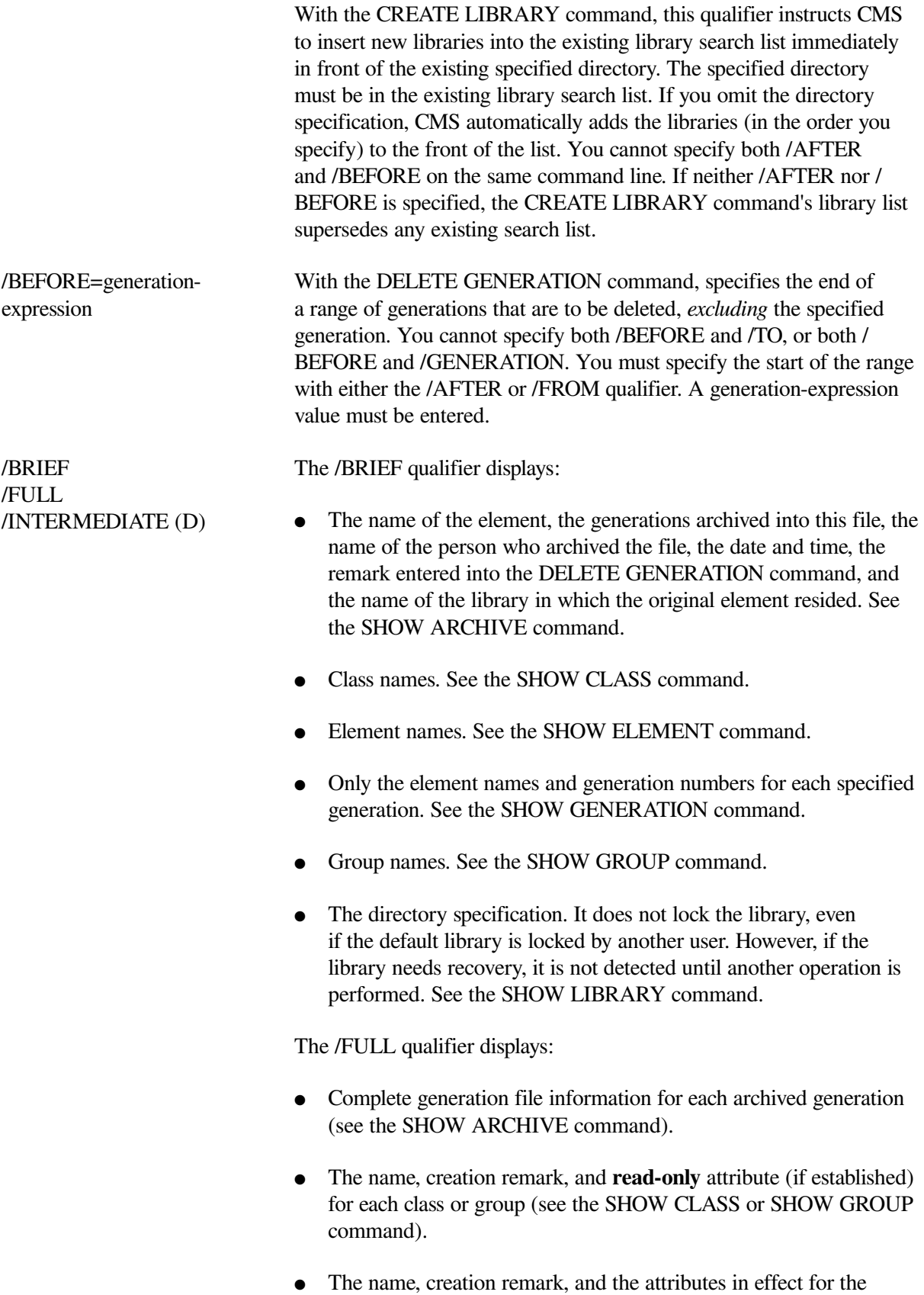

specified elements (see the SHOW ELEMENT command). ● Standard CMS transaction information, the element, generation number, date, time, user, and remark, and also produces

information about the file creation date and time, file revision

number, and record format and attributes (see the SHOW GENERATION command).

• The current library directory specification, number of elements, groups, classes, reservations, concurrent replacements, reviews pending, and the current reference copy directory specification, if any (see the SHOW LIBRARY command).

The /INTERMEDIATE qualifier displays:

- Generation history for the archived generations (see the SHOW ARCHIVE command).
- Name and creation remark for each class or group (see the SHOW CLASS or SHOW GROUP command).
- Name and creation remark associated with the element (see the SHOW ELEMENT command).
- Element name, generation number, date, time, user, and remark associated with the transaction that created the generations (see the SHOW GENERATION command).
- Directory specification of the current CMS library (see the SHOW LIBRARY command).

/CLASS With the DIFFERENCES command, compares the contents of two classes. If the particular generation of any element differs between the classes, CMS creates a file that contains a listing of the differences in members. If the classes are identical, CMS issues a message to that effect and does not create a differences file. The /CLASS qualifier must be specified prior to any other qualifiers.

- /CONCURRENT (D) /NOCONCURRENT With the CREATE ELEMENT and CREATE LIBRARY commands, specifies whether this element or library can have multiple reservations. After you create the element or library, you can change concurrent access by using the MODIFY ELEMENT and MODIFY LIBRARY commands. With the SHOW GENERATIONS command, lists only concurrent reservations and concurrent replacements. The use of this qualifier overrides any library-wide setting.
- /CONCURRENT With the SHOW RESERVATIONS command, lists only concurrent reservations and concurrent replacements (concurrent replacements are not displayed if you also specify the /NOREPLACEMENTS qualifier). The /CONCURRENT qualifier is the default for the SHOW RESERVATIONS command, and is not negatable.
- /[NO]CONCURRENT With the RESERVE command, specifies whether this element can have multiple reservations. If you do not specify this qualifier, the existing concurrent access is not changed. The use of this qualifier overrides any library-wide setting.

/CONFIRM (D) /NOCONFIRM Controls whether CMS prompts you for confirmation before each transaction.

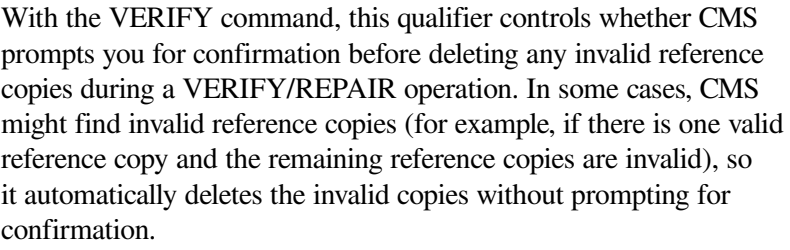

When you run CMS in interactive mode, with or without the / CONFIRM qualifier, type YES, ALL, TRUE, or 1, to execute the transaction. Type NO, QUIT, FALSE, 0, or press Return or Ctrl/Z to halt the transaction. If you type any other character, CMS continues to prompt until you type an acceptable response. See the DELETE and COPY commands for more information. CMS does not prompt for confirmation in batch mode.

With the UNRESERVE command, the /NOCONFIRM qualifier does not over ride the confirmation prompt issued when you make a concurrent replacement, or you replace another user's reservation.

With the RESERVE command, you cannot use /NOCONFIRM to override the prompt generated when you try to reserve a generation of an element that is already reserved by you or by another user.

With the REPLACE command, the /NOCONFIRM qualifier does not override the confirmation prompt issued when you make a concurrent replacement, or when you cancel another user's reservation.

With the SHOW GROUP command, this qualifier lists the group name and creation remark, along with the names of any elements or groups contained within the specified group.

> You can specify an integer value ( *n*) that directs CMS to display nested groups up or down to and including the level indicated by *n.* When you specify /CONTENTS without a value, CMS displays one level of contents. You can also specify /CONTENTS=ALL to display all levels of contained groups.

With the SHOW CLASS command, this qualifier controls whether CMS identifies the element generations belonging to each class. If you specify /CONTENTS, CMS displays the class name and creation remark, along with the element name and generation number for each generation in the class.

With the VERIFY command, this qualifier verifies that the CMS library control file is valid. Use the VERIFY or VERIFY/ NOCONTROL command to confirm that CMS libraries are fully valid.

With the CREATE LIBRARY command, this qualifier creates a directory to contain the library. A CMS library must reside in a directory that has been initialized for use solely by CMS.

/DEFAULT Creates an ACL for one or more specified objects as if the object were newly created. The /DEFAULT qualifier propagates the DEFAULT

/CONTROL /NOCONTROL (D)

/CONTENTS[=n] /NOCONTENTS (D)

/CREATE\_DIRECTORY /NOCREATE\_DIRECTORY (D)

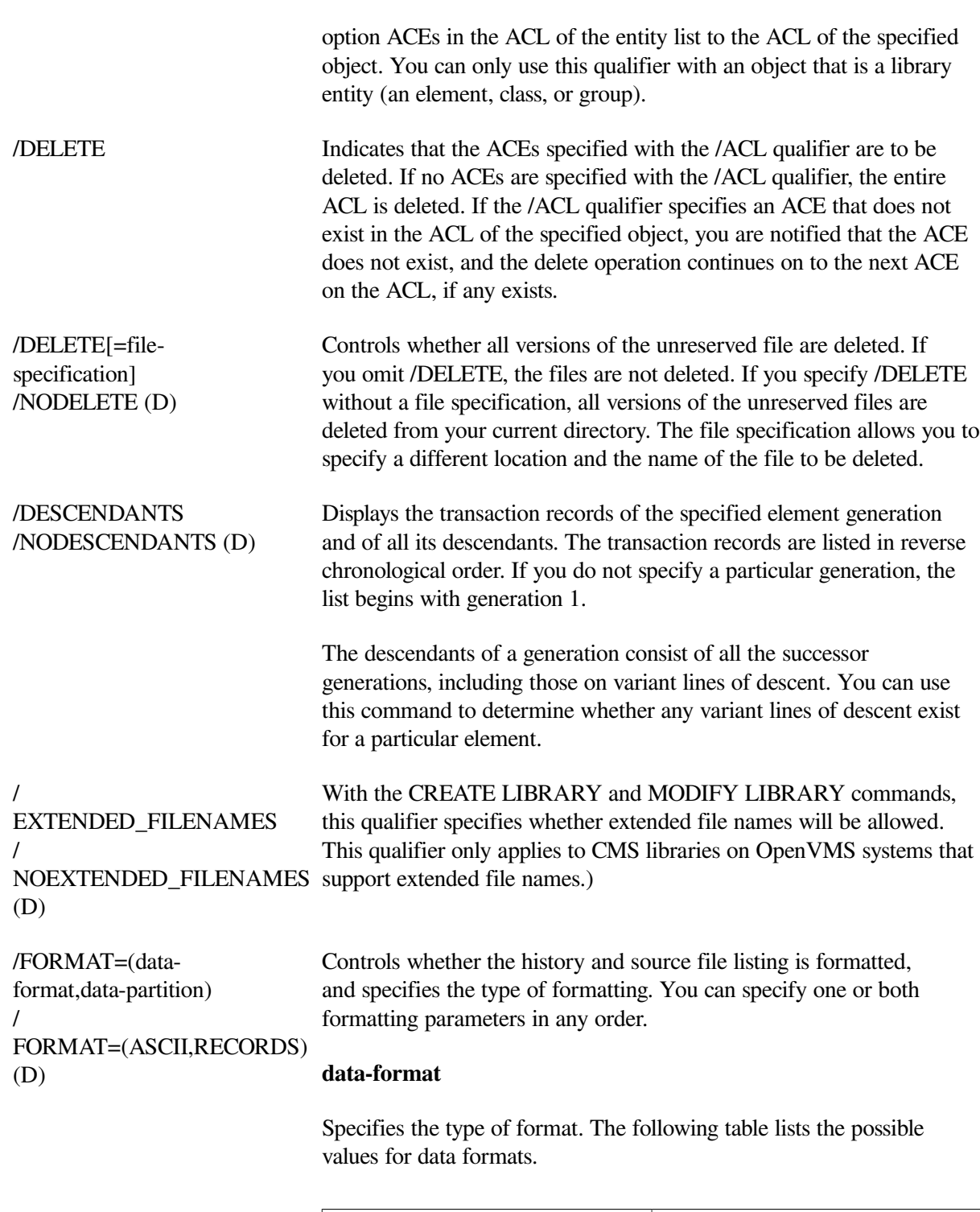

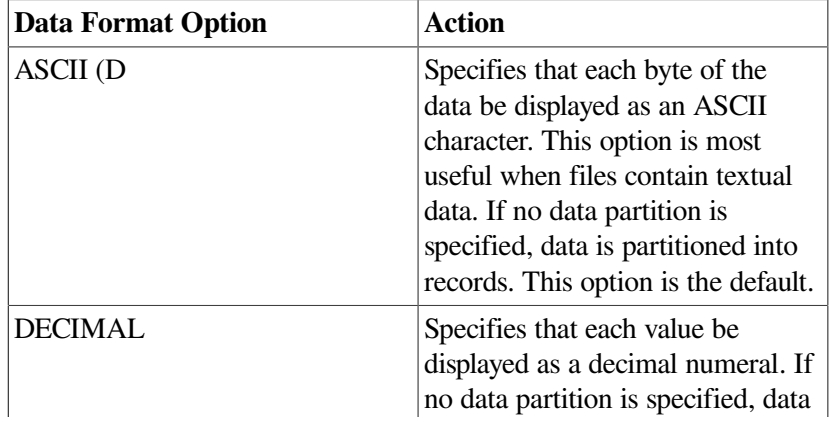
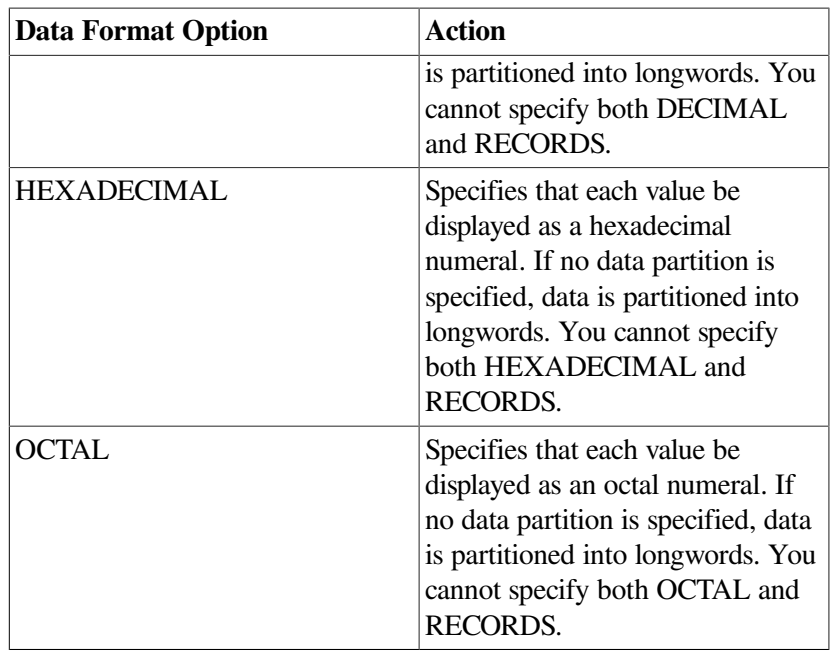

#### **data-partition**

Specifies the type of data partition. A data partition is the size that data in each record is broken into before it is formatted. The following table lists the possible values for data partitions.

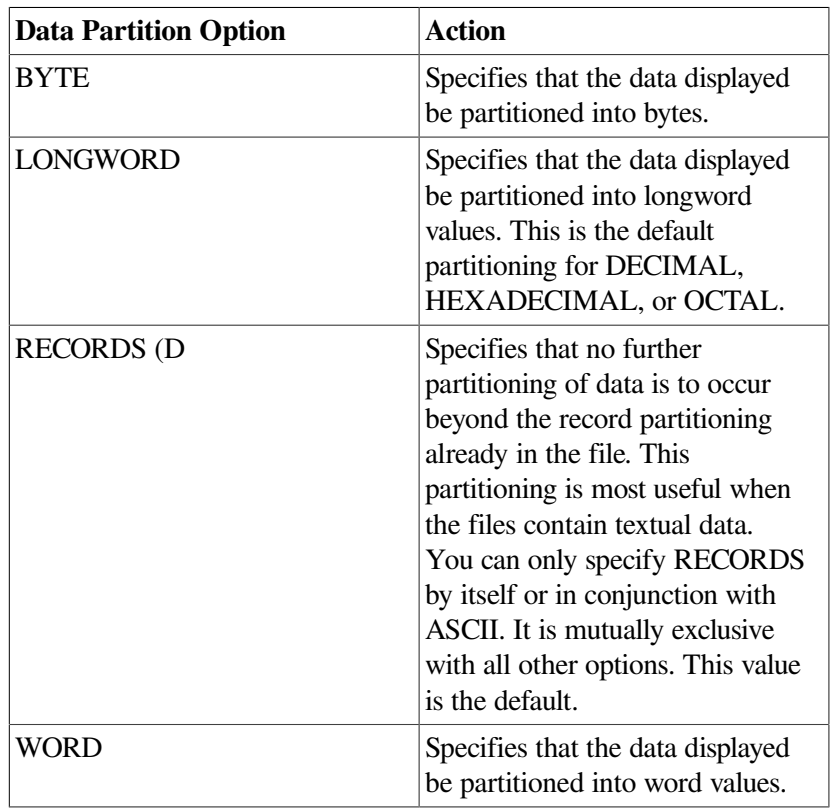

/FORMAT=(dataformat,data-partition, [no]generation-differences) Controls whether the output file is formatted, specifies the type of formatting, and controls whether a list of generation differences is included in the DIFFERENCES output. You can specify the parameters in any order.

#### **data-format**

Specifies the type of format. The following table lists the possible values for data formats.

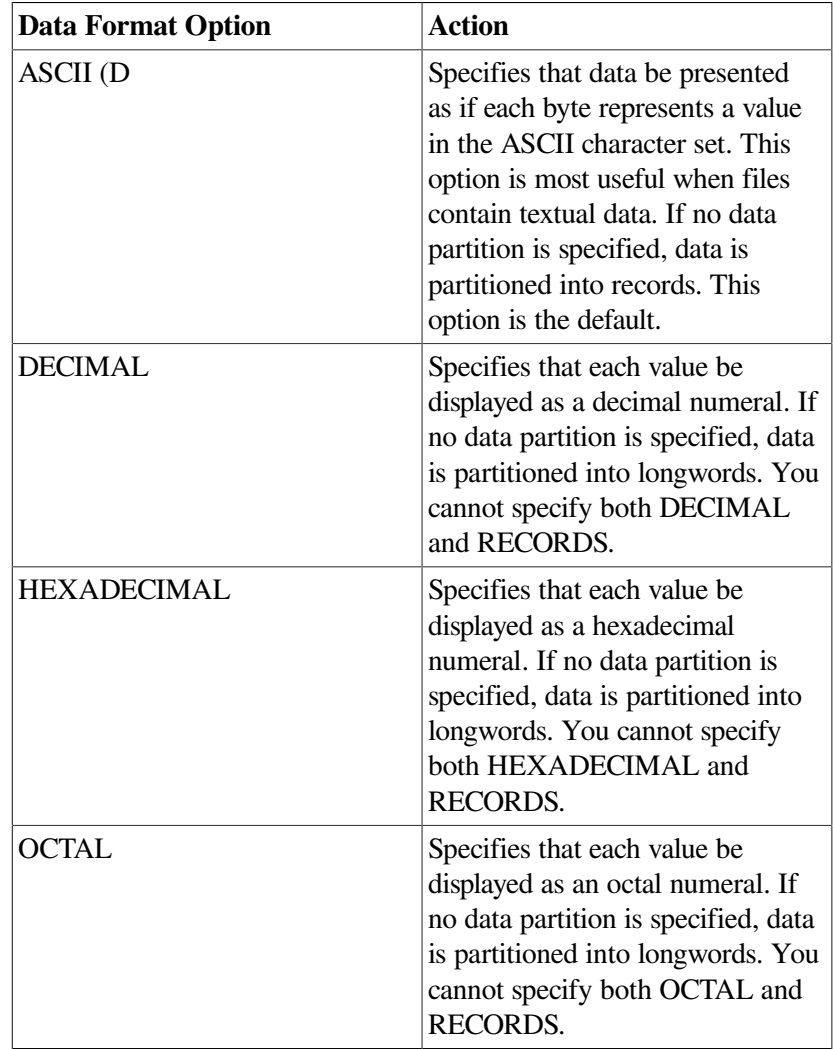

#### **data-partition**

Specifies the type of data partition. A data partition is the size that data in each record is broken into before it is formatted. The following table lists the possible values for data partitions.

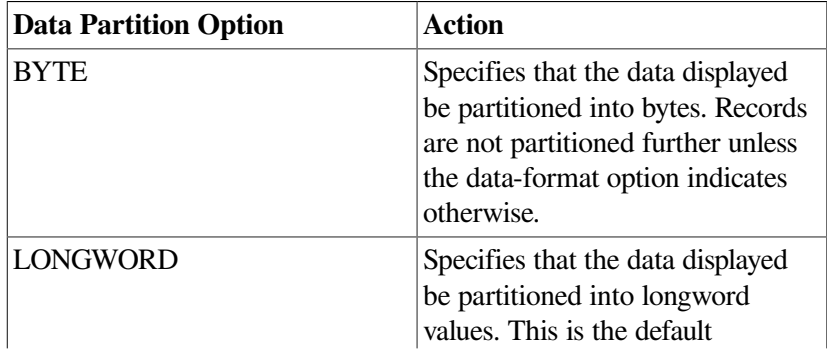

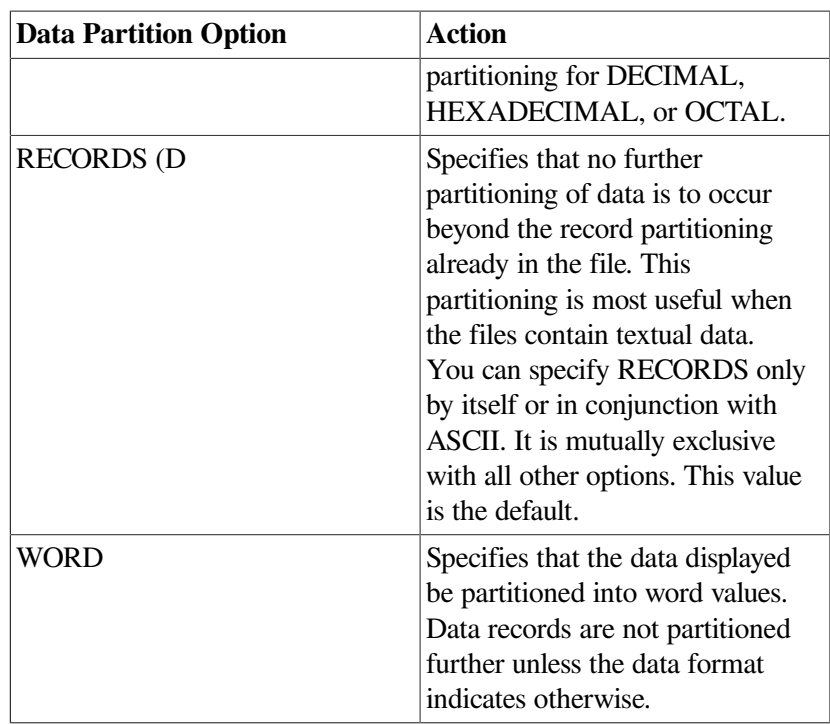

#### **generation-differences**

Specifies whether a list of generation differences is to be included in the DIFFERENCES output. This option is applicable only if two element generations are compared by the DIFFERENCES command. In any other case, this option is ignored. The following table lists the available keywords for the/GENERATION parameter qualifier.

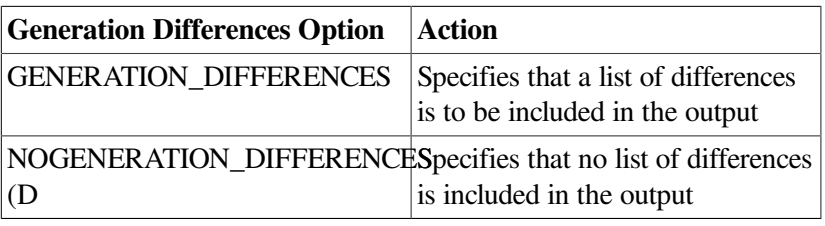

Controls whether the output of the SHOW ELEMENT or SHOW GENERATION command is formatted. You can use the /FORMAT qualifier in combination with the /OUTPUT qualifier to set up a command file. With this command file, you can execute a CMS command or a DCL command on a specified set of elements (such as all the elements in a group or class).

The format string can contain printing characters; within the format string, CMS recognizes #E (and #e) as the element format parameter, and #G (and #g) as the generation number format parameter. For each line of output (one line per generation or element), CMS displays the format string and replaces each occurrence of  $#E$  (or  $#e$ ) or  $#G$  (or  $#g$ ) with the element name or generation number, respectively. To include a number sign in the output line, type it twice (##). When you specify the /FORMAT qualifier, CMS does not generate the heading normally produced by the SHOW ELEMENT or SHOW GENERATION command.

/FORMAT= "string" /NOFORMAT (D)

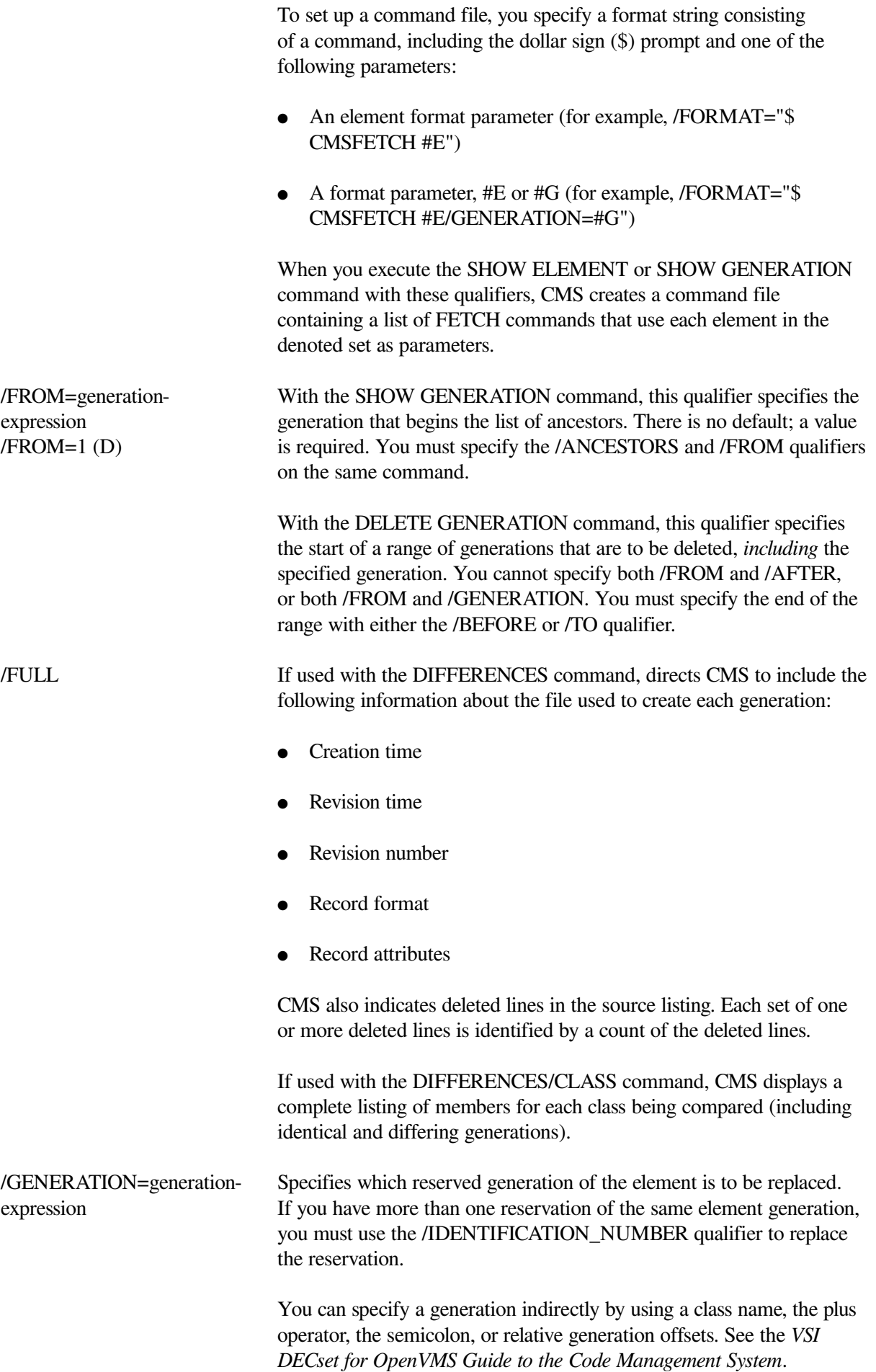

/ GENERATION[=generationexpression]

Enables you to specify a generation indirectly by using a classname, the plus operator, the semicolon, or relative generation offsets. See the *VSI DECset for OpenVMS Guide to the Code Management System*.

This qualifier is used with different commands to supply the following information:

- A particular generation of the element to be rejected. If you omit / GENERATION, CMS rejects the most recently created generation with a review pending. You specify this qualifier only if more than one generation of an element is under review. See the REJECT GENERATION command.
- Which generation of the element is to have its review pending status canceled. If you omit /GENERATION, CMS cancels the review of the most recently created generation with a review pending. Specify this qualifier only if more than one generation of an element is under review. See the CANCEL REVIEW command.
- Which reserved generation of an element is to be modified. If more than one reservation exists, you must use the / IDENTIFICATION\_NUMBER qualifier to identify the reservation to modify. See the MODIFY RESERVATION command.
- Directs CMS to remove a particular generation of an element from one or more classes in the library. The generation must currently exist in the class. If you use a wildcard or a list of class names for the class expression, CMS deletes the particular generation from each specified class. See the REMOVE command.
- A particular generation to be retrieved from the archive file. If you omit /GENERATION, CMS retrieves the highest numbered generation in the archive file. See the RETRIEVE ARCHIVE command.
- The generation of the element with which to associate the review remark. If you omit /GENERATION, CMS uses the most recently created generation with a review pending. You specify this qualifier only if more than one generation of an element is under review. See the REVIEW GENERATION command.
- A particular generation of the element to be accepted. If you omit / GENERATION, CMS accepts the most recently created generation with a review pending. You specify this qualifier only if more than one generation of an element is under review. See the ACCEPT GENERATION command.
- That only reviews pending for generations matching the generation expression are to be displayed. By default, all generations with reviews pending are displayed. See the SHOW REVIEWS\_PENDING command.
- The generation about which you want information. When you use the /GENERATION qualifier with the element-name parameter,

the transaction record of the indicated generation is displayed. See the SHOW GENERATION command.

● Lists reservations for a specific generation or set of generations in a class. See the SHOW RESERVATIONS command.

/ GENERATION[=generationexpression] /GENERATION=1+ (D) Specifies which generation of the element is to be marked as having review pending status. If you omit /GENERATION, CMS marks the most recent generation on the main line of descent.

> You can specify a generation indirectly by using a class name, the plus operator, the semicolon, or relative generation offsets. See the *VSI DECset for OpenVMS Guide to the Code Management System*.

Enables you to specify a generation indirectly by using a class name, the plus operator, the semicolon, or relative generation offsets.

In addition, this qualifier specifies the following information with different commands:

- Which generation of the element is to be marked as having review pending status. If you omit /GENERATION, CMS marks the most recent generation on the main line of descent. See the MARK GENERATION command.
- Which generation of the element is to be modified. If you omit / GENERATION, CMS modifies the most recent generation on the main line of descent. See the MODIFY GENERATION command.
- A particular generation of the element to be reserved. If you omit / GENERATION, CMS reserves the most recent generation on the main line of descent. See the RESERVE command.
- A particular generation of the element to be deleted. By default, the most recent generation on the main line of descent is deleted. You cannot combine /GENERATION with any of the following qualifiers: /FROM, /TO, /AFTER, and /BEFORE. See the DELETE GENERATION command.
- A particular generation of the element to be retrieved. If you omit / GENERATION, CMS fetches the most recent generation on the main line of descent. See the FETCH command.
- A particular generation of the element to be annotated. If you omit /GENERATION, CMS annotates the most recent generation on the main line of descent. The history contains a description of every generation of the element, including those created after the specified generation. (Generations created after the specified generation are not marked with an asterisk.) See the ANNOTATE command.
- A particular generation of the element to be inserted into the class. If you omit /GENERATION, the INSERT GENERATION command uses the latest generation on the main line of descent.

/

expression]

GENERATION[=generation-

/GENERATION=1+ (D)

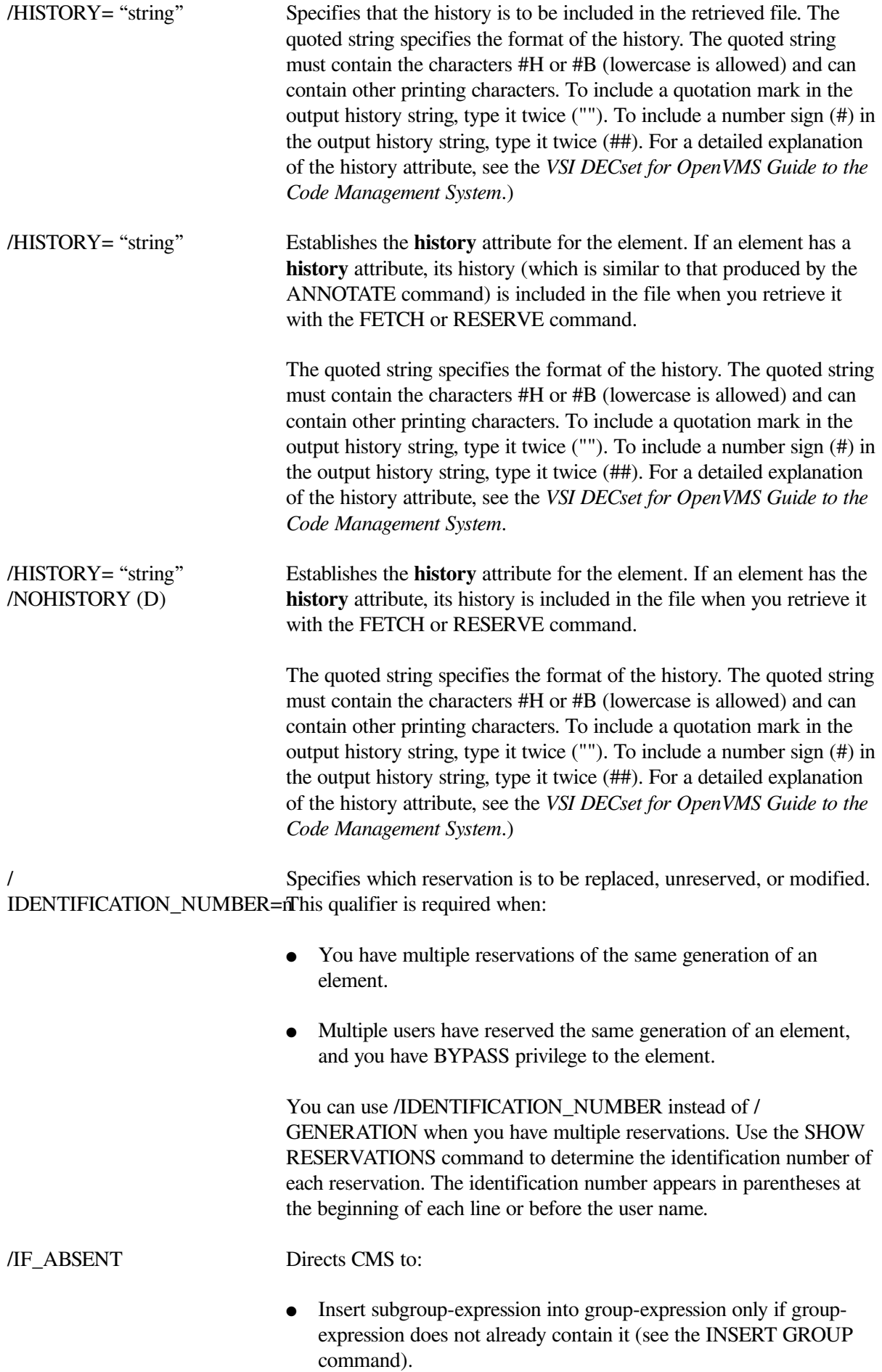

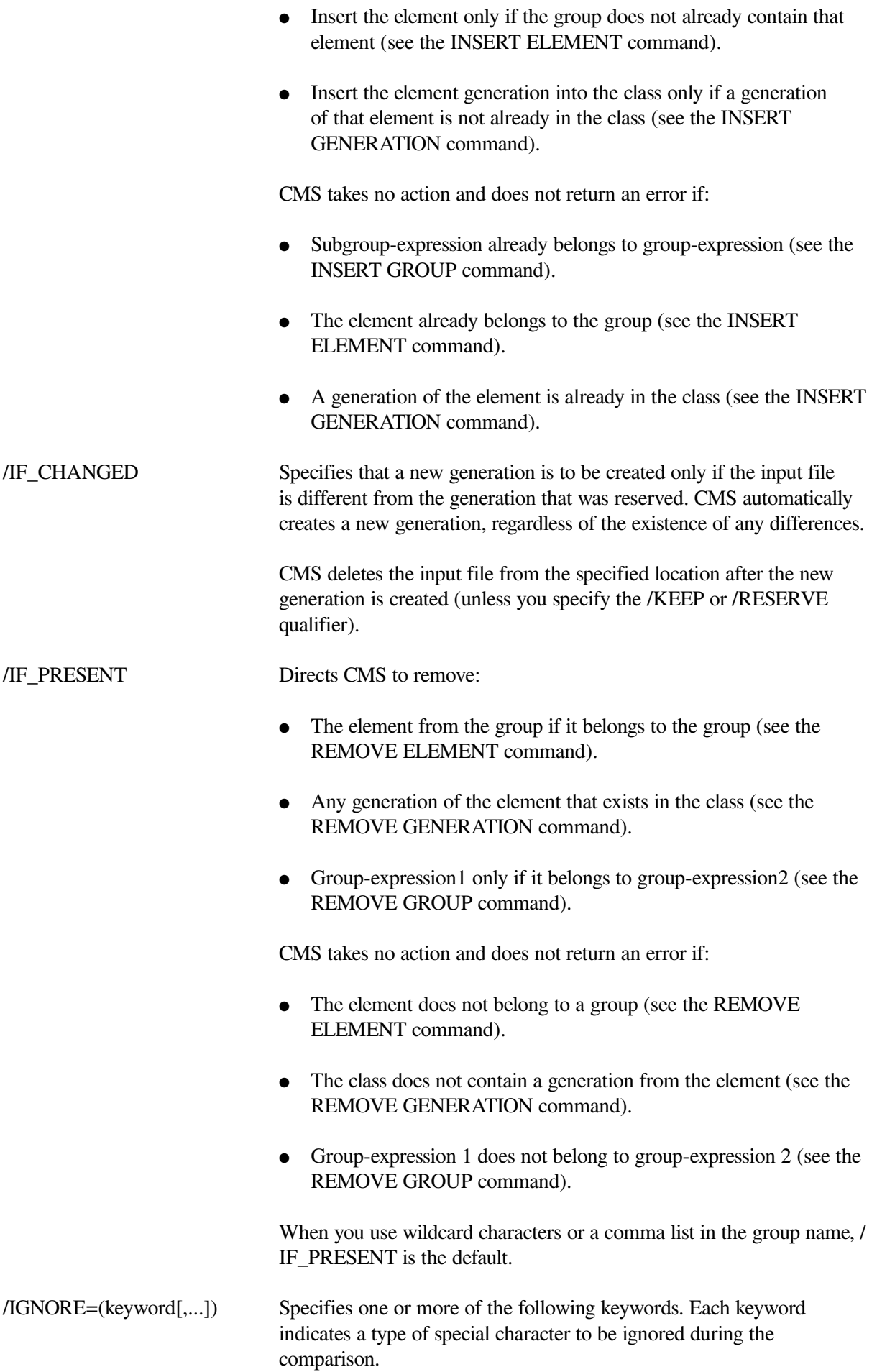

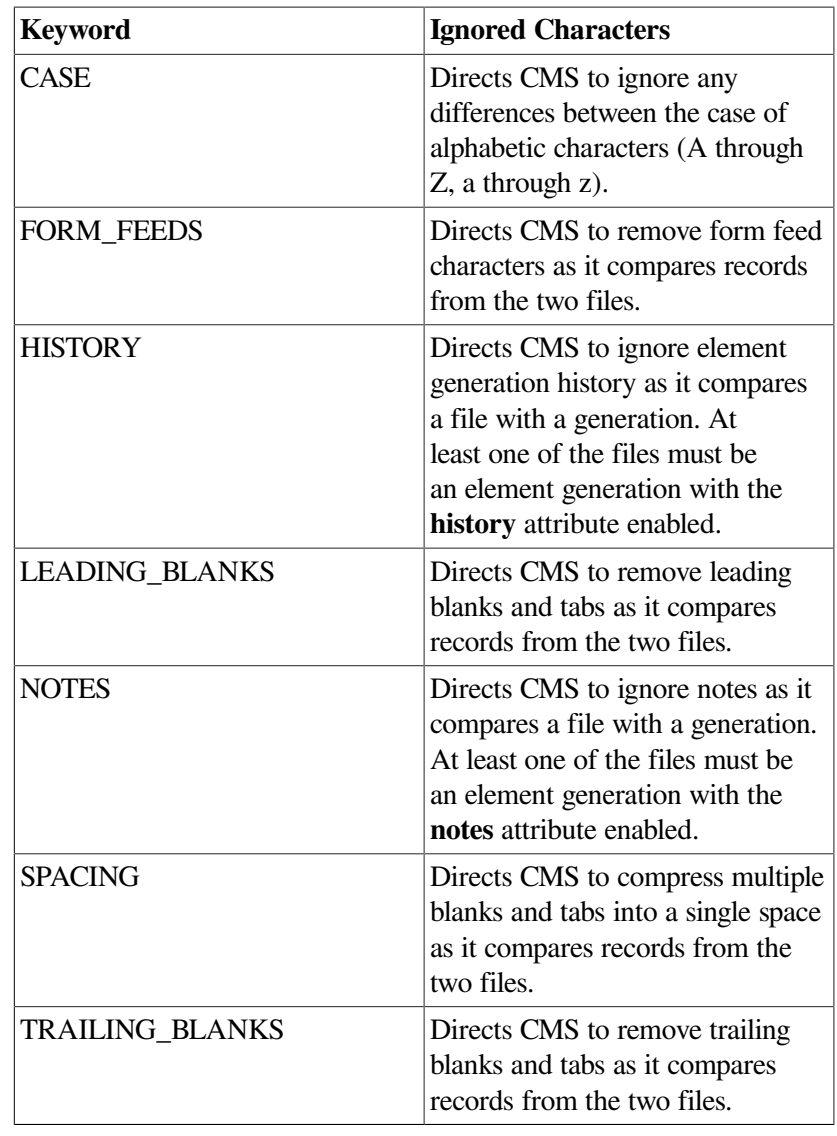

If the HISTORY or NOTES keyword is specified, the history or notes text is not used for the comparison, and is also removed from the output generated by DIFFERENCES. For all other options, the output generated by DIFFERENCES contains the original records used for the comparison, instead of the modified form of the records designated by the /IGNORE qualifier.)

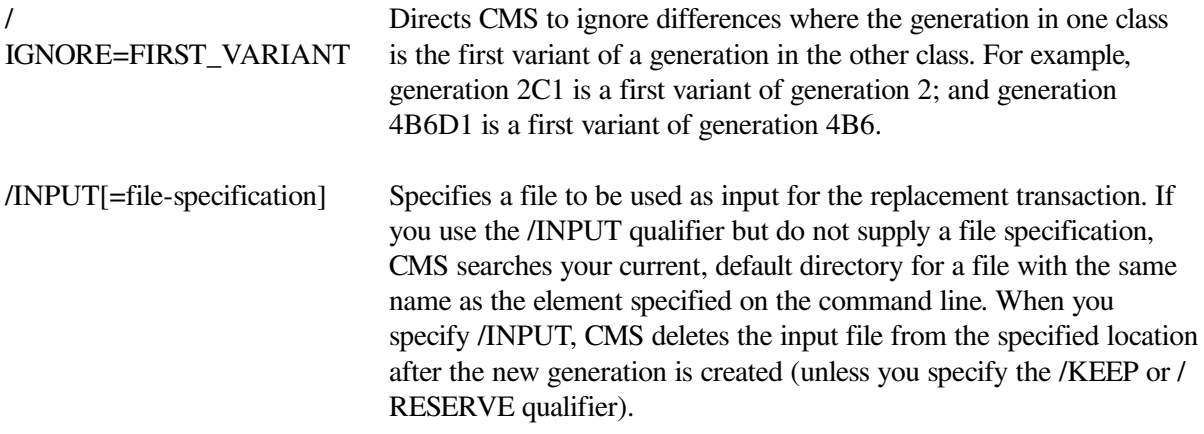

CMS must be able to:

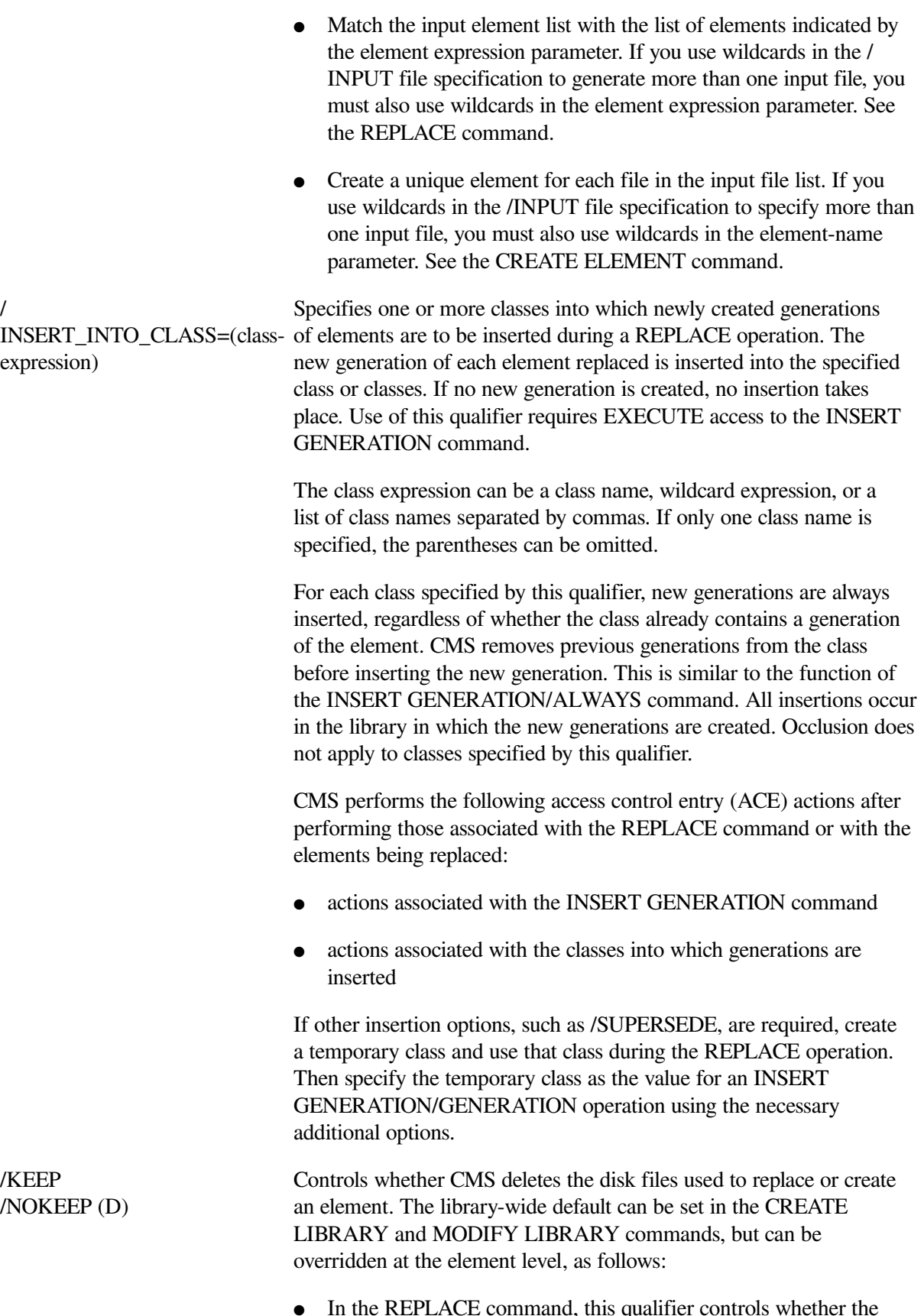

● In the REPLACE command, this qualifier controls whether the file used to create the new element generation is deleted from your directory. If you omit both /KEEP and /RESERVE, the files are deleted.

- In the CREATE ELEMENT command, this qualifier controls whether CMS deletes all versions of the file used to create the new element. If you specify /KEEP, CMS does not delete the file.
- /LIBRARY[=directoryspecification] Identifies a valid CMS library that is the location of the element, group, or class specified by the old- n-expression parameter. When you specify an alternate library, the new- n-name parameter is optional. If you do not specify a value for /LIBRARY, the current CMS library is used.
- /LIKE=object-specification Indicates that the ACL of the specified object is to replace the ACL of the object (or objects) specified with SET ACL. Any existing ACEs are deleted before the ACL specified by /LIKE is copied.

The type of the source and destination objects must be the same. Also, the specified object must be in the same library as the object (or objects) specified with SET ACL. Wildcard characters are not allowed.

/LOG (D) /NOLOG Controls whether CMS displays success and informational messages on the default output device. If the command executes successfully, CMS displays a success message. If you specify /NOLOG, success and informational messages are suppressed. Any warning, error, or fatal error messages are displayed regardless of whether /LOG or /NOLOG is specified.

/ LONG\_VARIANT\_NAMES / NOLONG\_VARIANT\_NAMES underscores) up to 255 characters in length. With the CREATE LIBRARY and MODIFY LIBRARY commands, this qualifier specifies whether long variant names will be allowed. Long variant names can consist of an alphabetic string (including

(D)

/MEMBER /NOMEMBER (D) Lists the element name, creation remark or generation number, and the names of any groups or classes to which the element or element generation belongs. /MERGE=generation-Controls whether another generation of the element (called the merge generation) is to be merged with the generation that is being reserved

or fetched (called the retrieved generation).

expression /NOMERGE (D)

> If you specify the /MERGE qualifier, CMS merges the lines of the two generations and delivers a single copy of the file to your default directory. The file placed in your directory has the current creation and revision times. The merge generation cannot be on the same line of descent as the retrieved generation. When there is a conflict between blocks of one or more lines, CMS includes the conflicting lines and flags the conflict.

> This qualifier also combines two generations of an element and creates a single file containing the annotated listing. The parameter on the / MERGE qualifier specifies the generation merged into the retrieved generation. This qualifier creates a file containing the text common

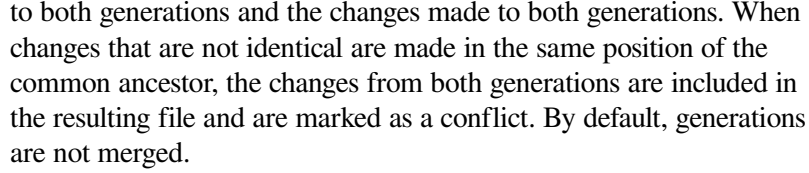

For an explanation of how two generations are merged and how CMS treats conflicts between the generations, see the *VSI DECset for OpenVMS Guide to the Code Management System*.

/NAME=class-name Specifies the new name for the class, element, or group. The following rules apply to the commands that use this qualifier:

- You cannot use the file name 00CMS. This name is reserved for CMS. If you specify the /NAME qualifier, you cannot use wildcards or a comma list in the element-name parameter, nor can you use a wildcard for the /NAME qualifier. If an element is set to /REFERENCE\_COPY, CMS creates a new reference copy of the element in the reference copy directory. See the MODIFY ELEMENT command.
- If a previously used class or group name was removed with the DELETE CLASS or DELETE GROUP command, you can reuse that name. Wildcards and comma lists are not allowed. If you specify the /NAME qualifier, you cannot use wildcards or a comma list in the class-expression parameter, nor can you use a wildcard for the /NAME qualifier. You cannot change the name of a class that has read-only access. See the MODIFY CLASS command.
- Wildcards and comma lists are not allowed in group names. If you specify the /NAME qualifier, you cannot use wildcards or a comma list in the group name parameter, nor can you use a wildcard for the /NAME qualifier. See the MODIFY GROUP command.
- /NEW Indicates that any existing ACEs in the ACL of the object specified with SET ACL are to be deleted. To use the /NEW qualifier, you must specify a new ACL or ACE with the /ACL qualifier.

/NOHISTORY With the RESERVE and FETCH commands, this qualifier prevents CMS from including or appending the element history in or to the file. If you omit /NOHISTORY and the retrieved element has the **history** attribute, CMS includes the element history in the output file, or the element history is included in the file when it is delivered to your current, default directory. An element has the **history** attribute if you specify the /HISTORY qualifier on the CREATE ELEMENT or MODIFY ELEMENT command.

> With the MODIFY ELEMENT command, this qualifier might also delete any existing **history** attribute. If both /HISTORY and / NOHISTORY are omitted, any existing **history** attribute remains unchanged.

/NONOTES With the FETCH or RESERVE command, this qualifier specifies that notes are not to be embedded in the output file. If you omit /

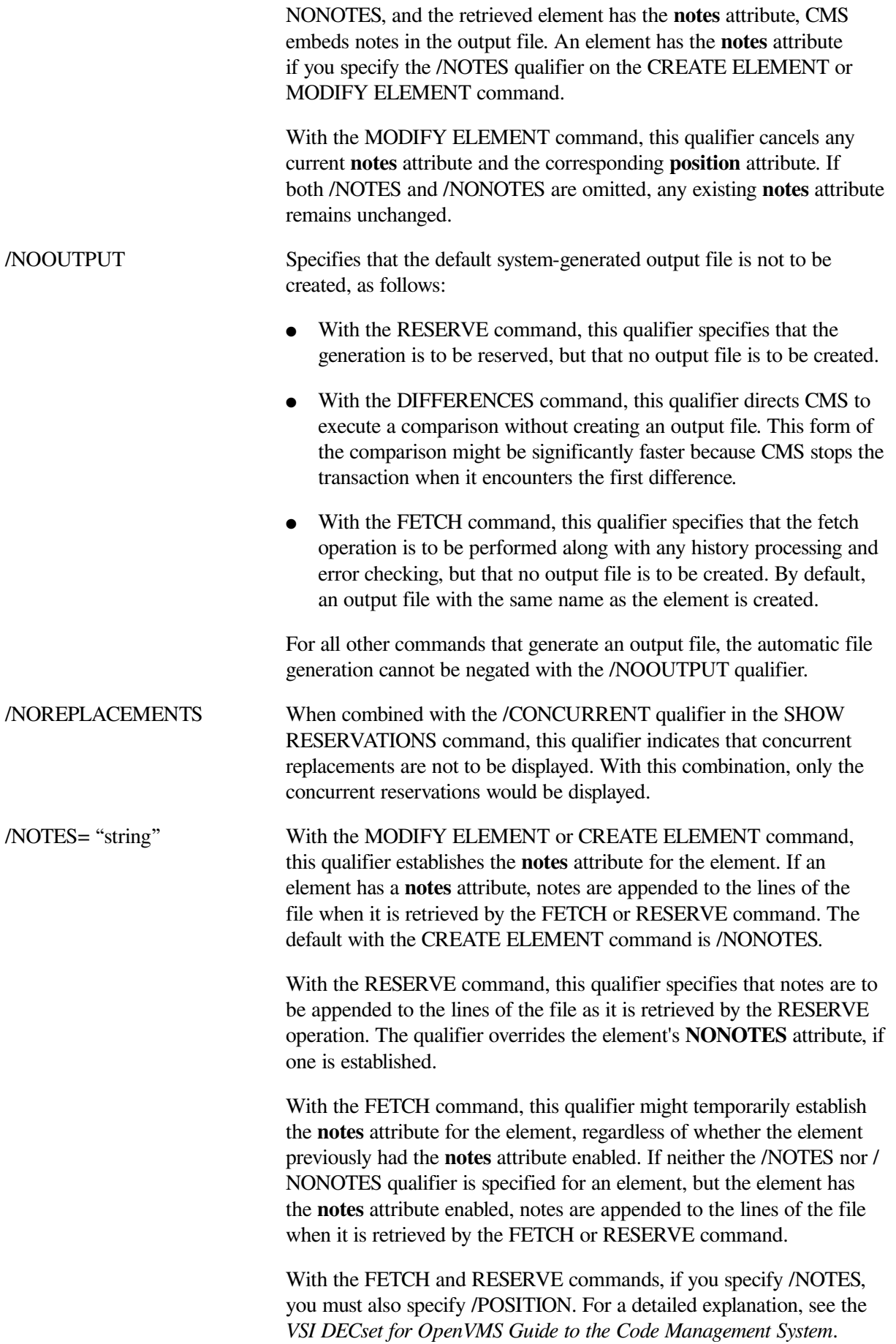

The quoted string specifies the format of the note. The quoted string can contain text or the characters #G, #g, or both. For a detailed explanation of the **notes** attribute, see the *VSI DECset for OpenVMS Guide to the Code Management System*.

/OBJECT\_TYPE=type With the SET ACL or SHOW ACL command, this qualifier specifies the type of the object whose ACL is being modified or displayed. There is no default object type; therefore, this qualifier is required. The type or object type must be one of the following keywords:

- **CLASS**
- **ELEMENT**
- **GROUP**
- **LIBRARY**
- COMMAND (used with SET ACL only)

/OCCLUDE[=option,...] /OCCLUDE=ALL (D)

Controls whether CMS selects the first instance of the specified object, or all instances of the specified object in the library search list. The options field contains one or more keywords associated with the name of the object. The options field can consist of the following keywords:

- ALL (equivalent to ELEMENT, GROUP, and CLASS or OTHER)
- **ELEMENT**
- **NOELEMENT**
- **GROUP**
- **NOGROUP**
- **CLASS**
- **NOCLASS**
- **OTHER**
- **NOOTHER**
- NONE (equivalent to NOELEMENT, NOGROUP, and NOCLASS or to NOOTHER)

You can specify either ALL or NONE, or any combination of the [NO]ELEMENT, [NO]GROUP, and [NO]CLASS keywords.

CMS performs occlusion for all objects automatically; that is, CMS selects only the first occurrence of a specified object.

If you do not specify an element expression on the VERIFY command, the default is /OCCLUDE=NONE. If you specify an element expression, the default is /OCCLUDE=ALL.

/OUTPUT[=filespecification]

The /OCCLUDE qualifier is used with many commands, including but not limited to most of the CREATE, DELETE, INSERT, MODIFY, REMOVE, and SHOW commands. Other commands include ANNOTATE, DIFFERENCES, REMARK, VERIFY, etc.)

Directs CMS to write output to the specified file. If you omit the / OUTPUT qualifier (or if you specify /OUTPUT but do not provide a file specification), CMS creates one of the following, depending on which CMS command was used:

- A file with the same name as the element in your default directory.
- A file named HISTORY. DMP. The default is / OUTPUT=HISTORY.DMP. (See the DELETE HISTORY command.) Output generation cannot be negated with the / NOOUTPUT qualifier.
- A new file if you do not specify /APPEND (see the ANNOTATE command).
- A file with the same name as the element (see the OUTPUT command).

If you specify /NOOUTPUT with certain commands, CMS is prevented from creating an output file. However, the /OUTPUT generation in other commands cannot be negated, but can redirect output with a file-specification entry.

With the RESERVE command, if you reserve more than one element (by specifying wildcards or a group name for the element expression parameter), CMS creates successive versions of the file indicated by / OUTPUT.

With the RETRIEVE ARCHIVE command, if you retrieve generations from more than one archive file and do not specify wildcards in the output file specification, CMS creates successive versions of the file indicated by /OUTPUT. Output generation cannot be negated with the /NOOUTPUT qualifier.

With the SHOW REVIEWS\_PENDING command, this qualifier directs CMS to write output to the specified file, except for any warning and error messages, which are written to SYS\$OUTPUT and SYS\$ERROR. CMS creates a new file if you do not specify /APPEND. If you omit the /OUTPUT qualifier (or if you specify /OUTPUT but do not provide a file specification), CMS directs output to the default output device (SYS\$OUTPUT). If you omit either the file name or file-type component, CMS supplies the missing component from the default specification.

With the ANNOTATE command, this qualifier directs CMS to write output to the specified file. CMS creates a new file if you do not specify /APPEND. If you omit the /OUTPUT qualifier (or if you specify /OUTPUT but do not provide a file specification), CMS creates

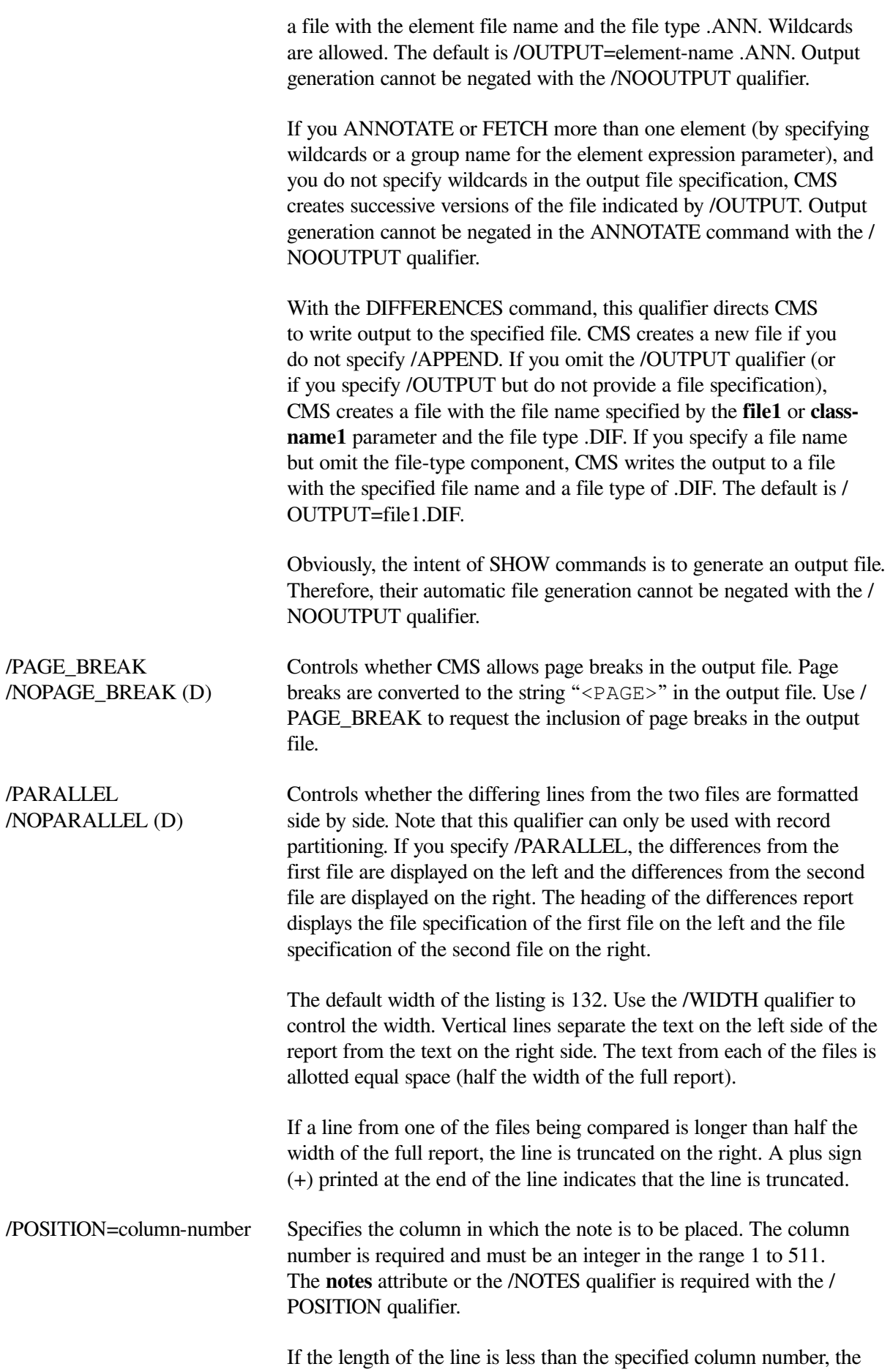

note appears at the column number. If the length of the line is greater

than or equal to the column number, the note is placed at the next tab stop after the end of the line. (Tab stops are at positions 9 and every 8 characters thereafter.)

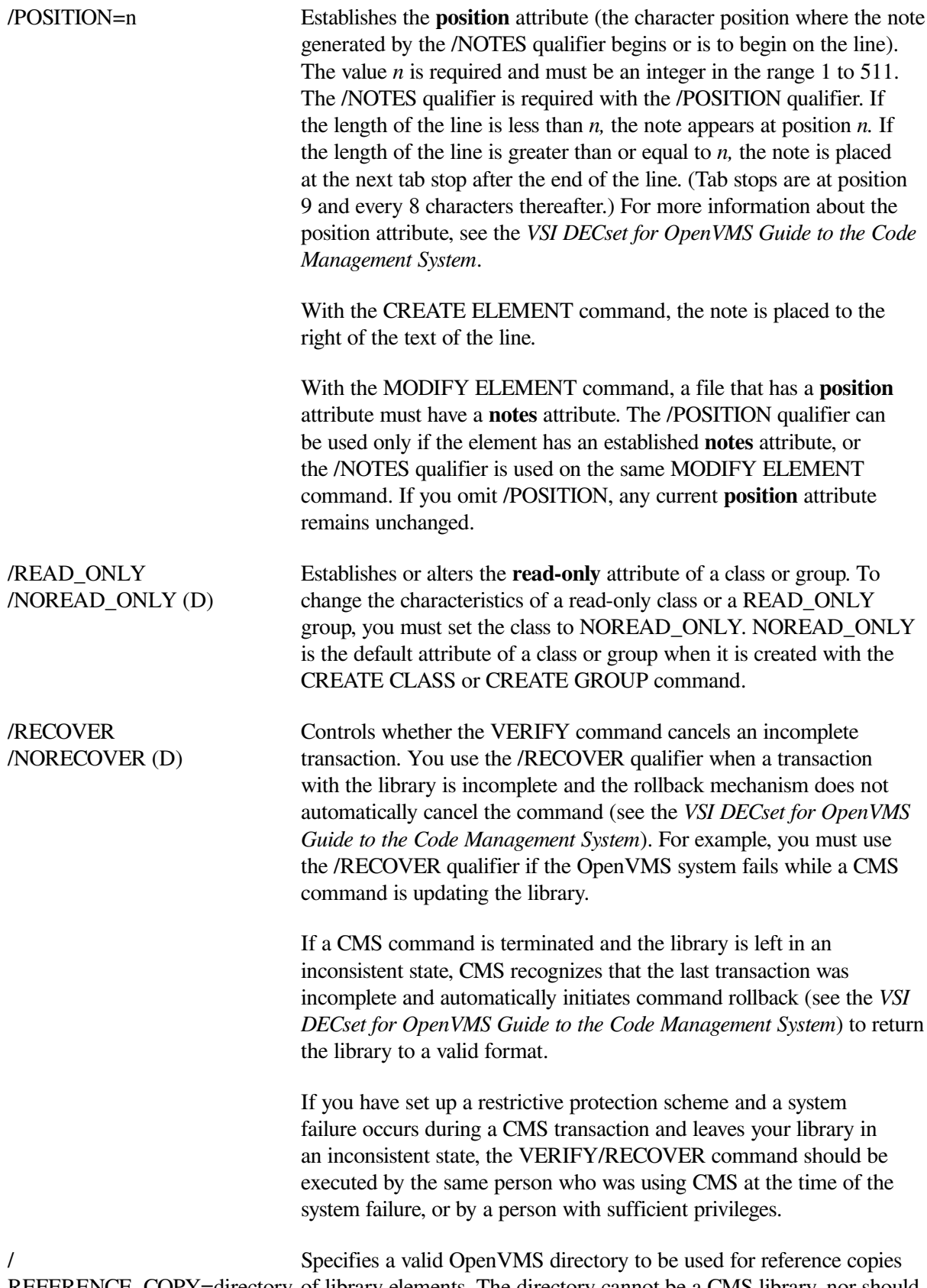

REFERENCE\_COPY=directory-of library elements. The directory cannot be a CMS library, nor should specification

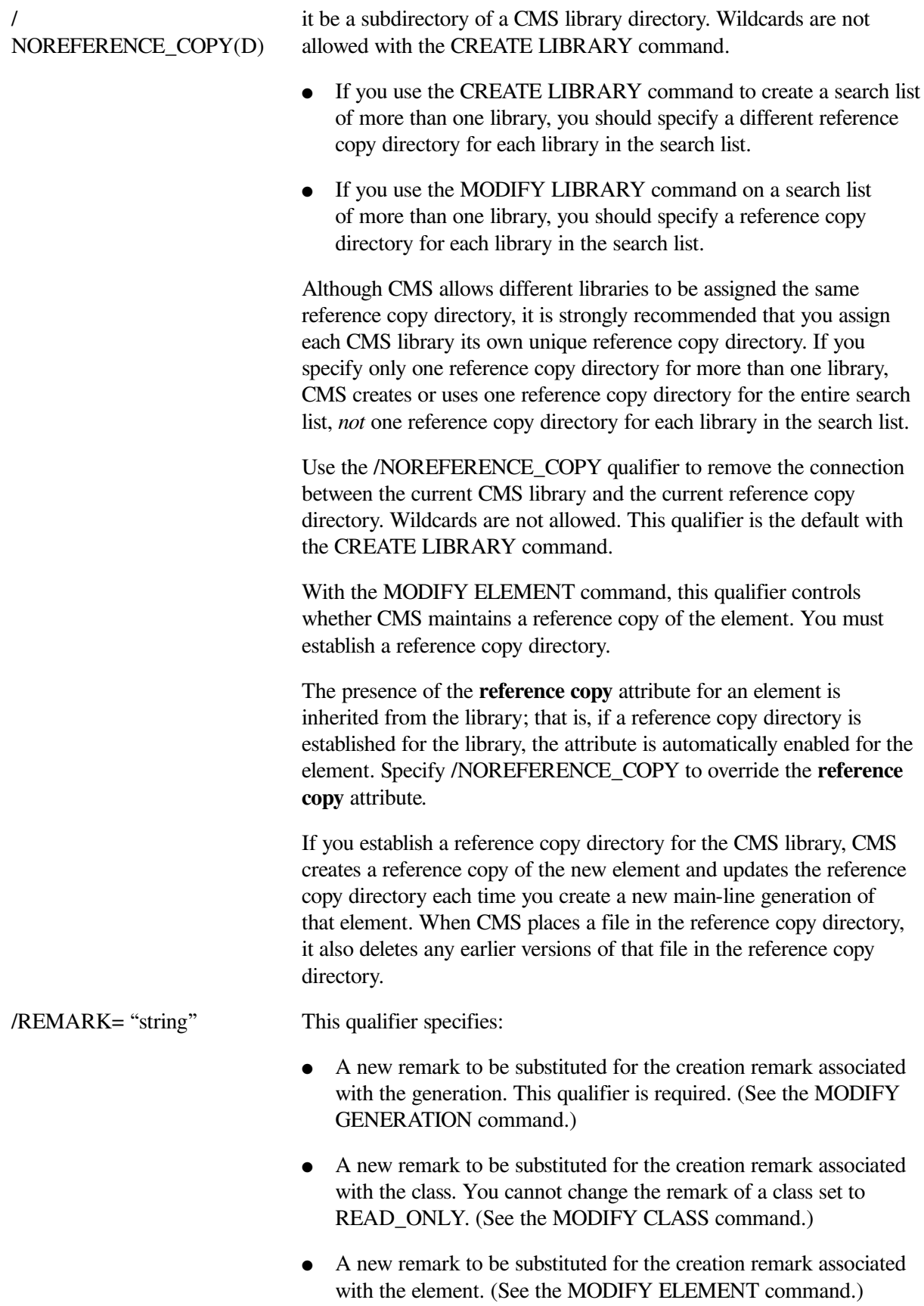

● A new remark to be substituted for the creation remark associated with the group. (See the MODIFY GROUP command.)

A new remark to be substituted for the current remark associated with the reservation. This qualifier is required. (See the MODIFY RESERVATION command.)

/REMOVE\_CONTENTS Controls whether CMS removes items from the specified group or class prior to deletion. When /REMOVE\_CONTENTS is specified with either the DELETE GROUP or DELETE CLASS command, CMS displays an informational message for each item that is removed from the specified group or class.

/REPAIR /NOREPAIR (D) Controls whether the VERIFY command repairs a file in the CMS library. You should use the /REPAIR qualifier if VERIFY issues a message concerning one of the following conditions:

- Element data files in the library were not closed by CMS.
- The checksum of elements in the library is invalid.
- Generations in the library have an invalid maximum record size.
- A data block was not found on the first pass.
- The reference copy for an element is missing.
- A reference copy is found for an element with the / NOREFERENCE\_COPY qualifier.
- There are duplicate reference copies for an element.
- The reference copy of an element is invalid.
- There is an inconsistency in a backpointer list for a class or generation.
- There are lost free blocks or inconsistencies in block count and block attributes.

If reference copies need repairing, VERIFY/REPAIR creates or deletes files as necessary to correct the information in the reference copy directory.

If a file was not closed by CMS, VERIFY/REPAIR repairs the OpenVMS Record Management Services (RMS) file header so the file can be successfully verified. If the checksum of a file does not correspond to the contents of the file, VERIFY/REPAIR recalculates the checksum so the library can be verified.

If any of these conditions exist, data might have been changed in the library by methods other than the normal updating of the library with CMS commands. For example, a file might have been opened and modified with a text editor. You might want to find out why the files could not be verified. For more information, see the *VSI DECset for OpenVMS Guide to the Code Management System*.

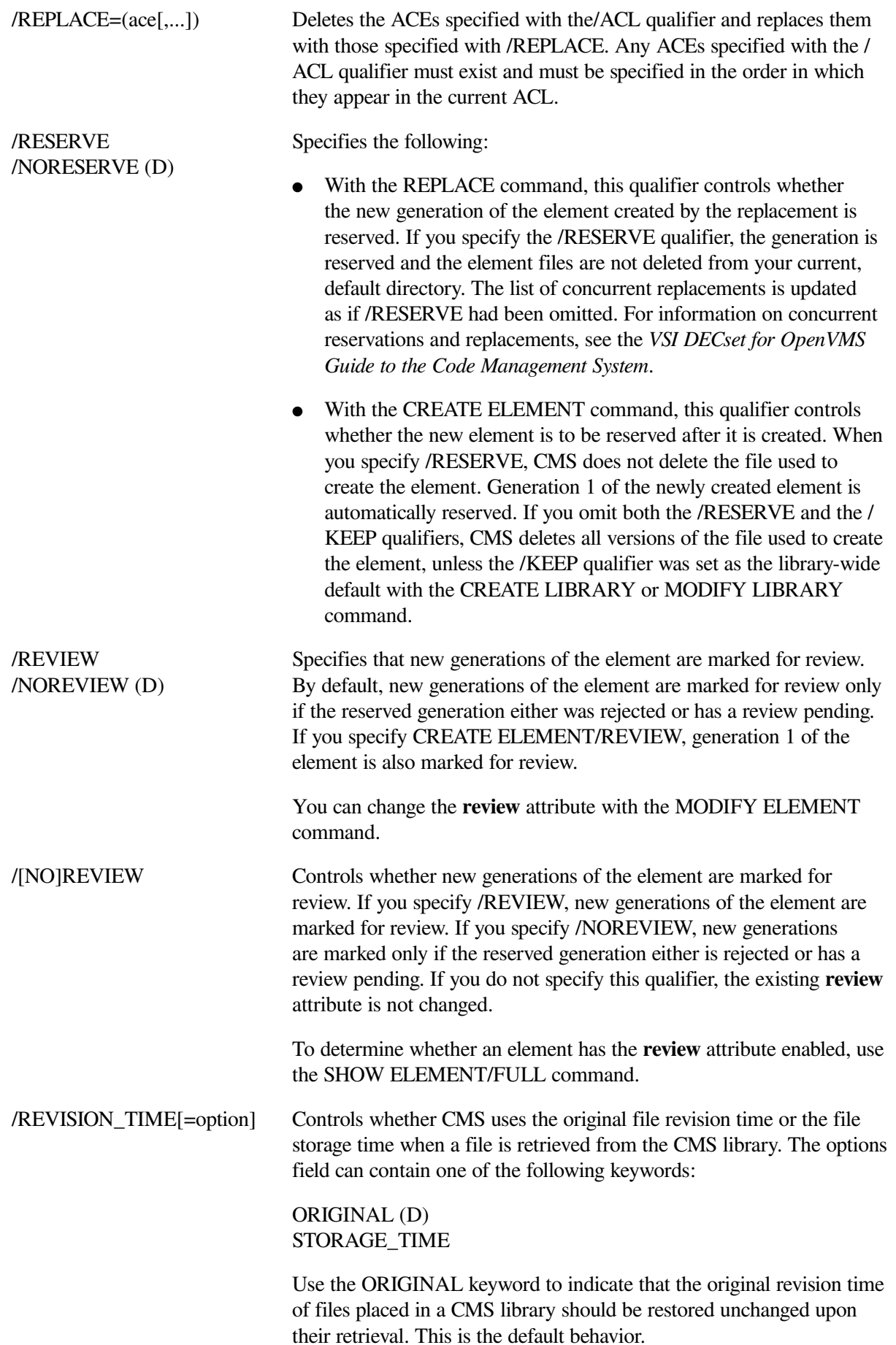

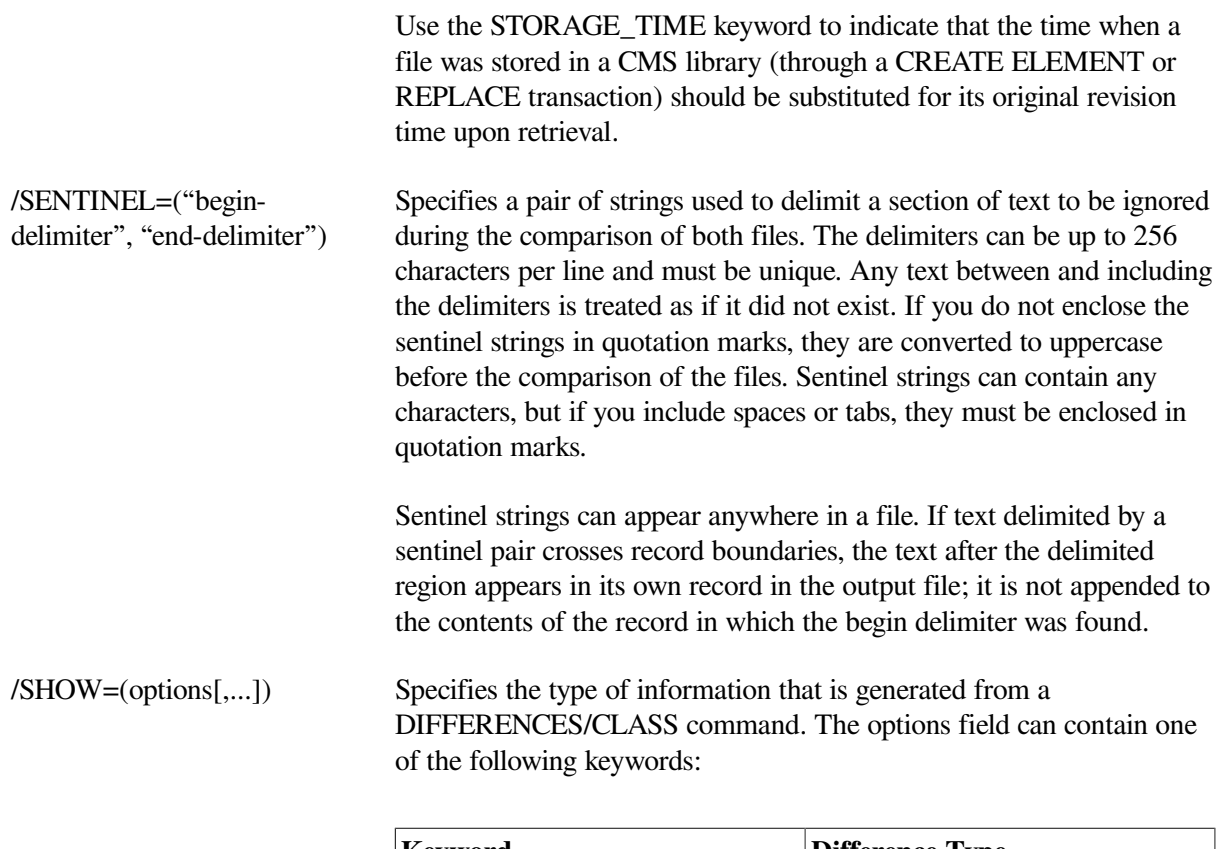

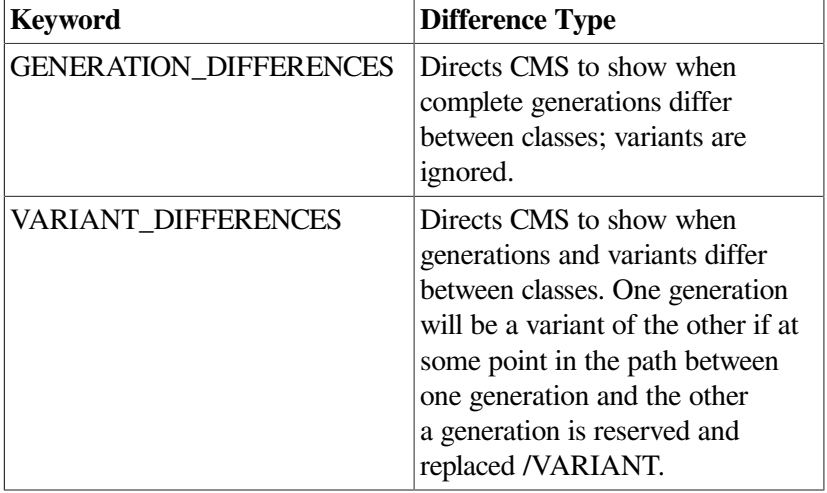

If an element generation is a member of one class but not the other, the difference is always shown regardless of whether the /SHOW qualifier is specified.

/SINCE=date-time Specifies the following:

- With the SHOW REVIEWS\_PENDING command, this qualifier specifies that only generations placed under review after the indicated date and time are to be displayed. By default, all generations with reviews pending are displayed. The date value can be an absolute, delta, or combination time value, or one of the following keywords: TODAY, TOMORROW, or YESTERDAY.
- With the SHOW HISTORY command, this qualifier specifies that only those history entries dated on or after the given time

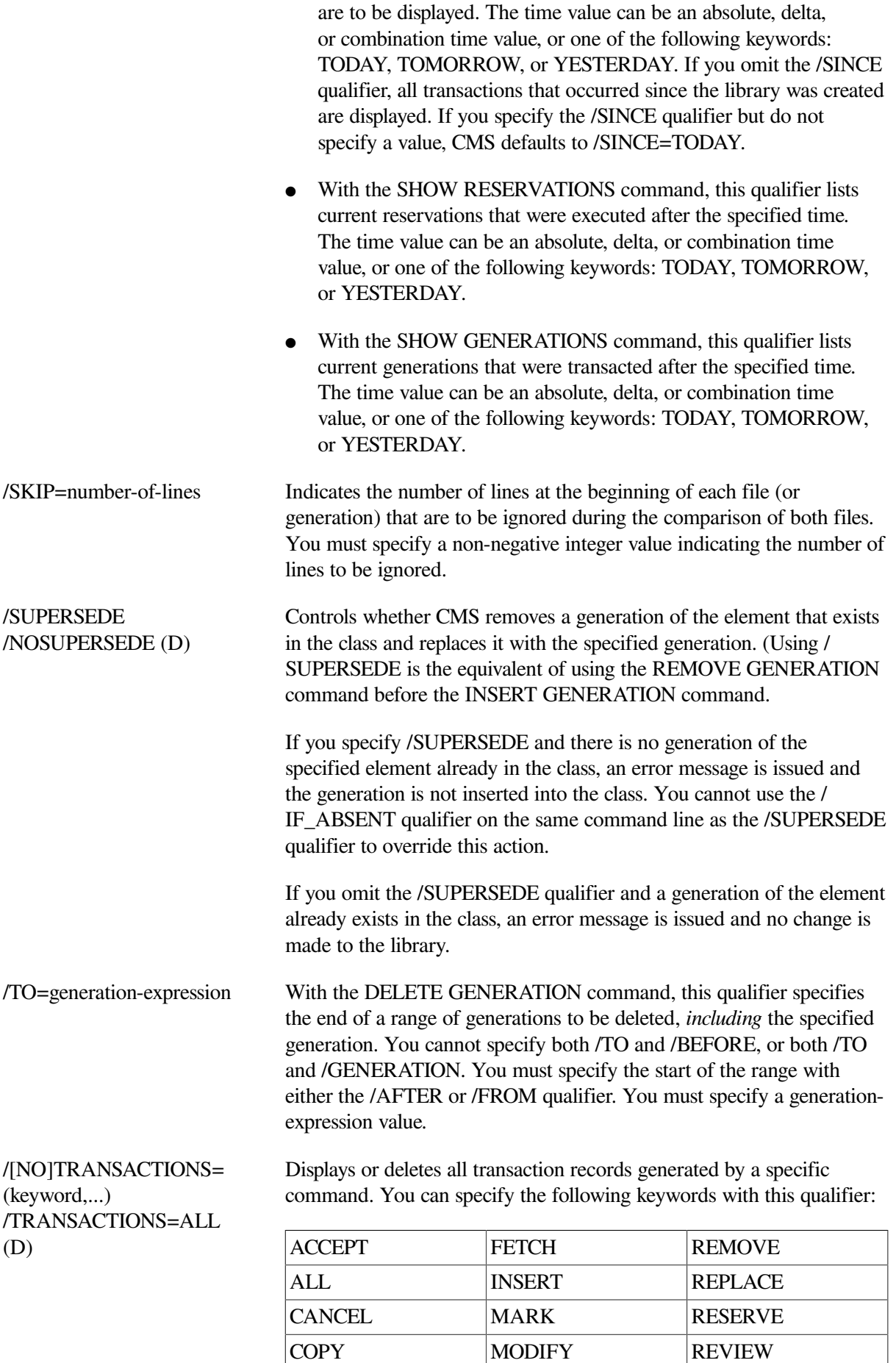

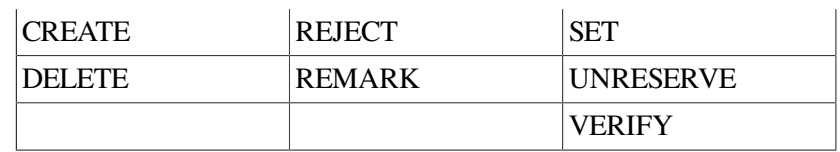

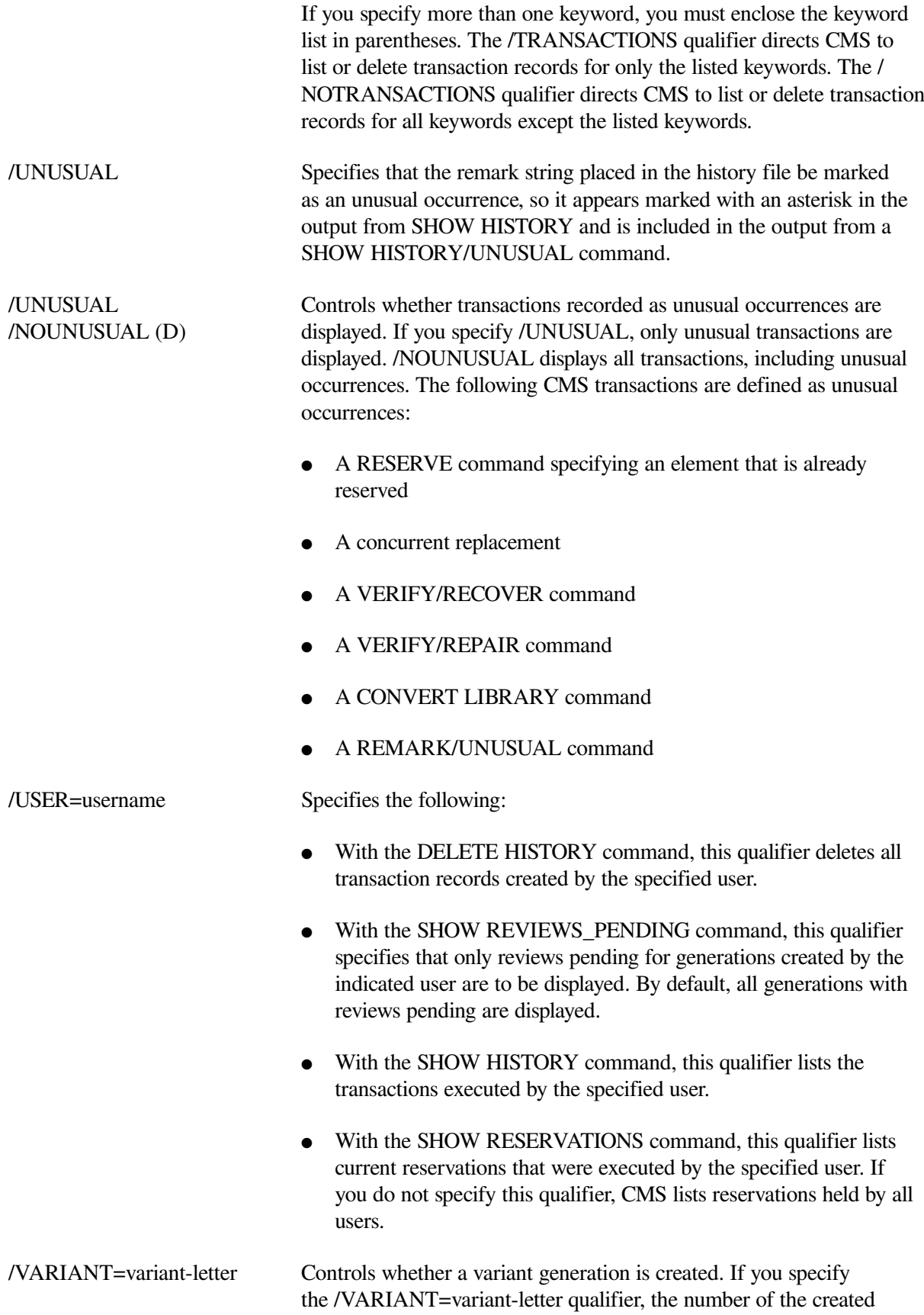

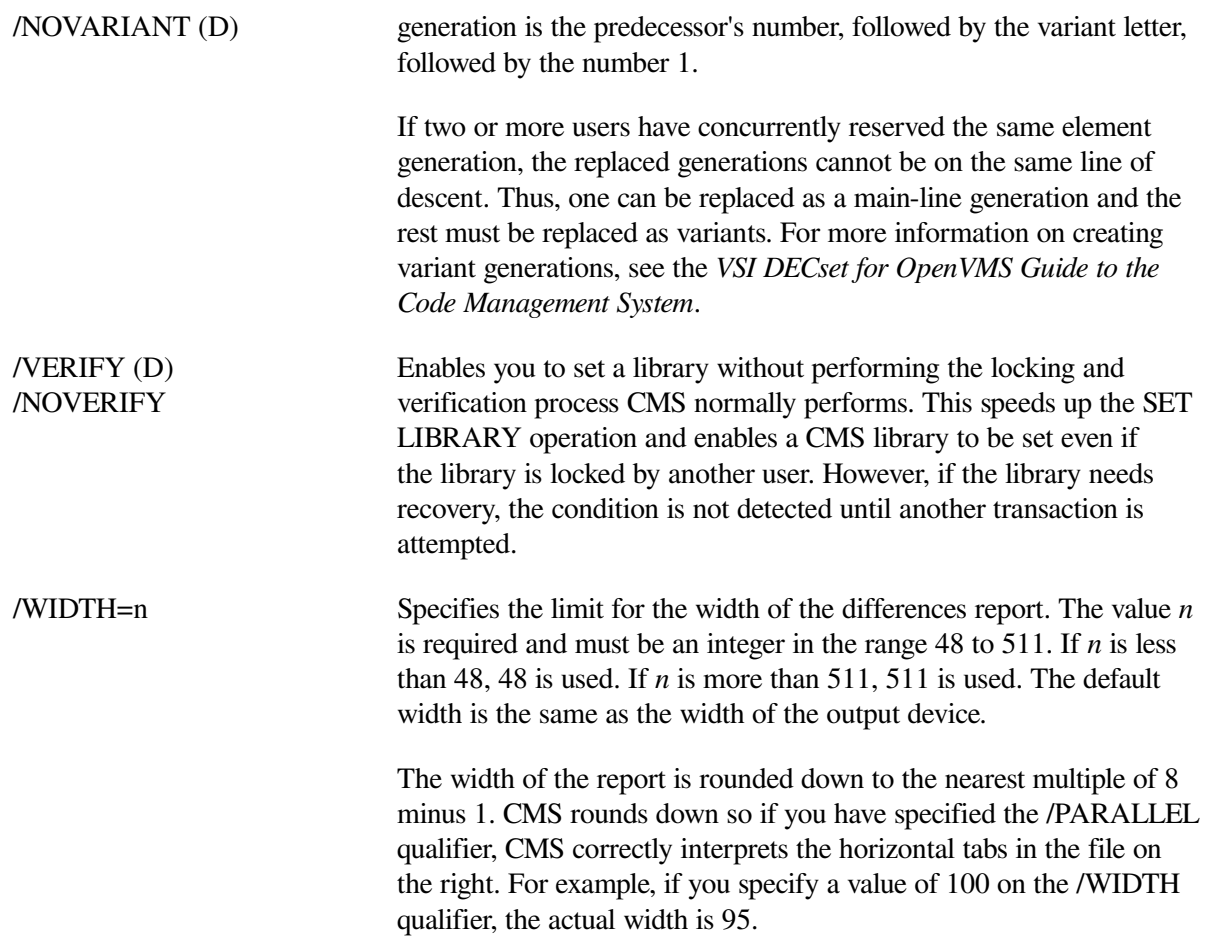

# **Chapter 3. CMS Messages**

This section lists the CMS system messages alphabetically. The messages are accompanied by explanations and, where applicable, suggested actions to recover from errors.

# **3.1. Message Display**

Messages are displayed on the current device identified by the logical name SYS\$OUTPUT. For an interactive user, this device is a terminal; for batch job users, it is the batch job log file. If the logical device SYS\$ERROR is different from SYS\$OUTPUT, the system writes warning, error, and fatal error messages to that device as well.

## **3.1.1. Severity Levels**

The severity level of a message is included in the status message. Success and informational messages inform you that CMS has performed your request.

Warning messages indicate that the command might have performed some, but not all, of your request, and that you might need to verify command or program output.

Error messages indicate that CMS is unable to perform the requested function, and you must correct the problem and enter the command again.

Fatal messages indicate that CMS has discovered inconsistencies in itself or the CMS library, and normal processing cannot continue.

## **3.1.2. Library Directory Specifications**

CMS displays the library directory specification for each status message containing a CMS object. These include the following:

- **Elements**
- **Groups**
- **Classes**
- The library (and its object subtypes)

This enables you to determine the exact library to which an object belongs when multiple libraries are involved in the operation. For example:

```
$ CMS SET LIBRARY [WORK.CMSLIB],[PROJ.CMSLIB]
.
.
.
$ CMS RESERVE EXAMPLE.TXT/OCCLUDE=NOELEMENT ""
%CMS-S-RESERVED, generation 1 of element DISKX:[WORK.CMSLIB]EXAMPLE.TXT
 reserved
%CMS-S-RESERVED, generation 1 of element DISKX:[PROJ.CMSLIB]EXAMPLE.TXT
 reserved
```
### **3.1.3. Secondary Messages**

Often, CMS displays more than one message as a result of the execution of a command. When this occurs, CMS displays the primary message that indicates the status return, followed by one or more secondary messages that provide specific information. For example:

\$ *CMS FETCH SRC.C"* %CMS-E-NOFETCH, error fetching element SRC.C -CMS-E-NOTFOUND, element SRC.C not found

Primary messages contain the percent sign  $(\%)$  prefix; secondary messages contain the hyphen (-) prefix.

# **3.2. CMS Messages**

#### **ABSTIM, 'qualifier ' time value must be absolute**

**Type:** Error

**Description:** You must use an absolute time value for the /BEFORE and /SINCE qualifiers.

**User Action:** Correct the time value and enter the command again.

#### **ACCEPTANCES, 'count ' generation(s) accepted**

**Type**: Success

**Description:** CMS has successfully marked the indicated number of generations as accepted and removed them from the review pending list.

**User Action:** None.

#### **ACCEPTED, generation 'gen-number ' of element 'name ' accepted**

**Type**: Success

**Description:** CMS has successfully marked the indicated generation of the specified element as accepted and removed it from the review pending list.

**User Action:** None.

#### **ACCVIORD, access violation reading routine argument at virtual address 'address'**

#### **ACCVIOWT, access violation referencing routine argument at virtual address 'address'**

**Type**: Fatal

**Description:** You have passed an unreadable or unwritable argument to a CMS routine.

**User Action:** Check the number of arguments in the call to CMS. In addition, check to make sure you are using the correct passing mechanism, and you are passing the arguments in the correct order.

#### **ALPHACHAR, in a class name the first character must be alphabetic**

**Type:** Error

**Description:** You have specified a class name that does not begin with a letter.

**User Action:** Correct the class name and enter the command again.

#### **ALRDYEXISTS, 'name ' is already an element name**

**ALRDYEXISTS 'name ' is already a class name**

**ALRDYEXISTS, 'name ' is already a group name**

#### **ALRDYEXISTS, 'name ' is already a reference copy name**

**Type:** Error

**Description:** You have specified a group, element, or class name that is already being used in the library, or a reference copy name that already exists in the reference copy directory. All these names must be unique.

**User Action:** Use a different name and enter the command again.

#### **ALRDYINCLS, class 'name ' already contains a generation from element 'name '**

**Type:** Error

**Description:** You have tried to insert an element generation into a class that already contains a generation from that element. Classes can contain only one generation from a particular element.

**User Action:** If you want to insert the new generation into the class, you must first remove the old generation from the class. (See the description of the REMOVE GENERATION command, or the description of the /ALWAYS qualifier for the INSERT GENERATION command.)

#### **ALRDYINGRP, element is already in group**

#### **ALRDYINGRP, group is already in group**

**Type:** Error

**Description:** The specified element or group already belongs to the specified containing group.

**User Action:** None.

#### **ALRDYMARKED, generation 'gen-number ' of 'name ' already marked for review**

**Type:** Error

**Description:** You have tried to mark a generation for review that is already marked.

#### **ANNOTATED, element 'name ' annotated**

**Type**: Success

**Description:** CMS has successfully created an annotated listing file of the indicated element.

**User Action:** None.

#### **ANNOTATIONS, 'count ' annotation(s) completed**

**Type**: Success

**Description:** CMS has successfully created annotated listings for the indicated number of elements.

**User Action:** None.

#### **ARGCONFLICT, argument conflict (routine and file both specified)**

**Type:** Error

**Description:** There are several CMS routines that do not accept both a routine and a file for input or output.

**User Action:** Check the arguments that you have specified in your calls to CMS.

#### **ARGCOUNTERR, incorrect number of arguments**

**Type:** Error

**Description:** You have passed an incorrect number of arguments to the CMS\$GET\_STRING routine. The CMS\$GET\_STRING routine expects two arguments, one for the string identifier and a corresponding string to be filled in by CMS.

**User Action:** Check the arguments you have specified in the routine call.

#### **AUTOREC, attempting automatic VERIFY/RECOVER**

**Type:** Informational

**Description:** CMS has detected that recovery is necessary. An automatic VERIFY/RECOVER transaction will be attempted. If you do not have the required access privileges, automatic recovery will fail.

#### **AUTORECSUC, automatic VERIFY/RECOVER was successful**

**Type:** Informational

**Description:** CMS has successfully recovered your library with an automatic VERIFY/RECOVER operation.

**User Action:** None.

#### **BADBUG, there is an unrecoverable bug in CMS or something it calls**

**Type**: Fatal

**Description:** A rollback attempt to recover has failed.

**User Action:** This is not a situation that a user can resolve. Contact your VSI support representative.

#### **BADCALL, invalid call to routine 'name '**

**Type**: Fatal

**Description:** CMS has detected something wrong with one or more of the arguments passed to a CMS routine. This message can be followed by CMS\$\_INVFETDB, CMS\$\_INVLENGTH,CMS \$\_INVLIBDB, CMS\$\_INVRDARG, CMS\$\_INVSTRDES, CMS\$\_INVWRTARG, CMS\$\_MAXARG, CMS\$\_MINARG, or other error messages.

**User Action:** See the descriptions of the secondary messages for more information. Do not use SS \$ CONTINUE to continue processing when CMS returns CMS\$ BADCALL.

#### **BADCRC, incorrect checksum in element 'name '**

**Type:** Warning

**Description:** An element in your library contains an incorrect checksum.

**User Action:** Use the VERIFY/REPAIR command to recalculate the checksum.

#### **BADFORMAT, invalid format combination**

**Type:** Error

**Description:** CMS has detected an invalid format argument passed to a CMS routine. Only one dataformat type can be specified, and only one data-partition type can be specified. The combination of data format and data partition must be valid.

**User Action:** Correct the mistake in the format information passed.

#### **BADLIB, there is something wrong with your library**

#### **Type**: Fatal

**Description:** CMS has discovered an inconsistency or error in your CMS library.

**User Action:** A BADLIB message indicates an inconsistency in your library that CMS cannot fix. You must use a backup copy of your library to be sure that you are using a consistent database.

#### **BADCRETIME, file 'name' was created after the last successful transaction**

#### **BADLENSTR, 'structure' block length is 'count'; it should be 'count'**

#### **BADLSTSTR, 'object' list does not hold this 'object'**

#### **BADORDSTR, 'object' block 'name' is out of order**

**Type:** Error

**Description:** CMS discovered an error while verifying your library.

**User Action:** See the descriptions of the primary messages for more information.

#### **BADLST, 'object' list for generation; 'element' ('number') is corrupted**

**Type:** Error

**Description:** CMS encountered an error in an internal list related to a generation in the library being verified.

**User Action:** Reissue the VERIFY/REPAIR command, or restore a backup copy of your library.

**BADPTR, cannot finish reading 'object' list; bad pointer 'address'**

#### **BADTYPSTR, 'object' block type is 'number' ; it should be 'number'**

**BADVERSTR, 'object' block version is 'number' ; it should be 'number'**

#### **BCKPTRSTR, 'object' back pointer is 'address' ; previous block is 'address'**

**Type:** Error

**Description:** CMS discovered an error while verifying your library.

**User Action:** See the descriptions of the primary messages for more information.

#### **BADREF, reference copy for element 'name ' is bad**

**Type:** Error

**Description:** The reference copy for the indicated element is incorrect.

**User Action:** Use VERIFY/REPAIR to re-create the reference copy for the element.

#### **BADREFHDR, reference copy file 'name' not closed by CMS**

**Type:** Error

**Description:** The header file for a reference copy of an element in the library was edited by an application other than CMS.

**User Action:** Use VERIFY/REPAIR to re-create the reference copy of the element.

#### **BADVERSION, file 'name ' has a bad version**

**Type:** Error

**Description:** There is a duplicate element data file in the library, and CMS is unable to determine which of the two files is the valid element.

**User Action:** Examine the contents of the element data files to see if one of them is incorrect (perhaps it has no control records, or it is an incomplete file). Delete the incorrect file and enter the command again.

#### **BUG, there is something wrong with CMS or something it calls**

**Type**: Fatal

**Description:** CMS has discovered a bug or inconsistency in itself.

**User Action:** This is not a situation that a user can resolve. Contact your VSI support representative.

#### **CANCELLATIONS, 'count ' reviews canceled**

**Type**: Success

**Description:** The indicated number of generations marked for review has been successfully removed from the review pending list.

**User Action:** None.

#### **CANCELED, review of generation 'gen-number ' of element 'name ' canceled**

**Type**: Success

**Description:** The indicated generation of the specified element marked for review has been successfully removed from the review pending list.

#### **CANTRESMRG, cannot resolve merge, marked as conflict**

**Type:** Warning

**Description:** CMS encountered an inconsistency during a merge operation. The lines reported as conflicting may not be from the corresponding portions of the two generations being merged.

**User Action:** If necessary, perform the merge operation manually.

#### **CNTSTR, 'object ' count is 'count '; it should be 'count '**

**Type:** Error

**Description:** This is a secondary message to BADLIB.

**User Action:** This message indicates a situation that CMS cannot fix. You must use a backup copy of your library. For more information, see the *VSI DECset for OpenVMS Guide to the Code Management System*.

#### **COMPARED, 'file-spec ' and 'file-spec ' compared**

**Type**: Success

**Description:** CMS has successfully compared the indicated files.

**User Action:** None.

#### **CONFLICTS, 'count ' merge conflict(s)**

**Type:** Warning

**Description:** CMS has detected one or more conflicts during the merge transaction. The merge conflicts are flagged with asterisks in the output file.

**User Action:** Edit the output file to resolve the conflicts and delete the conflict asterisks. For more information, see the *VSI DECset for OpenVMS Guide to the Code Management System*.

#### **CONTROLC, operation aborted by Ctrl/C**

**Type:** Warning

**Description:** You pressed Ctrl/C to abort an operation in progress.

**User Action:** Reenter the command to start the operation from the beginning.

#### **CONVERTED, Version 2 library converted to Version 3 format**

**Type**: Success

**Description:** CMS has successfully converted a Version 2 library to Version 3.0 format. Once you have converted the library, you can use CMS Version 3.0 to manipulate it.

**User Action:** None.

#### **CONVERTLIB, 'directory ' is a Version 'number ' library and cannot be used without conversion**

#### **Type:** Error

**Description:** You have tried to set your library to a directory that may contain library control structures created by a previous version of CMS. Before you can use the library, you must convert it.

**User Action:** Use the CONVERT LIBRARY command to convert a Version 2 library to Version 3.0 or higher. If the library is a Version 1 library, you should try to use the CMSCONVERTLIB program that was installed on your system with Version 2; however, conversion of Version 1 libraries is no longer supported.

#### **CONVNOTNEC, library 'name ' is already in the current format**

**Type:** Error

**Description:** You have attempted to convert a library that is already in the current format. No conversion is necessary.

**User Action:** None.

#### **COPIED, 'operation-type ' 'library ' 'object-name ' copied to 'library ' 'object-name '**

**Type**: Success

**Description:** CMS has successfully copied the indicated element.

**User Action:** None.

#### **COPIES, 'number ' copy operation(s) completed**

**Type**: Success

**Description:** CMS has successfully copied the indicated number of elements.

#### **CREATED, library 'directory-spec' created**

#### **CREATED, class 'name' created**

#### **CREATED, element 'name' created**

#### **CREATED, group 'name' created**

**Type**: Success

**Description:** CMS has successfully created the indicated library, class, element, or group.

**User Action:** None.

#### **CREATED, element 'name ' created, generation 1 reserved**

**Type**: Success

**Description:** CMS has successfully created the indicated element and reserved the first generation.

**User Action:** None.

#### **CREATES, 'count ' creations completed**

**Type**: Success

**Description:** CMS has successfully created one or more classes, elements, or groups.

**User Action:** None.

#### **DEFAULTDIR, default directory cannot be a CMS library**

**Type:** Error

**Description:** You cannot set your CMS library to your default directory. In addition, you cannot specify your default directory as a parameter to the CREATE LIBRARY command, or set default to a CMS library when attempting to enter a CMS command.

**User Action:** Change your default directory so it is different from your CMS library and enter the command again.

#### **DELETED, class 'name' deleted**

**DELETED, element 'name' deleted**

#### **DELETED, group 'name' deleted**

**Type**: Success

**Description:** CMS has successfully deleted the indicated class, element, or group.

#### **DELETIONS, 'count ' deletion(s) completed**

**Type**: Success

**Description:** CMS has successfully deleted the indicated number of classes, elements, or groups.

**User Action:** None.

#### **DIFFCLASS, classes are different**

**Type:** Informational

**Description:** CMS has detected differences between the compared classes.

**User Action:** None.

#### **DIFFERENT, files are different**

**Type:** Informational

**Description:** CMS has detected differences between the compared files.

**User Action:** None.

#### **DUPEDF, 'name ' is a duplicate element data file**

**Type:** Error

**Description:** VERIFY has detected a duplicate element data file.

**User Action:** Use VERIFY/REPAIR to remove the extra file.

**DUPREF, 'name ' is a duplicate reference copy**

**Type:** Error

**Description:** VERIFY has detected a duplicate reference copy.

**User Action:** Use VERIFY/REPAIR to remove the extra file.

#### **EDFMISS, element data file 'name ' is missing**

**Type:** Error

**Description:** An element name listed in the control file does not have a corresponding file in the library.

**User Action:** Use a backup tape to obtain the most recent copy of the element file.

#### **ELEEXISTS, 'name ' is already an element name**

#### **Type:** Error

**Description:** You have specified an element name that is already being used in the library. Element names must be unique.

**User Action:** Use a different name and enter the command again.

#### **ELEMULTRES, element 'name ' is reserved more than once by you**

**Type:** Error

**Description:** CMS cannot determine which reservation you want to replace or unreserve.

**User Action:** Remove the ambiguity by using either the /IDENTIFICATION\_NUMBER or the / GENERATION qualifier. If you have multiple reservations on the same generation, you must use /IDENTIFICATION\_NUMBER. To determine the correct identification number, use SHOW RESERVATIONS.

#### **ELEXPIGN, element expression ignored**

**Type:** Warning

**Description:** You have supplied an element expression for a VERIFY/RECOVER transaction.

**User Action:** Reenter the command without the element expression.

#### **ENDPTRSTR, 'object ' end pointer is 'address '; last block is 'address '**

**Type:** Error

**Description:** This is secondary to BADLIB; it indicates an inconsistency in the database that CMS cannot fix.

**User Action:** Use a backup copy of the library. For more information, see the *VSI DECset for OpenVMS Guide to the Code Management System*.

#### **EOF, end of file**

#### **Type:** Warning

**Description:** The end-of-file was encountered. This message is used for communication between CMS and user-supplied callback routines.
# **ERRACCEPTANCES, 'count ' generation(s) accepted and 'count ' error(s) occurred**

**Type:** Error

**Description:** CMS has successfully marked the indicated number of generations for acceptance and encountered one or more errors during the transaction.

**User Action:** See the descriptions of the secondary messages for more information.

#### **ERRANNOTATIONS, 'count ' element(s) annotated and 'count ' error(s) occurred**

**Type:** Error

**Description:** CMS has successfully annotated the indicated number of elements and encountered one or more errors during the transaction.

**User Action:** See the descriptions of the secondary messages for more information.

#### **ERRCANCELATIONS, 'count ' review(s) canceled and 'count ' error(s) occurred**

**Type:** Error

**Description:** CMS has successfully removed the indicated number of the generations marked for review from the review pending list and encountered one or more errors during the transaction.

**User Action:** See the descriptions of the secondary messages for more information.

#### **ERRCLOSE, error closing 'file name '**

**Type:** Error

**Description:** CMS was unable to close the indicated file.

**User Action:** See the descriptions of the secondary messages for more information. If the problem involves any library files, use VERIFY.

#### **ERRCOPIES, 'number ' copy operation(s) completed and 'number ' error(s) occurred**

**Type:** Error

**Description:** CMS has successfully copied the indicated number of elements and encountered one or more errors during the transaction.

**User Action:** See the descriptions of the secondary messages for more information.

# **ERRCREATES, 'count ' creations completed and 'count ' error(s) occurred**

#### **Type:** Error

**Description:** CMS has successfully completed the indicated number of create transactions and encountered one or more errors during the transaction.

**User Action:** See the descriptions of the secondary messages for more information.

#### **ERRDELETIONS, 'count ' deletion(s) completed and 'count ' error(s) occurred**

#### **Type:** Error

**Description:** CMS has successfully deleted the indicated number of elements, groups, or classes and encountered one or more errors during the transaction.

**User Action:** See the descriptions of the secondary messages for more information.

#### **ERRELEHIS, error in element history data**

#### **Type:** Error

**Description:** CMS encountered erroneous data in the element history. The element history is included in the output file when you fetch or reserve an element that has the **history** attribute defined.

**User Action:** Examine the file in your default directory (do not edit the library element file) to see if there is any non-history data in the element history.

#### **ERREMOVALS, 'count ' removal(s) completed and 'count ' error(s) occurred**

#### **Type:** Error

**Description:** CMS has successfully removed the indicated number of elements or groups and encountered one or more errors during the transaction.

**User Action:** See the descriptions of the secondary messages for more information.

#### **ERREPLACEMENTS, 'count ' element(s) replaced and 'count ' error(s) occurred**

#### **Type:** Error

**Description:** CMS has successfully replaced the indicated number of elements and encountered one or more errors during the transaction.

**User Action:** See the descriptions of the secondary messages for more information.

## **ERRESERVATIONS, 'count ' element(s) reserved and 'count ' error(s) occurred**

**Type:** Error

**Description:** CMS has successfully reserved the indicated number of elements and encountered one or more errors during the transaction.

**User Action:** See the descriptions of the secondary messages for more information.

## **ERRETRIEVALS, 'count ' generation(s) retrieved and 'count ' error(s) occurred**

**Type:** Error

**Description:** CMS has successfully retrieved the indicated number of generations and encountered one or more errors during the transaction.

**User Action:** See the descriptions of the secondary messages for more information.

#### **ERRFETCHES, 'count ' element(s) fetched and 'count ' error(s) occurred**

#### **Type:** Error

**Description:** CMS has successfully fetched the indicated number of elements and encountered one or more errors during the transaction.

**User Action:** See the descriptions of the secondary messages for more information.

#### **ERRGENDELETIONS, 'count ' element generations deleted and 'count ' error(s) occurred**

#### **Type:** Error

**Description:** CMS has successfully deleted the indicated number of element generation ranges, and encountered one or more errors during the transaction.

**User Action:** See the descriptions of the secondary messages for more information.

#### **ERRHISLINE, missing beginning (ending) history control line in file 'file name '**

**Type:** Error

**Description:** CMS cannot find the top or bottom control line of the files history data.

**User Action:** Edit the file and restore the missing history control line. The beginning and ending control lines should be both identical and the same as those surrounding the original replacement history text.

# **ERRINSERTIONS, 'count ' insertion(s) completed and 'count ' error(s) occurred**

#### **Type:** Error

**Description:** CMS has successfully inserted the indicated number of elements, groups, or generations, and encountered one or more errors during the transaction.

**User Action:** See the descriptions of the secondary messages for more information.

#### **ERRMARKS, 'count ' generation(s) marked and 'count ' error(s) occurred**

#### **Type:** Error

**Description:** CMS has successfully marked the indicated number of generations for review and encountered one or more errors during the transaction.

**User Action:** See the descriptions of the secondary messages for more information.

#### **ERRMODACLS, 'count ' access control list(s) (ACLs) modified and 'count ' error(s) occurred**

#### **Type:** Error

**Description:** CMS has successfully modified the indicated number of access control lists and encountered one or more errors during the transaction.

**User Action:** See the descriptions of the secondary messages for more information.

#### **ERRMODIFIES, 'count ' modification(s) completed and 'count ' error(s) occurred**

#### **Type:** Error

**Description:** CMS has successfully completed the indicated number of modifications and encountered one or more errors during the transaction.

**User Action:** See the descriptions of the secondary messages for more information.

# **ERRPAREXP, error parsing 'type ' expression**

#### **Type:** Error

**Description:** You specified a class, element, or group with illegal syntax.

**User Action:** Correct the expression and enter the command again. See the descriptions of the secondary messages for more information.

# **ERRREJECTIONS, 'count ' generation(s) rejected and 'count ' error(s) occurred**

**Type:** Error

**Description:** CMS has successfully rejected the indicated number of element generations and encountered one or more errors during the transaction.

**User Action:** See the descriptions of the secondary messages for more information.

#### **ERRREVIEWS, 'count ' generation(s) reviewed with 'count ' error(s)**

**Type:** Error

**Description:** CMS has successfully associated a review comment with the indicated number of generations and encountered one or more errors during the transaction.

**User Action:** See the descriptions of the secondary messages for more information.

#### **ERRUNRESERVES, 'count ' element(s) unreserved with 'count ' error(s)**

**Type:** Error

**Description:** CMS has successfully canceled the reservations for the indicated number of elements and encountered one or more errors during the transaction.

**User Action:** See the descriptions of the secondary messages for more information.

**ERRVER2, internal contiguous space verified with errors**

**ERRVERARC, archive control block verified with errors**

**ERRVERCLS, class list verified with errors**

**ERRVERCMD, command list verified with errors**

**Type:** Error

**Description:** CMS encountered one or more errors while verifying your library.

**User Action:** Use VERIFY/REPAIR. If it is unable to correct the problem, use a backup copy of your library. For more information, see the *VSI DECset for OpenVMS Guide to the Code Management System*.

# **ERRVERCON, control file verified with errors**

### **ERRVEREDFS, element data files verified with errors**

### **ERRVERELE, element list verified with errors**

# **ERRVERFRE, internal free space list verified with errors**

**Type:** Error

**Description:** CMS encountered one or more errors while verifying your library.

**User Action:** Use VERIFY/REPAIR. If it is unable to correct the problem, restore a backup copy of your library. For more information, see the *VSI DECset for OpenVMS Guide to the Code Management System*.

#### **ERRVERGEN, generation 'name ' verified with errors**

**Type:** Error

**Description:** CMS encountered one or more errors while verifying an element generation your library.

**User Action:** Reissue the VERIFY/REPAIR command, or restore a backup copy of your library.

#### **ERRVERGRP, group list verified with errors**

**ERRVERREFS, reference copies verified with errors**

**ERRVERRES, reservation list verified with errors**

#### **ERRVERSTR, internal string list structure verified with errors**

**Type:** Error

**Description:** CMS encountered one or more errors while verifying your library.

**User Action:** Use VERIFY/REPAIR. If it is unable to correct the problem, restore a backup copy of your library. For more information, see the *VSI DECset for OpenVMS Guide to the Code Management System*.

# **EXCLUDE, object excluded from consideration**

**Type**: Success

**Description:** Return this value from a callback routine to indicate that the current piece of data is to be excluded from the action of the CMS routine. (See *CMS Callable Routines* for more information about the CMS\$\_EXCLUDE return code.)

## **EXIT, EXIT can be used only to leave subsystem level**

**Type:** Error

**Description:** You entered CMS EXIT from DCL command level.

**User Action:** None.

## **EXTENDEDLIB, library 'name' contains extended file names and cannot be used with this version of CMS**

**Type:** Error

**Description:** The library contains element names that use the extended file names character set.

**User Action:** Use the CMS version installed with extended file name support.

#### **EXTFOUND, element 'name' is an extended file name**

**Type:** Error

**Description:** CMS encountered an element with an extended filename.

**User Action:** To rename the element, use the following command:

\$ *MODIFY ELEMENT/NAME=new\_element\_name old\_element\_name*

# **FETCHED, generation 'gen-number' of element 'name' fetched**

#### **FETCHED, generation 'gen-number' of element 'name' fetched and merged with 'gen-number'**

**Type**: Success

**Description:** CMS has successfully fetched the specified element generation from the library. CMS also returns this message when you execute a FETCH/MERGE transaction.

**User Action:** None.

#### **FETCHES, 'count ' element(s) fetched**

**Type**: Success

**Description:** CMS has successfully fetched *count* elements.

### **FILEXISTS, file already exists, 'file-spec ' created**

### **Type:** Informational

**Description:** There is already a version of the indicated file in the directory that CMS is using as output for a command.

**User Action:** None.

# **FILINUSE, file 'file name ' in use**

**Type:** Informational

**Description:** CMS is attempting to open a file that is currently locked by another user. Under these circumstances,CMS will wait and then try again.

**User Action:** None.

## **FIXCRC, checksum of element 'name ' repaired**

**Type:** Informational

**Description:** CMS has repaired the checksum of the indicated element.

**User Action:** None.

# **FIXHDR, file header of element data file 'name ' repaired**

**Type:** Informational

**Description:** CMS has repaired the file header of the indicated element.

**User Action:** None.

# **FREEBLKCON, 'count ' free blocks consolidated into other free blocks**

**Type:** Informational

**Description:** During a VERIFY/REPAIR operation, CMS has consolidated free block space in the library to improve efficiency and performance.

### **GENCREATED, generation 'gen-number' of element 'name' created**

#### **GENCREATED, generation 'gen-number' of element 'name' created and reserved**

**Type**: Success

**Description:** CMS has successfully created the indicated element generation in the library.

**User Action:** None.

#### **GENDELETED, 'count ' generation(s) of element 'name ' deleted**

**Type**: Success

**Description:** CMS has successfully deleted the indicated number of generations of the specified element.

**User Action:** None.

#### **GENDELETIONS, 'count ' element generations deleted**

**Type**: Success

**Description:** CMS has successfully deleted generations of the indicated number of elements.

**User Action:** None.

### **GENEXISTS, generation 'gen-number ' already exists**

**Type:** Error

**Description:** You have tried to execute a replacement transaction that would create a generation that already exists in the library.

**User Action:** To save the changes you have made to the file, you must create a variant generation.

#### **GENINSERTED, generation 'gen-number ' of element 'name ' inserted into class 'name '**

**Type**: Success

**Description:** CMS has successfully inserted the indicated element generation into the specified class.

# **GENMULTRES, generation 'gen-exp ' of element 'name ' is reserved more than once by you**

**Type:** Error

**Description:** CMS cannot determine which reservation you want to replace or unreserve.

**User Action:** Remove the ambiguity by using the /IDENTIFICATION\_NUMBER qualifier. To determine the correct identification number, use SHOW RESERVATIONS.

#### **GENNOINSERT, error inserting 'name ' into class 'name '**

**Type:** Error

**Description:** CMS cannot insert the element generation into the class.

**User Action:** See the descriptions of the secondary messages for more information.

#### **GENNOREMOVE, error removing 'name ' from class 'name '**

**Type:** Error

**Description:** CMS cannot remove the element generation from the class.

**User Action:** See the descriptions of the secondary messages for more information.

#### **GENNOTANC, generation 'gen-number ' is not an ancestor of 'gen-number '**

**Type:** Error

**Description:** You have specified a generation that is either a descendant of, or not on the same line of descent as, another generation.

**User Action:** Correct the generation number and enter the command again.

#### **GENNOTFOUND, generation 'gen-number ' of 'name ' not found**

#### **Type:** Error

**Description:** CMS was unable to find the indicated element generation in the library.

**User Action:** Check to see that you are requesting a valid element generation.

## **GENNOTRES, generation 'gen-exp ' is not reserved by you**

**Type:** Error

**Description:** You have specified a generation number that does not correspond to a reservation belonging to you.

**User Action:** Check your reservation generation and enter the command again.

## **GENRECSIZE, generation 'name ' has 'size '-byte records; 'name ' has 'size '-byte records**

**Type:** Error

**Description:** CMS cannot merge generations with fixed-length records if the records are not of the same length.

**User Action:** Reserve the generation with the smaller records and convert those records to the larger size. Replace the generation and attempt the merge again, this time using the newly created generation.

#### **GENREMOVED, generation 'gen-number ' of element 'name ' removed from class 'name '**

**Type**: Success

**Description:** CMS has successfully removed the indicated element generation from the class you specified.

**User Action:** None.

#### **GENRESREV, generation reserved or marked for review**

**Type:** Error

**Description:** A deletion range cannot contain generations that are reserved or marked for review.

**User Action:** If the generation is reserved, either replace or unreserve it. If the generation is marked for review, accept or reject it or cancel the review. Then enter the command again.

#### **GENTOODEEP, generation edits are nested too deeply**

**Type:** Error

**Description:** The generation edits contained in the element data file are nested more deeply than the maximum allowed (400). This is a fairly rare occurrence caused by the method CMS uses to store generation edits, and is outside of the user's control.

**User Action:** Use the DELETE GENERATION command to delete old or unneeded generations, then enter the command again. Alternatively, you can use the reserved generation to create a new element. The generation contained in the old element can then be unreserved.

#### **HASFILES, directory 'directory-spec ' contains files**

**Type:** Informational

**Description:** You have tried to create a CMS library in a directory that already contains files.

**User Action:** You must specify an empty directory or subdirectory as the parameter to the CREATE LIBRARY command.

## **HASMEMBERS, class 'name' contains one or more generations**

#### **HASMEMBERS, group 'name' contains one or more elements**

**Type:** Error

**Description:** The class or group you specified contains one or more elements. A class or a group must be empty before you can delete it.

**User Action:** Remove any elements that belong to the group or class (see the description for REMOVE ELEMENT, REMOVE GENERATION, or REMOVE GROUP), then enter the command again.

#### **HISNOTSTM, history file record format is not stream\_lf**

**Type:** Error

**Description:** The 00CMS.HIS file must be in stream\_lf (line feed) format. Note that if you edit the history file, the format will no longer be stream If.

**User Action:** Use VERIFY/REPAIR.

#### **HISTDEL, 'number ' history records deleted**

**Type**: Success

**Description:** CMS has successfully deleted part or all of your library history. By default, the deleted history is placed in the file HISTORY.DMP in your default directory.

**User Action:** None.

#### **IDENTICAL, files are identical**

**Type**: Success

**Description:** The two files compared by CMS are identical.

**User Action:** None.

## **IDENTCLASS, classes are identical**

**Type:** Informational

**Description:** The two classes compared by CMS are identical.

## **IDENTNOTRES, reservation 'integer ' is not reserved by you**

**Type:** Error

**Description:** You have specified a reservation identification number that does not correspond to a reservation belonging to you.

**User Action:** Enter a valid reservation identification number.

# **ILLACT, illegal review action**

**Type:** Error

**Description:** This is a return status from the callable routine. You have specified a value for the review action that does not correspond to any known actions.

**User Action:** See the description of CMS\$REVIEW\_GENERATION in the *VSI DECset for OpenVMS Code Management System Callable Routines Reference Manual* and correct the action value.

#### **ILLARCREC, illegal record in archive file**

**Type:** Error

**Description:** The archive file contains a record that has an invalid format, indicating corruption of the archive file.

**User Action:** Restore a new copy of the archive file from backup and enter the command again.

### **ILLCHAR, illegal character in 'string '**

**Type:** Error

**Description:** You have specified a character that is not allowed in this context.

**User Action:** Correct the syntax and enter the command again.

#### **ILLCLSNAM, illegal class name**

**Type:** Error

**Description:** You have specified a class name incorrectly. Class names can consist of alphanumeric characters  $(A-Z, a-z, 0-9)$ , hyphens  $(-)$ , underscores  $(-)$ , dollar signs  $(\$)$ , and a period  $(.)$ .

**User Action:** Correct the class name syntax and enter the command again.

# **ILLCONREC, illegal control record in library element**

### **ILLDATREC, illegal data record format in element file**

**Type**: Fatal

**Description:** CMS has encountered an illegal control record in a library element.

**User Action:** These messages indicate that, through some means other than CMS, the element file has become corrupted. Under these circumstances, you should substitute a recent backup copy of the element file to insure the integrity of the data. For more information, see the *VSI DECset for OpenVMS Guide to the Code Management System*.

#### **ILLEGALDEV, illegal device name**

**Type:** Error

**Description:** You have included an illegal device specification in a directory or file specification.

**User Action:** Correct the device specification and enter the command again.

#### **ILLELENAM, illegal element name**

**Type:** Error

**Description:** You have specified an illegal element name.

**User Action:** Correct the syntax and enter the command again.

### **ILLELEXP, 'string ' is an illegal element expression**

**Type:** Error

**Description:** You have specified an illegal element expression.

**User Action:** Correct the syntax and enter the command again.

#### **ILLFORMAT, illegal /FORMAT qualifier string**

## **Type:** Error

**Description:** You have specified an illegal format string. In a format string, the number sign (#) indicator must be followed by a second number sign or the letter E.

**User Action:** Correct the format string and enter the command again.

## **ILLGEN, illegal generation expression**

## **Type:** Error

**Description:** You have specified an illegal generation expression.

**User Action:** Correct the generation expression and enter the command again.

## **ILLGRPNAM, illegal group name**

**Type:** Error

**Description:** You have specified the group name incorrectly. Group names can consist of alphanumeric characters  $(A-Z, a-z, 0-9)$ , hyphens  $(-)$ , underscores  $(-)$ , and dollar signs  $(\$)$ .

**User Action:** Correct the syntax of the group name and enter the command again.

## **ILLHIST, illegal history string**

**Type**: Fatal

**Description:** The history string for an element in your library contains more than one history format parameter (#H or #B).

**User Action:** Use the MODIFY ELEMENT/HISTORY command to establish the correct history string.

# **ILLNAME, 'name ' is for CMS use only**

**Type:** Error

**Description:** You have used a name that is reserved for CMS use.

**User Action:** See [Chapter](#page-8-0) 1 for information on name limitations.

# **ILLNOTE, illegal notes string**

**Type**: Fatal

**Description:** The notes string for an element in your library contains more than one notes format parameter (#G).

**User Action:** Use the MODIFY ELEMENT/NOTES command to establish the correct notes string for the element.

# **ILLOBJTYP, illegal object type**

### **Type:** Error

**Description:** You have specified an illegal value for the object type.

**User Action:** See the *VSI DECset for OpenVMS Code Management System Callable Routines Reference Manual* for legal object type values.

## **ILLPAR, illegal format parameter in /HISTORY string**

#### **ILLPAR, illegal format parameter in /NOTES string**

**Type:** Error

**Description:** You have given an illegal parameter in the value specified for the /HISTORY or /NOTES qualifier.

**User Action:** Correct the syntax and enter the command again.

#### **ILLPOSVAL, /POSITION value must be from 1 to 511**

**Type:** Error

**Description:** You have specified a position value that is not within the allowed range.

**User Action:** Correct the position value and enter the command again.

#### **ILLREFDIR, reference copy directory cannot be a CMS library**

**Type:** Error

**Description:** You cannot direct CMS to use a CMS library as a reference copy directory.

**User Action:** Make sure you are specifying a nonlibrary directory.

### **ILLRMK, illegal remark**

**Type:** Error

**Description:** You have specified an illegal remark. CMS does not accept control characters in the remark. You can use only printable characters in a remark text string.

**User Action:** Correct the remark and enter the command again.

### **ILLSEQ, illegal sequence value**

# **Type**: Fatal

**Description:** The element file is identified as sequenced, but the format of the file is incorrect.

**User Action:** Substitute a backup copy of the element file. For more information, see the *VSI DECset for OpenVMS Guide to the Code Management System*.

## **ILLSUBTYP, illegal object subtype: 'subtype ' in SET ACL or SHOW ACL command**

**Type:** Error

**Description:** You have specified an illegal object subtype.

**User Action:** Change the object subtype to one of the allowable keywords.

**User Action:** See the *VSI DECset for OpenVMS Guide to the Code Management System* for allowable keywords.

## **ILLVAR, illegal variant specification**

**Type:** Error

**Description:** You have specified an illegal value for the /VARIANT qualifier (the value must be a single alphabetic character).

**User Action:** Correct the syntax and enter the command again.

#### **INCLIBVER, library version is 'num ', maximum supported version is 'num '**

#### **Type:** Error

**Description:** An attempt was made to access a CMS library that has a database version number greater than that supported by the current version of CMS.

**User Action:** Upgrade to the appropriate version of CMS.

#### **INCRANGSPEC, incomplete range specification**

**Type:** Error

**Description:** A deletion range must have both beginning and ending generations specified with /FROM (or /AFTER) and /TO (or /BEFORE).

**User Action:** Correct the syntax and enter the command again.

# **INSERTED, element 'name' inserted into group 'name'**

### **INSERTED, group 'name' inserted into group 'name'**

**Type**: Success

**Description:** CMS has successfully inserted the indicated element or group into the group you specified.

**User Action:** None.

## **INSERTIONS, 'count ' insertion(s) completed**

**Type**: Success

**Description:** CMS has successfully inserted the indicated number of generations or elements.

**User Action:** None.

## **INUSE, library 'directory-spec ' is in use, please wait**

**Type:** Informational

**Description:** The library is currently being used by someone else.

**User Action:** None. You will need to wait until the other transaction is finished. CMS will automatically continue execution of your command as soon as the library is free. It is not necessary to reenter the command or press Ctrl/C.

# **INVFETDB, invalid fetch data block passed to CMS**

**Type:** Error

**Description:** You have specified an invalid fetch data block (FDB). This message is always preceded by CMS\$\_BADCALL.

**User Action:** Check to make sure you are using the correct passing mechanism for the FDB argument in the call to CMS.

# **INVFIXMRS, generation has fixed-length records with maximum record size of zero**

**Type:** Error

**Description:** CMS has found a generation created from a file with fixed-length records that has a stored maximum record size of zero bytes. Because RMS does not allow the creation of a file with fixed-length records of length zero, CMS will be unable to fetch or reserve this generation.

**User Action:** Use VERIFY/REPAIR.

#### **INVLENGTH, invalid library data block length**

### **Type**: Fatal

**Description:** This message indicates an incorrect library data block length. This message is always preceded by CMS\$\_BADCALL.

**User Action:** Check to see that you have included a call to CMS\$SET\_LIBRARY before calls to other CMS routines.

## **INVLIBDB, invalid library data block passed to CMS**

**Type:** Error

**Description:** You have specified an invalid library data block. This message is always preceded by CMS \$ BADCALL.

**User Action:** Check to see that you have included a call to CMS\$SET\_LIBRARY before calls to other CMS routines.

## **INVSTRDES, invalid string descriptor at virtual address 'address '**

**Type**: Fatal

**Description:** You have passed an incorrect argument to a CMS routine. This message is always preceded by CMS\$\_BADCALL.

**User Action:** Check the number of arguments in the call to CMS. In addition, check to make sure you are using the correct passing mechanism, and you are passing the arguments in the correct order.

#### **ISMEMBER, element belongs to a group**

#### **ISMEMBER, group belongs to a group**

#### **ISMEMBER, generation belongs to a class**

**Type:** Error

**Description:** You cannot delete an element that belongs to a group or a class.

**User Action:** You must remove the element from any groups or classes (or remove the group from any groups) that it belongs to before you can delete it.

#### **ISRESERVED, a generation of this element is reserved**

#### **Type:** Error

**Description:** You can only modify the review attribute, reference copy attribute, and remark field of an element that is reserved. You cannot delete an element that is reserved.

**User Action:** Replace the element or cancel the reservation before continuing.

# **LIBALRINLIS, library 'directory-spec ' is already in the library list**

**Type:** Error

**Description:** A library can appear only once in the library list; you cannot enter it twice.

**User Action:** Use the SET NOLIBRARY command to remove the library from the list before reentering it in its new position.

#### **LIBINSLIS, library 'directory-spec ' inserted...**

**Type:** Informational

**Description:** The indicated directory was inserted into the library list.

**User Action:** None.

#### **LIBIS, library is 'directory-spec '**

**Type:** Informational

**Description:** Your CMS library is set to the indicated directory.

**User Action:** None.

#### **LIBLISMOD, library list modified**

**Type:** Informational

**Description:** The CMS library list was modified.

**User Action:** None.

#### **LIBLISNOTMOD, library list not modified**

**Type:** Informational

**Description:** The CMS library list was not modified.

**User Action:** None.

#### **LIBNOTINLIS, library 'directory-spec ' not found in the library list**

**Type:** Error

**Description:** The indicated library was not found in the library list.

# **LIBREMLIS, library 'directory-spec ' removed from the library list**

**Type:** Informational

**Description:** The indicated directory was removed from the library list.

**User Action:** None.

## **LIBSET, library set**

**Type**: Success

**Description:** CMS has successfully set your library. This message is returned from CMS \$SET\_LIBRARY; however, CMS does not pass this message to the callback message routine.

**User Action:** None.

### **LONGVARFOUND, generation 'name ' contains a long variant name**

**Type:** Error

**Description:** CMS has encountered a generation with a long variant name in your library during an attempt to change the LONG\_VARIANT\_NAMES attribute.

**User Action:** Use DELETE GENERATION to remove this and any other generation that contains along variant name.

# **MANCONLIB, 'directory' is prior to CMS V3.5-04 library and cannot be used with the current version.**

#### **Type:** Error

**Description:** You have tried to set your library to a directory that may contain library control structures created by a previous version of CMS. Before you can use the library, you must convert it.

**User Action:** Please see release notes to convert a version 3 library to current format.

#### **MARKED, generation 'gen-number ' of element 'name ' marked for review**

**Type**: Success

**Description:** CMS has successfully marked the indicated generation of the specified element for review and placed it on the review pending list.

### **MARKS, 'count ' generation(s) marked for review**

**Type**: Success

**Description:** CMS has successfully marked the indicated number of generations for review and placed them on the review pending list.

**User Action:** None.

## **MAXARG, routine called with 'count ' arguments; maximum allowed is 'count '**

**Type**: Fatal

**Description:** You have tried to pass too many arguments to a CMS routine. This message is always preceded by CMS\$\_BADCALL.

**User Action:** Remove any extra arguments from the routine call.

## **MERGECONFLICT, 'count ' changes successfully merged with 'count ' conflicts**

**Type:** Warning

**Description:** CMS has encountered conflicts during the merge transaction. The merge conflicts are flagged with asterisks in the output file.

User Action: Edit the output file to resolve the conflicts and delete the conflict asterisks. For more information, see the *VSI DECset for OpenVMS Guide to the Code Management System*.

# **MERGECOUNT, 'count ' changes successfully merged with no conflicts**

**Type:** Informational

**Description:** CMS did not encounter any conflicts during the merge transaction.

**User Action:** None.

# **MERGED, generations 'gen-exp ' and 'gen-exp ' merged**

**Type:** Informational

**Description:** CMS merged the indicated elements during an annotate transaction.

# **MINARG, routine called with 'count ' arguments; minimum required is 'count '**

**Type**: Fatal

**Description:** You have not provided enough arguments for a CMS routine. This message is always preceded by CMS\$\_BADCALL.

**User Action:** Check the number of arguments in the calls to CMS.

#### **MISBLKSTR, a 'number ' block was not hit during pass 1**

**Type:** Error

**Description:** CMS has detected an error in the database. This condition prevents the proper functioning of the library and the cause of this error should be investigated.

**User Action:** Use a backup copy of your library.

#### **MISMATCON, control records in library element are mismatched**

**Type**: Fatal

**Description:** CMS has encountered an error in the library element format.

**User Action:** Substitute a recent backup copy of the element. For more information, see the *VSI DECset for OpenVMS Guide to the Code Management System*.

#### **MODACL, modified access control list for class 'name'**

**MODACL, modified access control list for element 'name'**

**MODACL, modified access control list for group 'name'**

**MODACL, modified access control list for class list**

**Type**: Success

**Description:** CMS has successfully modified the ACL for the indicated library object.

# **MODACL, modified access control list for element list**

**MODACL, modified access control list for group list**

**MODACL, modified access control list for history access**

### **MODACL, modified access control list for library access**

**Type**: Success

**Description:** CMS has successfully modified the ACL for the indicated library object.

**User Action:** None.

## **MODACL, modified access control list for 'name' command**

**Type**: Success

**Description:** CMS has successfully modified the ACL for the indicated library object.

**User Action:** None.

### **MODACLS, 'count ' access control list(s) modified**

**Type**: Success

**Description:** CMS has successfully modified the ACLs of the indicated number of library objects.

**User Action:** None.

# **MODIFIED, class 'name' modified**

**MODIFIED, element 'name' modified**

**MODIFIED, group 'name' modified**

# **MODIFIED, library 'directory-spec' modified**

**Type**: Success

**Description:** CMS has successfully modified the attributes of the indicated class, element, group, or library.

### **MODIFICATIONS, 'count ' modification(s) completed**

**Type**: Success

**Description:** CMS has successfully modified the attributes of the indicated number of classes, elements, or groups.

**User Action:** None.

## **MSSBLKSTR, 'count ' 'type-number ' type blocks found on pass 1, and 'count ' blocks found on pass 2**

**Type:** Error

**Description:** CMS has encountered an internal error in the library control structure.

**User Action:** Use VERIFY/REPAIR. If it is unable to correct the problem, use a backup copy of your library. For more information, see the *VSI DECset for OpenVMS Guide to the Code Management System*.

## **MULTCALL, multiple calls made to CMS\$PUT\_STRING**

**Type:** Warning

**Description:** A callback routine has invoked the CMS\$PUT\_STRING routine more than once during a single execution of the callback routine.

**User Action:** Check to make sure that the callback routine is doing what you intend. If CMS \$PUT\_STRING is called more than once during a single invocation of a callback routine, the string buffer is overwritten with each call to CMS\$PUT\_STRING.

#### **MULTPAR, multiple format parameters in /HISTORY string**

#### **MULTPAR, multiple format parameters in /NOTES string**

**Type:** Error

**Description:** CMS has encountered more than one format parameter in a history or notes string.

**User Action:** Remove the extra format parameter and enter the command again.

#### **MUSTBEDIR, 'string ' must be a directory specification**

**Type:** Error

**Description:** CMS expects a directory specification where you have used the indicated string.

**User Action:** Correct the parameter and enter the command again.

## **MUSTBEPOS, position value must be a positive integer**

#### **MUSTBEPOS, width value must be a positive integer**

**Type:** Error

**Description:** You cannot use negative width or position values.

**User Action:** Correct the parameter and enter the command again.

## **MUTEXC, 'qualifier ' and 'qualifier ' are mutually exclusive qualifiers**

**Type:** Error

**Description:** You cannot specify the indicated qualifiers on the same command line.

**User Action:** Enter the command again using only one of the qualifiers.

#### **NEEDNUMBER, generation number must end with an integer**

**Type:** Error

**Description:** You have specified a generation number in an illegal format.

**User Action:** Correct the generation number and enter the command again.

#### **NEEDPERIOD, element name must include or end with a period**

**Type:** Error

**Description:** The element name you have specified does not contain a period.

**User Action:** Correct the element name parameter and enter the command again.

#### **NETNOTALL, network access not allowed**

**Type:** Error

**Description:** You cannot use CMS to access libraries on remote nodes.

**User Action:** None.

#### **NOACCEPT, error accepting 'name '**

**Type:** Error

**Description:** CMS was unable to remove the generation of the specified element from the review pending list and mark it as accepted.

**User Action:** See the descriptions of the secondary messages for more information.

**NOACCESS, no 'type' access to class 'name'**

**NOACCESS, no 'type' access to element 'name'**

**NOACCESS, no 'type' access to group 'name'**

**NOACCESS, no 'type' access to class list**

**Type:** Error

**Description:** The ACL for the specified object does not give you the required access to perform the operation.

**User Action:** Use the SET ACL command to modify the ACL of the appropriate object.

**NOACCESS, no 'type' access to element list**

**NOACCESS, no 'type' access to group list**

**NOACCESS, no 'type' access to history**

**NOACCESS, no 'type' access to library**

**Type:** Error

**Description:** The ACL for the specified object does not give you the required access to perform the operation.

**User Action:** Use the SET ACL command to modify the ACL of the appropriate object.

#### **NOACCESS, no 'type' access to 'name' command**

**Type:** Error

**Description:** The ACL for the specified object does not give you the required access to perform the operation.

**User Action:** Use the SET ACL command to modify the ACL of the appropriate object.

#### **NOACE, specified access control entry does not exist**

**Type:** Warning

**Description:** The ACE specified on the following line does not exist in the access control list.

**User Action:** Specify an existing ACE and enter the command again.

# **NOANNOTATE, error annotating 'name '**

**Type:** Error

**Description:** CMS was unable to annotate the indicated element.

**User Action:** See the descriptions of the secondary messages for more information.

## **NOBACKUP, no backup for data file 'name '**

## **Type**: Fatal

**Description:** CMS is unable to recover the library because the required file is missing. If a transaction is stopped so the library contains a new element file that is incomplete, the earlier version of the file is required for recovery. If someone has purged the CMS library, or if some other action has been taken that deletes the previous, complete version of the library file, CMS cannot recover the library.

**User Action:** Use a backup copy of the element file. For more information, see the *VSI DECset for OpenVMS Guide to the Code Management System*.

## **NOBCKPTR, 'object ' 'name ' has no back pointer to 'object ' 'name '**

**Type:** Error

**Description:** CMS encountered an internal error in the library control structure.

**User Action:** Reissue the VERIFY/REPAIR command, or restore a backup copy of your library.

#### **NOCANCEL, error canceling review of 'name '**

#### **Type:** Error

**Description:** CMS was unable to remove the generation of the specified element from the review pending list and cancel the review.

**User Action:** See the descriptions of the secondary messages for more information.

#### **NOCHANGES, no changes**

**Type:** Informational

**Description:** You have replaced an element that has not been modified since you reserved it. CMS creates a new generation that is identical to the generation that was reserved.

### **NOCLOSE, error closing file 'name '**

**Type**: Fatal

**Description:** CMS was unable to close the indicated file.

**User Action:** You must close the file using a non-CMS procedure, then use VERIFY.

### **NOCLS, no classes found**

**Type:** Warning

**Description:** CMS did not find any classes that matched the input specification.

**User Action:** None.

#### **NOCMD, no commands found**

**Type:** Warning

**Description:** There are no CMS commands that match the input specification.

**User Action:** None.

#### **NOCOMMALIST, comma list not allowed in this context: 'string '**

**Type:** Error

**Description:** You cannot use a comma list when modifying the name of a class, element, or group.

**User Action:** You must issue the command for each object one at a time.

### **NOCOMPARE, error comparing files**

**Type:** Error

**Description:** CMS was unable to execute the DIFFERENCES command.

**User Action:** See the descriptions of the secondary messages for more information.

#### **NOCONCUR, element 'name ' is set to NOCONCURRENT access**

**Type:** Error

**Description:** If an element is set to NOCONCURRENT, only one person can reserve it at a time.

**User Action:** To reserve the element, you must set it to /CONCURRENT, or wait until it is no longer reserved.

# **NOCONRES, element 'name ' is reserved with NOCONCURRENT access**

**Type:** Error

**Description:** You have attempted to reserve an element that is already reserved; in this case, the reservation transaction specified NOCONCURRENT access for the duration of the reservation.

**User Action:** You must wait until the element is replaced, or until the reservation is canceled.

### **NOCONVERT, error converting Version 2 library to Version 3 format**

**Type:** Error

**Description:** CMS was unable to convert your Version 2 library.

**User Action:** Check any additional messages. Before you use CONVERT LIBRARY again, delete any new files that might have been created in the new directory; you must supply an empty directory, which CONVERT LIBRARY can use for the Version 3.0 library.

## **NOCOPY, error copying 'name '**

**Type:** Error

**Description:** CMS was unable to copy the indicated element.

**User Action:** See the descriptions of the secondary messages for more information.

# **NOCREATE, error creating library 'directory-spec'**

#### **NOCREATE, error creating class 'name'**

#### **NOCREATE, error creating element 'name'**

#### **NOCREATE, error creating group 'name'**

**Type:** Error

**Description:** CMS was unable to create the indicated library, class, element, or group.

**User Action:** See the descriptions of the secondary messages for more information.

#### **NODEFACL, no default access control list associated with object type**

**Type:** Error

**Description:** The /DEFAULT qualifier can be used only with object types ELEMENT, CLASS, and GROUP.

**User Action:** Specify a supported object type and enter the command again.

### **NODELACCESS, you do not have DELETE access to the element**

## **Type:** Error

**Description:** CMS cannot delete the specified element due to insufficient file privileges or to an ACL restriction.

**User Action:** Add DELETE access to the element file; or, if an ACL is in place, change the list to support DELETE access.

**NODELETE, error deleting class 'name'**

**NODELETE, error deleting element 'name'**

**NODELETE, error deleting group 'name'**

**NODELETE, error deleting history records**

**Type:** Error

**Description:** CMS was unable to delete the indicated class, element, group, or history records.

**User Action:** See the descriptions of the secondary messages for more information.

#### **NODELETIONS, no 'name ' deletions performed**

**Type:** Error

**Description:** CMS was unable to delete the indicated items.

**User Action:** See the descriptions of the secondary messages for more information.

#### **NODELGEN1, you cannot delete generation 1**

**Type:** Error

**Description:** You cannot delete generation 1 of an element.

**User Action:** Remove generation 1 from the deletion range specification and retry the operation.

### **NOELE, no elements found**

**Type:** Warning

**Description:** The current library does not contain any elements that match the element name specified on the command line.

## **NOELEENT, file 'file name ' does not have an element entry**

### **Type:** Error

**Description:** CMS has detected a file in your library that does not have a corresponding entry in the control file. This file has been put there by means other than CMS. If you enter the VERIFY/REPAIR command on the library in this state, CMS deletes the extraneous file.

**User Action:** Remove the file from the library directory.

#### **NOEXTENDED, extended file names are not available**

## **Type:** Error

**Description:** An attempt has been made to set the extended filename flag on a library that does not allow extended file names. Extended file names are available only on certain OpenVMS Alpha systems.

**User Action:** Ask your system manager if extended file names are available on your system.

#### **NOEXTENDEDREF, extended file names are not available for reference copy directory**

## **Type:** Error

**Description:** An attempt has been made to use a reference copy directory that does not allow extended file names.

**User Action:** Specify a reference copy directory on a disk that allows extended file names.

# **NOFETCH, error fetching element 'name '**

#### **Type:** Error

**Description:** CMS was unable to fetch the indicated element. This message can be displayed during a fetch transaction, and also during a differences transaction. CMS executes a fetch transaction to use a library file in a differences transaction.

**User Action:** See the descriptions of the secondary messages for more information.

#### **NOFILE, no input file found**

#### **Type:** Error

**Description:** This message is displayed if CMS is unable to find an input file for the primary input stream for a differences transaction.

**User Action:** Check the arguments in the call to CMS.

#### **NOGENBEFORE, no generation exists before 'date '**

#### **Type:** Error

**Description:** All generations of the specified element were created after the date specified by the / BEFORE qualifier.

**User Action:** Reissue the command, and specify a later date with the /BEFORE qualifier.

#### **NOGENDELETED, no generations of element 'name ' deleted**

**Type:** Error

**Description:** CMS encountered an error while deleting generations of the indicated element.

**User Action:** See the descriptions of the secondary messages for more information.

#### **NOGENS, no generations found in the deletion range**

**Type:** Error

**Description:** The specified deletion range does not contain any generations.

**User Action:** None.

#### **NOGRP, no groups found**

**Type:** Warning

**Description:** The current library does not contain any groups that match the group name specified in the command line.

**User Action:** None.

#### **NOHIS, no history records found**

**Type:** Warning

**Description:** The current library does not contain any records of transactions associated with the specified object.

## **NOHISNOTES, history and notes will not be included in output file**

### **Type:** Informational

**Description:** CMS will not provide history or notes information in the output file because the generation being fetched or reserved has fixed-length records.

**User Action:** To see the history and notes information for the generations you are retrieving, use the ANNOTATE command.

#### **NOHISPAR, no history parameter specified in history string**

**Type:** Error

**Description:** You did not include #H or #B in the history string.

**User Action:** Correct the history string and enter the command again.

#### **NOINSERT, error inserting 'name ' into group 'name '**

**Type:** Error

**Description:** CMS was unable to insert the indicated element or group into the indicated group.

**User Action:** See the descriptions of the secondary messages for more information.

### **NOINPUT, no input data supplied by callback routine**

**Type:** Error

**Description:** Your callback routine has not provided CMS with input.

**User Action:** Check to see that the callback routine contains a call to the CMS\$PUT\_STRING routine.

#### **NOMARK, error marking 'name '**

**Type:** Error

**Description:** CMS was unable to mark a generation of the specified element for review.

**User Action:** See the descriptions of the secondary messages for more information.

**NOMODACL, error modifying access control list for class 'name'**

**NOMODACL, error modifying access control list for element 'name'**

**NOMODACL, error modifying access control list for group 'name'**

**NOMODACL, error modifying access control list for class list**

**Type:** Error

**Description:** CMS was unable to modify the access control list for the indicated library object.

**User Action:** See the descriptions of the secondary messages for more information.

**NOMODACL, error modifying access control list for element list**

**NOMODACL, error modifying access control list for group list**

**NOMODACL, error modifying access control list for history access**

**NOMODACL, error modifying access control list for library access**

**Type:** Error

**Description:** CMS was unable to modify the access control list for the indicated library object.

**User Action:** See the descriptions of the secondary messages for more information.

#### **NOMODACL, error modifying access control list for 'name' command**

**Type:** Error

**Description:** CMS was unable to modify the access control list for the indicated library object.

**User Action:** See the descriptions of the secondary messages for more information.

### **NOMODARG, arguments do not specify any modifications to 'object '**

**Type:** Error

**Description:** You have not provided the necessary arguments to change the characteristics of the specified element, group, class, or library.

**User Action:** Add a qualifier to your command line specifying a modification and enter the command again. If you are using a CMS\$MODIFY\_xxx routine, check the arguments in the call to CMS.

## **NOMODIFY, error modifying class 'name'**

### **NOMODIFY, error modifying element 'name'**

## **NOMODIFY, error modifying group 'name'**

### **NOMODIFY, error modifying library 'directory-spec'**

**Type:** Error

**Description:** CMS was unable to modify the attributes for the indicated class, element, group, or library.

**User Action:** See the descriptions of the secondary messages for more information.

#### **NOOBJ, no objects found**

**Type:** Warning

**Description:** The current library does not contain any objects that match the objects you specified.

**User Action:** None.

## **NOOBJTYP, no object type specified**

**Type:** Error

**Description:** You have not specified an object type.

**User Action:** Use the /OBJECT\_TYPE qualifier to specify the object type.

#### **NORECOVER, error recovering library**

**Type:** Error

**Description:** CMS is unable to recover your library.

**User Action:** Use a backup copy of the library. For more information, see the *VSI DECset for OpenVMS Guide to the Code Management System*.

#### **NOREF, error referencing 'directory-spec '**

**Type:** Error

**Description:** CMS is unable to use the indicated directory.

**User Action:** See the descriptions of the secondary messages for more information.
## **NOREFDIR, no reference copy directory set for current library**

## **Type:** Error

**Description:** You have tried to give an element the reference copy attribute in a library that does not have an associated reference copy directory.

**User Action:** Either specify a reference copy directory for the library using the MODIFY LIBRARY command, or do not specify the reference copy attribute for the element.

## **NOREFELE, reference copy found for element with the /NOREFERENCE\_COPY qualifier.**

## **Type:** Error

**Description:** CMS has discovered a reference copy for an element with the /NOREFERENCE\_COPY qualifier.

**User Action:** Use VERIFY/REPAIR to delete the unwanted reference copy.

## **NOREJECT, error rejecting 'name '**

## **Type:** Error

**Description:** CMS was unable to remove the generation of the specified element from the review pending list and mark it as canceled.

**User Action:** See the descriptions of the secondary messages for more information.

# **NOREMARK, error adding remark to library**

#### **Type:** Error

**Description:** CMS was unable to enter your remark in the library history.

**User Action:** See the descriptions of the secondary messages for more information.

# **NOREMOVAL, error removing 'name ' from group 'name '**

**Type:** Error

**Description:** CMS was unable to remove the indicated element or group from the indicated group.

# **NOREPAIR, error repairing library**

## **Type:** Error

**Description:** CMS was unable to repair your library.

**User Action:** Use a backup copy of your library. For more information, see the *VSI DECset for OpenVMS Guide to the Code Management System*.

## **NOREPBCKPTR, 'object ' 'name ', backpointer to 'object ' 'name ' not repaired**

**Type:** Error

**Description:** CMS was unable to repair the specified backpointer list.

**User Action:** Reissue the VERIFY/REPAIR command.

## **NOREPCMD, command 'command-name ' not repaired**

**Type:** Error

**Description:** CMS was unable to add the indicated command to the library's list of commands.

**User Action:** See the descriptions of the secondary messages for more information.

#### **NOREPEDF, cannot repair 'name '**

**Type:** Error

**Description:** CMS is unable to repair the indicated element data file.

**User Action:** Use a backup copy of the element file. For more information, see the *VSI DECset for OpenVMS Guide to the Code Management System*.

#### **NOREPGENMRS, maximum record size of generation 'number ' of element 'name ' not repaired**

#### **Type:** Error

**Description:** CMS was unable to repair the maximum record size stored for the indicated generation.

**User Action:** Either correct the conditions indicated by the secondary messages and use VERIFY/ REPAIR again, or delete the element and create it again.

# **NOREPLACE, error replacing 'name '**

**Type:** Error

**Description:** CMS was unable to replace the indicated element in your library.

#### **NOREPREF, cannot repair reference copy for 'name '**

## **Type:** Error

**Description:** CMS is unable to repair the indicated reference copy.

**User Action:** Use a backup copy of the reference copy. For more information, see the *VSI DECset for OpenVMS Guide to the Code Management System*.

## **NOREPRO, cannot replace a read-only element**

**Type:** Error

**Description:** The protection associated with the element file has been changed since you reserved it.

**User Action:** Change the file protection to allow both read and delete access.

#### **NOREPSEQDATA, cannot repair sequence data for element**

**Type:** Error

**Description:** During a VERIFY/REPAIR operation, CMS encountered an inconsistency in the internal attributes of a sequenced element. CMS cannot repair this type of corruption.

**User Action:** Replace the element with a previous, backup copy.

#### **NORES, no reservations found**

**Type:** Warning

**Description:** None of the elements in your library are reserved.

**User Action:** None.

#### **NORESERVATION, error reserving 'name '**

**Type:** Error

**Description:** CMS was unable to reserve the indicated element.

## **NORESNOCON, cannot reserve element 'name ' as NOCONCURRENT (other reservers)**

#### **Type:** Error

**Description:** You cannot specify the /NOCONCURRENT qualifier when you reserve an element that is already reserved by someone else.

**User Action:** Reserve the element concurrently, or wait until the element is replaced or the reservation is canceled.

#### **NORESRO, cannot reserve a read-only element**

**Type:** Error

**Description:** The element file does not allow the required access for you to reserve the element.

**User Action:** Change the access so you have both read and delete access.

#### **NORETRIEVE, error retrieving generation 'number ' from archive 'file-spec '**

**Type:** Error

**Description:** CMS was unable to retrieve the indicated generation from the indicated archive file.

**User Action:** See the descriptions of the secondary messages for more information.

#### **NOREV, no reviews pending**

**Type:** Warning

**Description:** None of the generations specified have reviews pending.

**User Action:** None.

#### **NOREVIEW, error reviewing 'name '**

**Type:** Error

**Description:** CMS was unable to associate a review remark with the associated generation of the specified element.

**User Action:** See the descriptions of the secondary messages for more information.

#### **NOREVPEND, generation 'gen-number ' of 'name ' does not have a review pending**

**Type:** Error

**Description:** The indicated generation of the specified element has no reviews pending.

## **NOREVSPEND, no reviews pending for element 'name '**

**Type:** Error

**Description:** The indicated element has no generations with reviews pending.

**User Action:** None.

#### **NORMAL, normal successful completion**

**Type**: Success

**Description:** This code indicates the successful completion of a user-supplied routine that is invoked from a callable CMS routine.

**User Action:** None.

#### **NOSINCE, error executing /SINCE operation**

**Type:** Error

**Description:** CMS is unable to display the library history in the method indicated by /SINCE.

**User Action:** See the descriptions of the secondary messages for more information.

#### **NOSRCHLST, search lists are not allowed in this context**

**Type:** Error

**Description:** You cannot use an OpenVMS search list as your default library and set your CMS library search list to a single library. Also, you must not define CMS\$LIB for your own purposes; the CMS\$LIB logical name is reserved for CMS use only.

**User Action:** None.

#### **NOSUPERSEDE, element 'name ' is not in class 'name ', cannot supersede**

**Type:** Error

**Description:** You cannot use /SUPERSEDE if the class does not already contain a generation from the specified element.

**User Action:** See the description of the /ALWAYS, /IF\_ABSENT, and /SUPERSEDE qualifiers for the INSERT GENERATION command in [Chapter](#page-8-0) 1.

## **NOTBYCMS, data file 'name ' not closed by CMS**

**Type:** Error

**Description:** Someone has used something other than CMS to access your CMS library.

**User Action:** Use VERIFY/REPAIR.

#### **NOTCOMPLETED, last transaction was not completed**

**Type:** Error

**Description:** The last library transaction was interrupted before completion. Because an incomplete transaction leaves your library in a potentially inconsistent state, you cannot manipulate the library until you have recovered the library.

**User Action:** Use VERIFY/RECOVER.

## **NOTCMSLIB, 'directory-spec ' is not a CMS library**

**Type:** Error

**Description:** You have specified a directory that is not a valid CMS library.

**User Action:** Correct the directory specification and enter the command again.

# **NOTCRELIB, first history record is not a CREATE LIBRARY transaction**

**Type:** Warning

**Description:** The first history record of every history file should be a CREATE LIBRARY transaction. It is likely that the history file has been edited. This condition does not prevent CMS from using the file.

**User Action:** None.

# **NOTDIRDES, 'generation ' is not a direct descendant of 'generation '**

**Type:** Error

**Description:** The first generation indicated must be a descendant on the same line of descent as the second generation indicated.

## **NOTESVALREQ, /NOTES value required for the position attribute**

## **Type:** Warning

**Description:** If you establish the **position** attribute for an element, you must also supply a notes string.

**User Action:** Establish a notes string for the element.

**NOTFOUND, class 'name' not found**

**NOTFOUND, element 'name' not found**

**NOTFOUND, group 'name' not found**

## **NOTFOUND, reservations for 'name' not found**

**Type:** Error

**Description:** CMS was unable to find the indicated class, element, group, or reservation.

**User Action:** None.

## **NOTLOGGED, 'command-name ' commands are not logged in the library history**

**Type:** Informational

**Description:** You have attempted to show the history of ANNOTATE, DIFFERENCES, or SHOW commands. CMS does not log these commands in the library history; however, CMS does not prevent you from including them in the syntax of the SHOW HISTORY command.

**User Action:** None.

# **NOTNOREF, not all elements are set to /NOREFERENCE\_COPY**

**Type:** Error

**Description:** You cannot issue the MODIFY LIBRARY/NOREFERENCE\_COPY command unless all elements are set with /NOREFERENCE\_COPY.

**User Action:** Use the MODIFY ELEMENT/NOREFERENCE\_COPY command on all elements with the reference copy attribute and issue the MODIFY LIBRARY command again. Use the SHOW ELEMENT/FULL command to list the reference copy attribute of your elements.

## **NOTRESBYOU, element 'name ' is not reserved by you**

## **Type:** Error

**Description:** Unless you have BYPASS access, you cannot replace an element that you have not reserved.

**User Action:** None. For more information, see the *VSI DECset for OpenVMS Guide to the Code Management System*.

## **NOTSET, library not set**

**Type:** Error

**Description:** CMS was unable to set your library to the specified directory.

**User Action:** Make sure the directory is a valid library (or an empty directory for CREATE LIBRARY) and enter the command again.

## **NOTTHERE, element is not in class**

## **NOTTHERE, element is not in group**

## **NOTTHERE, group is not in group**

**Type:** Error

**Description:** CMS is unable to execute a command such as REMOVE GENERATION, REMOVE ELEMENT, or REMOVE GROUP because the element or group you specified does not exist in the specified location.

**User Action:** Use the /CONTENTS qualifier with the SHOW CLASS or SHOW GROUP command.

#### **NOUNRESERVE, error unreserving 'name '**

**Type:** Error

**Description:** CMS was unable to unreserve the indicated element.

**User Action:** See the descriptions of the secondary messages for more information.

#### **NOVERIFY, error verifying library**

**Type:** Error

**Description:** CMS was unable to verify your library.

**User Action:** For more information, see the *VSI DECset for OpenVMS Guide to the Code Management System*.

## **NOWLDCARD, wildcards are not allowed in this context: 'string '**

**Type:** Error

**Description:** You cannot use wildcard characters in the indicated context.

**User Action:** Correct the syntax and enter the command again.

#### **NULLARG, required argument is null**

**Type**: Fatal

**Description:** The CMS routine call requires an argument that you have not supplied.

**User Action:** Check to see that you have specified all the necessary arguments, and that you have supplied placeholders where required.

## **NULLSTR, null string is not allowed in this context: 'string '**

**Type:** Error

**Description:** You have specified a null string.

**User Action:** Make sure you have supplied the correct arguments, and have used placeholders where necessary.

# **ONEPERIOD, only one period is allowed in an element name**

**Type:** Error

**Description:** The element name that you specified contains more than one period.

**User Action:** Make sure the element name contains only one period and enter the command again.

# **OPENARC, error opening archive file 'file-spec '**

**Type:** Error

**Description:** CMS was unable to open the indicated archive file for input or output, depending on the operation.

## **OPENIN, error opening 'file-spec' as input**

## **OPENIN1, error opening 'file-spec' as input**

## **OPENIN2, error opening 'file-spec' as input**

**Type:** Error

**Description:** CMS was unable to open the indicated file. OPENIN1 and OPENIN2 are used to identify the first and second file specifications given as arguments to DIFFERENCES.

**User Action:** See the descriptions of the secondary messages for more information.

#### **OPENOUT, error opening 'file-spec ' for output**

**Type:** Error

**Description:** CMS was unable to open the indicated file for output.

**User Action:** See the descriptions of the secondary messages for more information.

#### **OVERDRAFT, disk quota exceeded; using overdraft for 'file-spec '**

**Type:** Informational

**Description:** You have exceeded your disk quota during a CMS transaction. In this case, CMS uses overdraft quota to finish the transaction.

**User Action:** Reset your quota or remove some files so you can continue.

#### **POSVALREQ, /POSITION value required for the notes attribute**

**Type:** Error

**Description:** If you establish the **notes** attribute for an element, you must also supply a position value.

**User Action:** Establish a position value for the element.

#### **PROCEEDING, proceeding...**

**Type:** Informational

**Description:** The library is now available for your transaction.

## **QUALCONFLICT, conflicting qualifiers**

## **Type:** Error

**Description:** You have specified conflicting qualifiers on the same command line.

**User Action:** Correct the syntax and enter the command again.

## **READERR, error reading from 'filename'**

## **READIN, error reading 'filename'**

**Type:** Error

**Description:** CMS was unable to read the indicated file.

**User Action:** See the descriptions of the secondary messages for more information.

# **READONLY, class 'name' is set to READ\_ONLY**

## **READONLY, group 'name' is set to READ\_ONLY**

**Type:** Error

**Description:** You cannot modify the characteristics of a class or group that is set to READ\_ONLY.

**User Action:** Change the class or group to NOREAD\_ONLY, then modify the other characteristics.

# **RECGRP, inserting 'name ' into 'name ' would create a recursive group**

**Type:** Error

**Description:** You cannot insert one group into another if there is already a connection between the two groups.

**User Action:** Make sure you are establishing the group hierarchy that you intend.

#### **RECNOTNEC, recovery is not necessary; the library is in a safe state**

**Type:** Error

**Description:** You have entered VERIFY/RECOVER for a functioning library.

## **RECOVERED, library 'directory-spec ' recovered**

**Type**: Success

**Description:** CMS has successfully recovered your library.

**User Action:** None.

## **REFMISMAT, element has /REFERENCE\_COPY attribute, library does not**

**Type:** Error

**Description:** The element you specified has the */REFERENCE* COPY attribute enabled, but there is no reference copy directory set for the library. This situation can occur when using a library that was created with CMS Version 2, because that version did not enforce any correlation between the attributes.

**User Action:** Use VERIFY/REPAIR or MODIFY ELEMENT/NOREFERENCE\_COPY to correct the mismatched attributes.

# **REFMISS, reference copy for element 'name ' is missing**

**Type:** Error

**Description:** An element with the /REFERENCE\_COPY attribute does not have a corresponding reference copy.

**User Action:** Use VERIFY/REPAIR to create a new reference copy for the element.

# **REFREPAIR, reference copies must be repaired – use VERIFY/REPAIR**

**Type:** Warning

**Description:** This message appears after MODIFY LIBRARY has been used to change the reference copy directory, if the contents of the directory do not agree with the contents of the CMS library. CMS must repair the files in the reference copy directory before further operations can be done.

**User Action:** Use either VERIFY/REPAIR or MODIFY LIBRARY to change the reference copy directory. For more information, see the *VSI DECset for OpenVMS Guide to the Code Management System* and the description of the VERIFY command in [Chapter](#page-8-0) 1.

# **REJECTED, generation 'gen-number ' of element 'name ' rejected**

**Type**: Success

**Description:** CMS has successfully marked a generation as rejected and removed it from the review pending list.

#### **REJECTIONS, 'count ' generation(s) rejected**

**Type**: Success

**Description:** CMS has successfully marked the indicated number of generations as rejected and removed them from the review pending list.

**User Action:** None.

#### **REMARK, remark added to history file**

**Type**: Success

**Description:** CMS has successfully added your remark to the history file.

**User Action:** None.

#### **REMOVALS, 'count ' removals completed**

**Type**: Success

**Description:** CMS has successfully completed the indicated number of removals from one or more classes or groups.

**User Action:** None.

#### **REMOVED, element 'name' removed from group 'name'**

#### **REMOVED, group 'name' removed from group 'name'**

**Type**: Success

**Description:** CMS has successfully removed the indicated element or group from the indicated containing group.

**User Action:** None.

#### **REPAIRED, library 'directory-spec ' repaired**

**Type**: Success

**Description:** CMS has successfully repaired your library.

## **REPBADLST, 'object ' list for generation 'name ' repaired**

**Type:** Informational

**Description:** CMS has successfully repaired the specified condition in your library.

**User Action:** None.

#### **REPBADTYP, 'object ' block type repaired**

**Type:** Informational

**Description:** CMS has successfully repaired the specified condition in your library.

**User Action:** None.

#### **REPBCKPTR, 'object ' 'name ', backpointer to 'object ' 'name ' repaired**

**Type:** Informational

**Description:** CMS has successfully repaired the specified condition in your library.

**User Action:** None.

#### **REPCMD, command 'command-name ' repaired**

**Type**: Success

**Description:** CMS has successfully added *command-name* to the library's list of commands.

**User Action:** None.

## **REPCNTSTR, 'object ' count repaired**

**Type:** Informational

**Description:** CMS has successfully repaired the specified condition in your library.

**User Action:** None.

#### **REPDEL, extraneous file 'name ' deleted**

**Type:** Informational

**Description:** VERIFY/REPAIR has deleted a file from the library. The file did not have a corresponding entry in the CMS control file. See the description of the error NOELEENT for more information.

## **REPEDF, element 'name ' repaired**

**Type:** Informational

**Description:** CMS has either:

- Changed the file CRC as stored in the database to match the existing file
- Repaired the file header to make CMS the owner of the file again

**User Action:** Investigate the cause of the error. Run VERIFY to see if you receive a BADCRC message, which can indicate that the element data file has been altered in an uncontrolled way.

## **REPENDPTR, 'object ' list end pointer repaired**

**Type:** Informational

**Description:** CMS has successfully repaired the specified condition in your library.

**User Action:** None.

# **REPGENMRS, maximum record size of generation 'number ' of element 'name ' repaired to 'size ' bytes**

**Type:** Informational

**Description:** CMS has repaired the stored maximum record size for the indicated generation.

**User Action:** None.

# **REPLACEMENTS, 'count ' element(s) replaced**

**Type**: Success

**Description:** CMS has successfully replaced the indicated number of elements in the library.

**User Action:** None.

# **REPMISBLK, a type 'object ' missed block repaired**

**Type:** Informational

**Description:** CMS has successfully repaired the specified condition in your library.

#### **REPREF, reference copy for element 'name ' repaired**

**Type:** Informational

**Description:** CMS has repaired the indicated reference copy.

**User Action:** None.

#### **RESERVATIONS, 'count ' element(s) reserved**

**Type**: Success

**Description:** CMS has successfully reserved the indicated number of elements.

**User Action:** None.

#### **RESERVED, generation 'gen-number' of element 'name' reserved**

#### **RESERVED, generation 'gen-number' of element 'name' reserved and merged with 'gen-number'**

**Type**: Success

**Description:** CMS has successfully reserved the indicated element generation.

**User Action:** None.

### **RETRIEVALS, 'count ' generation(s) retrieved**

**Type**: Success

**Description:** CMS has successfully retrieved the indicated number of generations.

**User Action:** None.

#### **RETRIEVED, generation 'gen-number ' of element 'name ' retrieved from 'archive-file '**

**Type**: Success

**Description:** CMS has successfully retrieved the indicated element generation.

**User Action:** None.

# **REVIEWED, generation 'gen-number ' of element 'name ' reviewed**

**Type**: Success

**Description:** CMS has successfully associated a review remark with the indicated generation of the specified element.

#### **REVIEWS, 'count ' generation(s) reviewed**

#### **Type**: Success

**Description:** CMS has successfully associated a review remark with the indicated number of generations.

**User Action:** None.

#### **REVPENDING, a generation of this element has a review pending**

**Type:** Error

**Description:** You cannot delete an element if one of its generations has a review pending.

**User Action:** Accept or reject the generation, or cancel the review; then enter the command again.

#### **SAMELINE, generations 'gen-exp ' and 'gen-exp ' are on the same line of descent**

**Type:** Error

**Description:** You cannot merge two element generations that are on the same line of descent.

**User Action:** Make sure you are specifying the correct generations.

## **SEQFAIL, illegal sequence value in library element**

**Type:** Error

**Description:** A sequence value field in a record of an element file has been corrupted.

**User Action:** Use a backup copy of the element. For more information, see the *VSI DECset for OpenVMS Guide to the Code Management System*.

#### **SEQISMAT, one or more generations are sequenced, element is not**

**Type:** Error

**Description:** During a VERIFY operation, CMS encountered an inconsistency in the internal attributes of a sequenced element. CMS cannot repair this type of corruption.

**User Action:** Replace the element with a previous, backup copy.

#### **SEQUENCED, normal successful completion – sequenced open**

**Type**: Success

**Description:** A CMS\$FETCH\_OPEN transaction was completed successfully.

## **SIZEMISMAT, cannot merge generations with different-sized records**

## **Type:** Error

**Description:** CMS cannot merge two generations with fixed-length records if the records are not of the same length.

**User Action:** Reserve the generation with the smaller records and convert those records to the larger size. Then replace the generation and attempt the merge again, this time using the newly created generation.

## **STARTHIS, library history starts at 'date '**

**Type:** Error

**Description:** You have specified a /BEFORE date prior to the date of the CREATE LIBRARY transaction for this library.

**User Action:** Correct the date and enter the command again.

## **STOPPED, wildcard action terminated**

**Type**: Success

**Description:** You have terminated a wildcard action from a user-supplied routine that is invoked by a callable CMS routine.

**User Action:** None.

#### **SUPERSEDED, library list superseded**

**Type:** Informational

**Description:** The previously existing library list has been superseded by the library or libraries you specified.

**User Action:** None.

# **SYSTIMDIF, last transaction executed at 'time '**

**Type:** Error

**Description:** This message is secondary to SYSTIMERR.

**User Action:** See the explanation of the error SYSTIMERR.

#### **SYSTIMERR, system time has been set incorrectly**

## **Type:** Error

**Description:** CMS has detected an error in system time. CMS displays this message if the current system time is less than the time of the last transaction. One of three situations might have occurred: the system time was inadvertently set back; at some point the system was set ahead and then later corrected (and any transactions that were executed during this time period might appear to have occurred in the future); or there is a difference between the times of two nodes on a cluster.

**User Action:** Check to see that the system time is correct. If your system is part of a cluster, check to see that the system times for all the nodes on the cluster are correct. Correct the system times and use VERIFY/REPAIR if necessary. (For more information, see the *VSI DECset for OpenVMS Guide to the Code Management System*.)

## **TIMEORDER, /BEFORE and /SINCE time values cannot be resolved**

#### **Type:** Error

**Description:** You have specified an incorrect sequence of time values for this combination of qualifiers. (The /BEFORE value cannot indicate a time that occurs prior to the /SINCE value.)

**User Action:** Check to make sure you are entering the correct values and enter the command again.

#### **TOOLONG, 'string ' is too long; maximum is 'count ' character(s)**

**Type:** Error

**Description:** You have provided a character string that is longer than allowed in this situation.

**User Action:** Correct the syntax and enter the command again.

## **TOOMANYLIBS, too many libraries in library list**

**Type:** Error

**Description:** You have attempted to specify more than 128 libraries in a library list.

**User Action:** Delete some libraries from the library list and enter the command again.

# **TRUNCLST, 'object ' list for generation 'element ' ( 'number ') truncated**

**Type:** Error

**Description:** CMS truncated an internal list during a VERIFY/REPAIR operation.

**User Action:** Reissue the VERIFY/REPAIR command, or restore a backup copy of your library.

## **TRYAGNLAT, library locked; try again later**

**Type:** Error

**Description:** The library has been locked long enough to cause CMS to exit.

**User Action:** Wait until the library is unlocked and enter the command again.

## **UNDEFLIB, library is undefined**

**Type:** Warning

**Description:** Your CMS library is undefined.

**User Action:** Make sure you are specifying a valid CMS library.

## **UNFOUT, unformatted output cannot be specified for an output file**

**Type:** Error

**Description:** If you provide an output file for the CMS\$DIFFERENCES routine, you cannot also direct CMS to provide unformatted output.

**User Action:** Make sure you are passing the correct arguments to CMS.

#### **UNRESERVED, element 'name ' unreserved**

**Type**: Success

**Description:** CMS has successfully canceled the reservation for the indicated element.

**User Action:** None.

#### **UNRESERVES, 'count ' element(s) unreserved**

**Type**: Success

**Description:** CMS has successfully canceled the indicated number of reservations.

**User Action:** None.

# **UNSUPFRMT, 'filename ' is in an unsupported format**

**Type:** Error

**Description:** CMS does not support the file organization, record format, or record attributes of the indicated file.

**User Action:** See the *VSI DECset for OpenVMS Guide to the Code Management System* for information about supported file formats.

## **USERECOVER, use VERIFY/RECOVER**

## **Type:** Error

**Description:** Your library is in an inconsistent state.

**User Action:** Use VERIFY/RECOVER. See the description of the VERIFY command in [Chapter](#page-8-0) 1 for more information.

# **USEREPAIR, use VERIFY/REPAIR**

**Type:** Error

**Description:** This message is displayed when your library contains one or more files that have an invalid checksum or do not have a checksum, or when someone has accessed your library using means other than CMS.

**User Action:** Use VERIFY/REPAIR. See the description of the VERIFY command in [Chapter](#page-8-0) 1 for more information.

#### **USERERR, error returned from a user-supplied routine**

**Type:** Error

**Description:** A callback routine that you have supplied has returned an error to CMS.

**User Action:** Varies according to situation.

#### **USESETLIB, use SET LIBRARY**

**Type:** Error

**Description:** Your CMS library is undefined.

**User Action:** Use the SET LIBRARY command to access a library.

#### **VARINRANGE, range has variants**

**Type:** Error

**Description:** A deletion range cannot contain the root of a variant line of descent.

**User Action:** Delete the variant lines of descent explicitly, then delete the original range.

## **VARLETTER, variant letter is misplaced in generation number**

## **Type:** Error

**Description:** You have incorrectly specified a generation number.

**User Action:** Correct the generation number syntax and enter the command again.

## **VER2, internal contiguous space verified**

## **VERARC, archive control block verified**

#### **VERCLS, class list verified**

## **VERCMD, command list verified**

**Type:** Informational

**Description:** CMS has successfully verified the indicated portion of the library.

**User Action:** None.

#### **VERCON, control file verified**

**Type:** Informational

**Description:** CMS has successfully verified the indicated portion of the library.

**User Action:** None.

# **VEREDF, element 'name ' verified**

**Type:** Informational

**Description:** CMS has verified the indicated element data file.

**User Action:** Investigate the cause of the error. Run VERIFY to see if you receive a BADCRC message, which indicates that the element data file has been altered in an uncontrolled way.

#### **VEREDFERR, element 'name ' verified with errors**

**Type:** Error

**Description:** CMS has encountered errors during the verification transaction.

## **VEREDFS, element data files verified**

**Type:** Informational

**Description:** CMS has successfully verified the elements in your library.

**User Action:** None.

**VERELE, element list verified**

**VERFRE, internal free space list verified**

## **VERGRP, group list verified**

**Type:** Informational

**Description:** These messages are displayed during the verification of the library data structures.

**User Action:** None.

## **VERIFIED, library 'directory-spec ' verified**

**Type**: Success

**Description:** CMS has successfully verified your library.

**User Action:** None.

# **VERLMTERR, 'directory-spec ' requires a higher version limit**

**Type:** Error

**Description:** Any directory that you intend to use as a CMS library must have a version limit of at least 2.

**User Action:** Change the version limit of the directory and enter the command again.

# **VERREF, reference copy for element 'name ' verified**

**Type:** Informational

**Description:** CMS has verified the indicated reference copy.

## **VERREFERR, reference copy for 'name ' verified with errors**

## **Type:** Error

**Description:** CMS has encountered errors during the verification transaction. This message might appear during a VERIFY operation.

**User Action:** See the descriptions of the secondary messages for more information.

## **VERREFERRW, reference copy for 'name ' verified with errors**

**Type:** Warning

**Description:** CMS has encountered errors during the verification transaction. This message might appear during a MODIFY LIBRARY operation.

**User Action:** See the descriptions of the secondary messages for more information.

## **VERREFS, reference copies verified**

**Type:** Informational

**Description:** CMS has successfully verified the reference copies for the elements in your library.

**User Action:** None.

#### **VERRES, reservation list verified**

#### **VERSTR, internal string list structure verified**

**Type:** Informational

**Description:** These messages are displayed during the verification of the library data structures.

**User Action:** None.

#### **WAITING, library 'directory-spec' is still in use**

#### **WAITING, file 'name' is still in use**

**Type:** Informational

**Description:** The INUSE message displayed earlier is still in effect. Another user is still accessing the library.

**User Action:** None. CMS automatically continues execution of your command as soon as the library is free. It is not necessary to reenter the command or press Ctrl/C.

## **WILDCONFLICT, wildcard conflict between element name and /INPUT**

**Type:** Error

**Description:** You have provided a wildcard input file specification without the corresponding element name wildcard.

**User Action:** Correct the syntax and enter the command again.

#### **WILDNEEDED, Wildcard needed: 'string '**

**Type:** Error

**Description:** You have used a comma list in a context where a wildcard is necessary to resolve an expression, for example, in MODIFY ELEMENT/NAME or COPY ELEMENT.

**User Action:** Correct the syntax and enter the command again.

#### **WILDVER, version number wildcard not allowed in element expressions**

**Type:** Error

**Description:** CMS does not allow version number wildcards in element creation or replacement transactions.

**User Action:** Correct the syntax and enter the command again.

#### **WRITEERR, error writing to 'file name '**

**Type:** Error

**Description:** CMS was unable to write to the indicated file.

**User Action:** See the descriptions of the secondary messages for more information. If the problem involves any library files, use the VERIFY command.

## **ZEROADD, address of zero required in call frame entry**

**Type:** Error

**Description:** Your call to the CMS\$UNRESERVE routine does not contain the required address of zero in the call frame.

**User Action:** Correct the arguments in the call.

# **ZLENBLK, zero-length block found during pass 2**

**Type:** Error

**Description:** CMS has discovered a error in the control file.

**User Action:** Use a backup copy of the library. For more information, see the *VSI DECset for OpenVMS Guide to the Code Management System*.

# **3.3. CMS Internal Diagnostic Messages**

The following table lists the CMS internal diagnostic messages. If you should receive any of these messages, please contact your VSI product support representative.

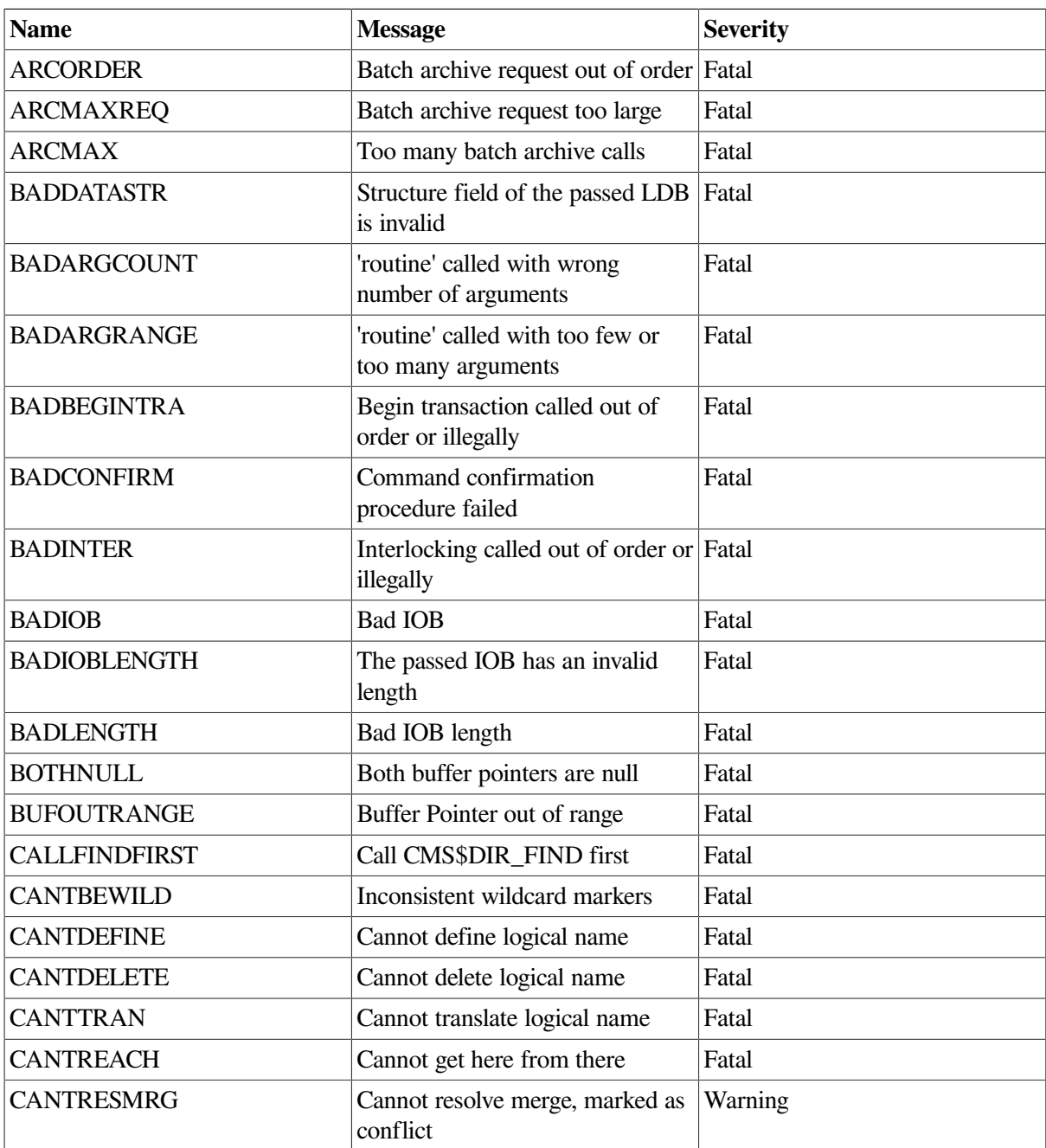

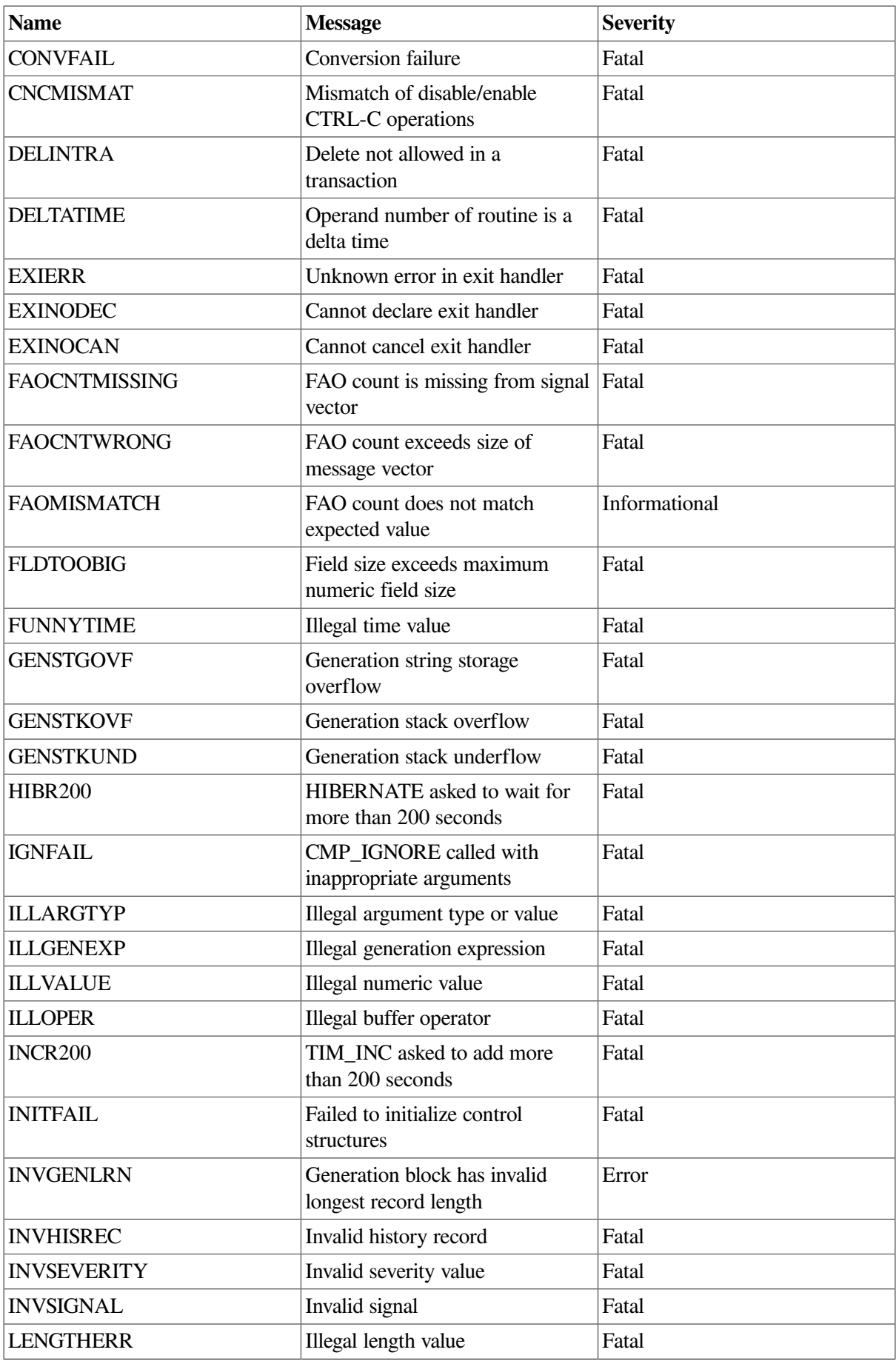

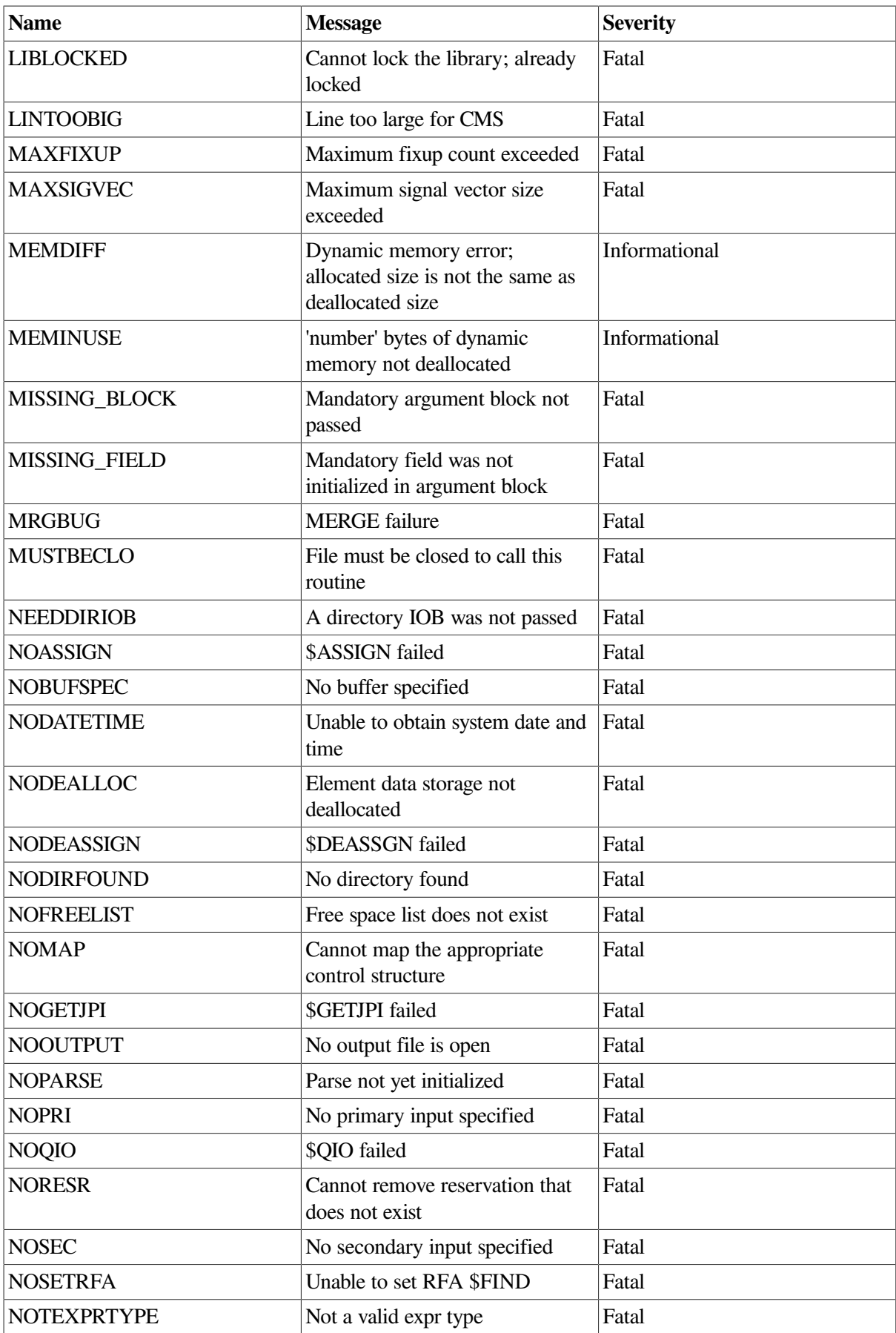

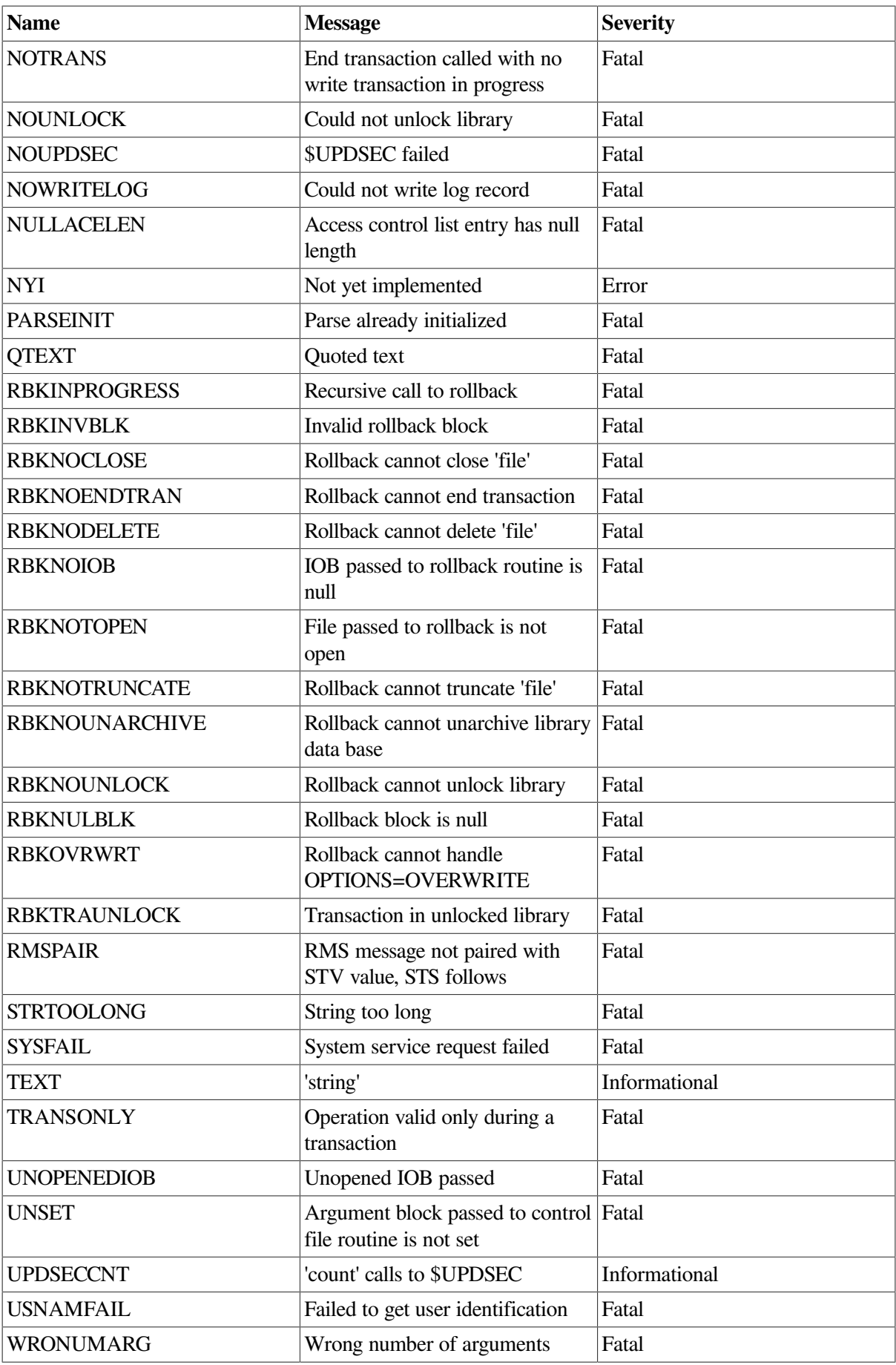

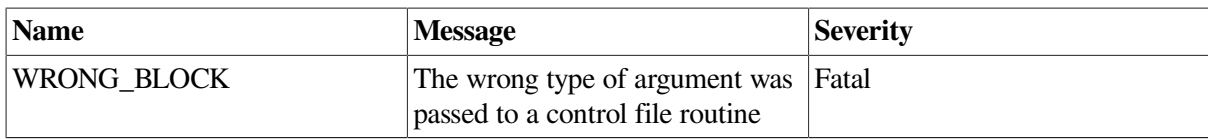